# **Primjena digitalnih alata u nastavi primarnog odgoja i obrazovanja**

**Martinović, Ana**

**Master's thesis / Diplomski rad**

**2023**

*Degree Grantor / Ustanova koja je dodijelila akademski / stručni stupanj:* **University of Zagreb, Faculty of Teacher Education / Sveučilište u Zagrebu, Učiteljski fakultet**

*Permanent link / Trajna poveznica:* <https://urn.nsk.hr/urn:nbn:hr:147:360387>

*Rights / Prava:* [In copyright](http://rightsstatements.org/vocab/InC/1.0/) / [Zaštićeno autorskim pravom.](http://rightsstatements.org/vocab/InC/1.0/)

*Download date / Datum preuzimanja:* **2024-08-25**

*Repository / Repozitorij:*

[University of Zagreb Faculty of Teacher Education](https://repozitorij.ufzg.unizg.hr) - [Digital repository](https://repozitorij.ufzg.unizg.hr)

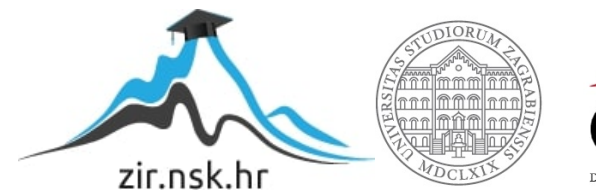

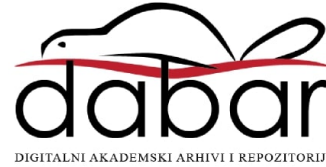

# **SVEUČILIŠTE U ZAGREBU**

# **UČITELJSKI FAKULTET**

**ODSJEK ZA UČITELJSKE STUDIJE**

**Ana Martinović**

# **PRIMJENA DIGITALNIH ALATA U NASTAVI PRIMARNOG ODGOJA I OBRAZOVANJA**

**Diplomski rad**

**Zagreb, srpanj, 2023.**

# **SVEUČILIŠTE U ZAGREBU**

# **UČITELJSKI FAKULTET**

**ODSJEK ZA UČITELJSKE STUDIJE**

**Ana Martinović**

# **PRIMJENA DIGITALNIH ALATA U NASTAVI PRIMARNOG ODGOJA I OBRAZOVANJA**

**Diplomski rad**

**Mentor rada:**

**Morana Varović Čekolj, mag.art, mag.prim.educ.**

**Zagreb, srpanj, 2023.**

# Sadržaj

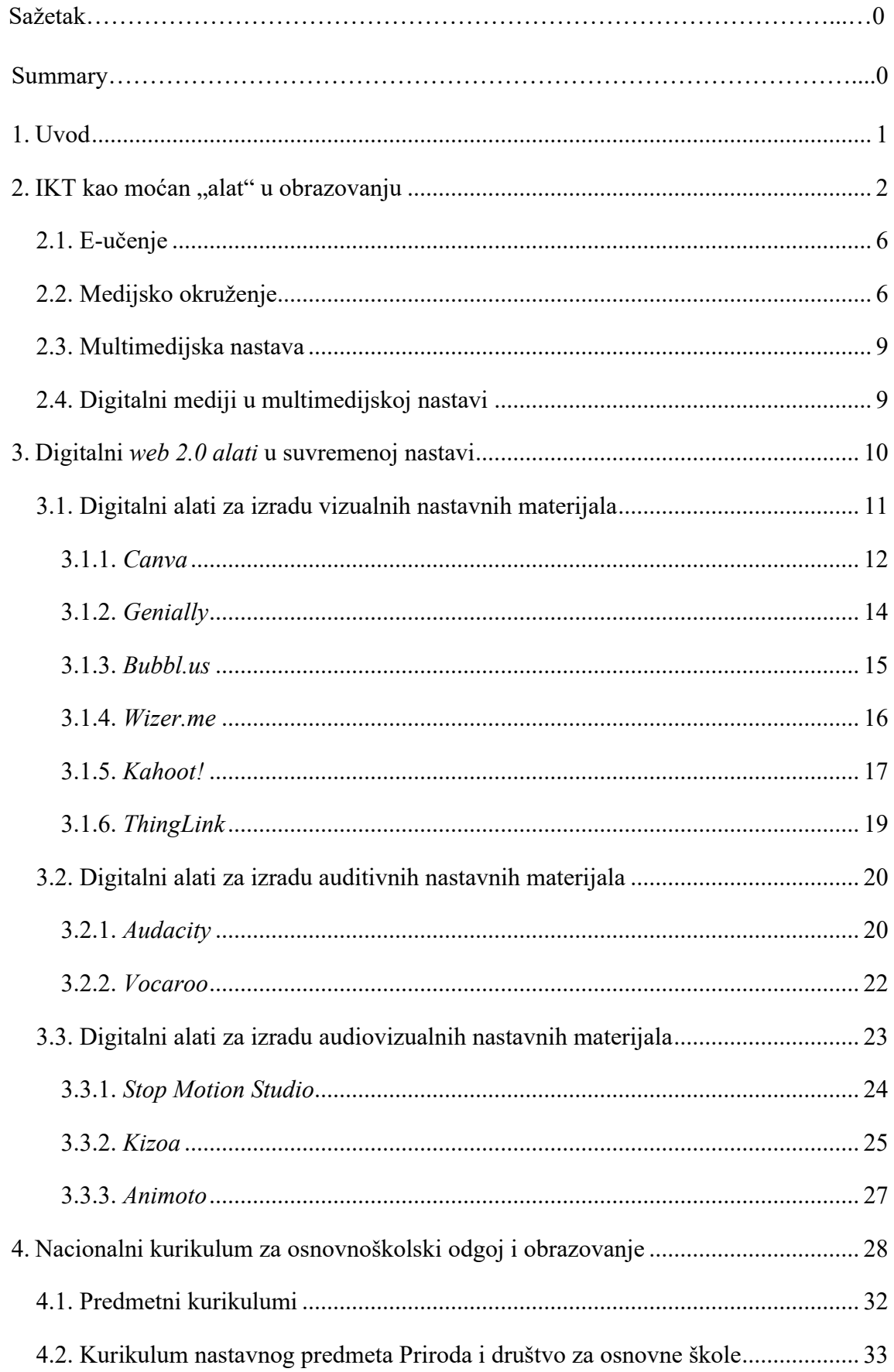

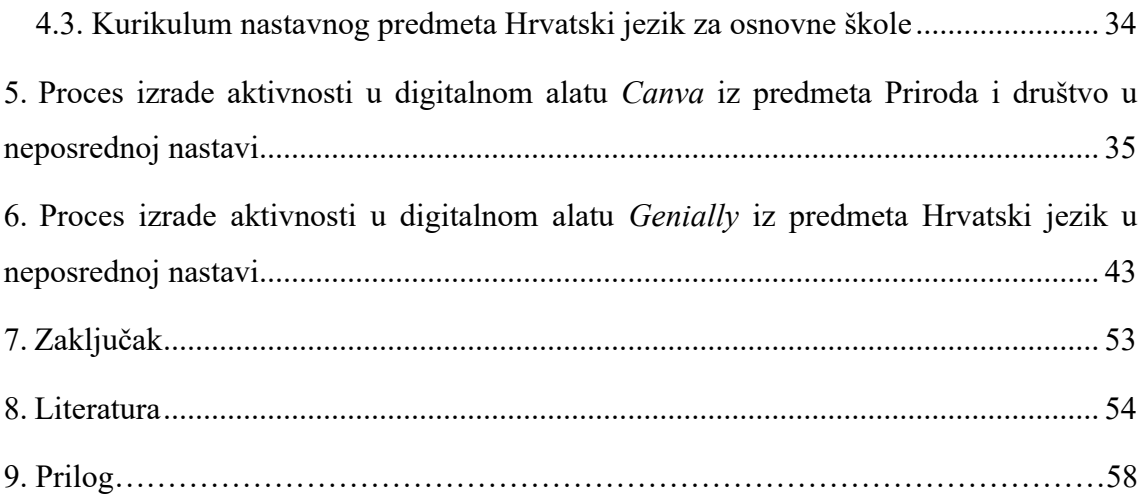

### **Sažetak**

Cilj je ovoga rada analiza *web* digitalnih alata i načina korištenja istih za izradu aktivnosti za nastavni predmet Priroda i društvo te Hrvatski jezik. Definirani su osnovni pojmovi potrebni za poimanje procesa odgoja i obrazovanja uz pomoć informacijskokomunikacijske tehnologije. U radu je prikazana primjena odabranih *web* digitalnih alata i izrada dviju aktivnosti primjerenih učenicima razredne nastave. U radu su navedene tri kategorije *web* digitalnih alata, a to su: digitalni alati za izradu vizualnih, auditivnih i audiovizualnih nastavnih materijala. Iz svake su kategorije predstavljeni oni digitalni alati koji su najjednostavniji i najprimjereniji za učenike i učitelje primarnog odgoja i obrazovanja. Iz prve će se kategorije predstaviti sljedeći alati: *Canva, Genially, Bubbl.us, Wizer.me, Kahoot! i ThingLink*. Slijede dva auditivna digitalna alata iz druge kategorije: *Audacity* i *Vocaroo*. A u posljednjoj, trećoj kategoriji bit će opisana tri digitalna alata: *Stop Motion Studio*, *Kizoa* i *Animoto*. Informacijsko-komunikacijska tehnologija potiče učenike na samostalno i suradničko učenje, kreativnost, istraživanje i izražavanje mišljenja, dok učiteljima pomaže u izvedbi nastave te u procesu vrednovanja tj. praćenja rada i napretka učenika. Korištenjem digitalnih alata ostvaruju se pozitivni obrasci za učenikov daljnji razvoj i cjeloživotno učenje. U ovom diplomskom radu analizirat će se prednosti i nedostatci odabranih digitalnih alata za izradu nastavnih materijala u razrednoj nastavi. Također, opisat će se i navesti noviteti uvedeni ove godine u određenim digitalnim alatima. Za primjere aktivnosti s učenicima koristit će se dva digitalna alata – *Canva* i *Genially*.

**Ključne riječi:** učenje i poučavanje, razredna nastava, informacijsko-komunikacijska tehnologija, *web* digitalni alati

### **Summary**

The aim of this work is the analysis of *web* digital tools and ways of using them to create activities for the subject "Nature and Society" and "Croatian Language". The basic concepts necessary for understanding the process of upbringing and education with the help of information and communication technology are defined. The research presents the application of selected *web* digital tools and the creation of two activities applied to students in classes. The paper lists three categories of *web* digital tools, namely: digital tools for creating visual, auditory and audiovisual teaching materials. From each category, those digital tools that are the simplest and most appropriate for students and teachers of primary education are presented. So, for the first category of digital tools, the following tools will be presented: *Canva, Genially, Bubbl.us, Wizer.me, Kahoot!* and *ThingLink*. For the second category, two auditory digital tools are described: *Audacity* and *Vocaroo*. And in the last, third category, three digital tools will be described, namely: *Stop Motion Studio, Kizoa* and *Animoto*. Information and communication technology encourages students to learn independently and collaboratively, to be creative,doing researches and express their opinions, while on the other hand it helps teachers in teaching and in the evaluation process, i.e. monitoring the work and progress of students. The use of digital tools creates positive patterns for the student's further development and lifelong learning. This thesis will analyze the advantages and disadvantages of selected digital tools for creating teaching materials in class. Also, the novelties introduced this year in certain digital tools will be described and listed. Two digital tools - *Canva* and *Genially* - will be used to create two examples of activities.

**Keywords:** learning and teaching, classroom teaching, Information and Communications Technology, *web* digital tools

### **1. Uvod**

U suvremenom je svijetu gotovo nemoguće zamisliti učenje i poučavanje bez uporabe računala i tehnologije. Ako želimo pratiti digitalno-tehnološki napredak današnjice, potrebno je osuvremeniti sustav obrazovanja i školskih ustanova iz kojih proizlaze sva znanja i vještine. Glavno pitanje koje se nameće svakom suvremenom učitelju jest: "Kako poučavati učenike na zabavan, ali djelotvoran način?" Zbog toga je potrebno osvijestiti važnost obrazovne tehnologije kako bismo malim koracima prešli iz tradicionalnog poučavanja u suvremeno poučavanje. S druge strane, moramo biti svjesni da su današnja djeca, djeca internet generacije jer su od najranije dobi u doticaju s tehnologijom te je znaju koristiti prije nego što nauče pravilno čitati ili pisati. Živimo u izazovnom vremenu gdje se sve promjene, pa tako i obrazovne, događaju velikom brzinom, što uvelike utječe na svakidašnji život i rad u obrazovanju. Uslijed toga izuzetno je važna uloga učitelja. Učitelj 21. stoljeća treba biti didaktičko-metodički obrazovan, sposoban organizirati suvremeno učenje nastavnih sadržaja te na taj način odgovorno i ozbiljno planirati svoj rad. Važno je istražiti na koje načine iskoristiti tehnologiju u nastavi kako bi je djeca samostalno koristila te istovremeno razvijala svoje kognitivne i psihofizičke sposobnosti. Upotrebom tehnologije u nastavi proces učenja će biti dinamičan, interaktivan i motivirajući za učenike. Može se primijetiti da upotreba digitalnih alata u Hrvatskoj ne predstavlja uobičajenu odgojno-obrazovnu praksu, ali se sve više implementira u nastavnom procesu. Nadalje, postavljaju se pitanja hoće li razvojem tehnologije obrazovanje prijeći na potpuni online pristup učenju i hoće li takav način učenja olakšati ili otežati svladavanje nastavnog sadržaja i planiranih odgojno-obrazovnih ishoda.

Svrha ovoga rada je prikazati digitalne alate te njihovu važnost i načine pravilnog korištenja u procesu primarnog odgoja i obrazovanja. Osim za planiranje i izvođenje nastavnog procesa učitelja i stručnih suradnika, navedeni alati mogu izvrsno koristiti i učenicima u izradi nastavnih sadržaja. Za kraj, u radu će biti prikazani detaljniji koraci za izradu nastavnih sadržaja u različitim digitalnim alatima.

### **2. IKT kao moćan "alat" u obrazovanju**

U današnjem društvu primjećuje se brzi razvoj informacijske tehnologije (IT) što dovodi do potrebe čovjeka za stalnim educiranjem o IT znanjima i vještinama. Upravo zbog tog digitalnog napretka, ljudima je omogućena velika razmjena informacija koja stvara zajedničku mrežu znanja (Rukljač i J. Jovanović, 2021). Potreba za IT znanjem nije zaobišla niti odgojnoobrazovni sustav. Informacijska tehnologija (IT) podrazumijeva korištenje uređaja, poput računala, kako bi osoba prikupljala, obrađivala, pohranjivala, zaštitila i prenosila informacije (Smiljčić i sur, 2017). Terminu IT pridružen je termin komunikacijske tehnologije jer se informacije prenose ne samo izravnim putem, nego i posrednim pomoću tehničkih sredstava – računala. "Zahvaljujući informacijskoj i komunikacijskoj tehnologiji u današnje su doba raznovrsni oblici informacija postali dostupni velikom broju ljudi" (Rukljač i J. Jovanović, 2021, str. 12). Veliki porast informacijske i komunikacijske tehnologije u obrazovanju zahtijeva od svih obrazovnih djelatnika (ponajprije učitelja) snalažljivost, učenje novih znanja te prilagođavanje situaciji vodeći brigu o kompetencijama koje žele razvijati kod učenika. IKT tehnologija u obrazovnom procesu otvara nove perspektive i mogućnosti koje se postižu pomoću najsnažnijeg i najpoznatijeg sredstva, a to je Internet. Internet postaje najvažniji motivator učenicima za zadovoljavanje njihove prirodne znatiželje i želje za znanjem (Smiljčić i sur., 2017). Također, učenici svakodnevno koriste računalo i Internet "prije, poslije, ali i tijekom nastavnog procesa" (Matasić i Dumić, 2012, str. 143). Postavlja se pitanje kako izgleda svakodnevica učenika na Internetu, koriste li učenici tehnologiju za učenje i na koji način to rade. Naravno, mnogo je prednosti koje IKT tehnologija i Internet pružaju učenicima u procesu učenja – brži pristup informacija, interaktivnost, samostalno i individualno učenje te procjene znanja (Ćukušić i Jadrić, 2012). Također, učenicima se pomoću tehnologije omogućuje suradničko učenje, učenje istraživanjem, igrifikaciju, iskustveno učenje te učenje usmjereno prema djelovanju (Matijević i Topolovčan, 2017). Prema Rukljač i Jurjević Jovanović (2021) suvremena nastava stavlja učenike u središte odgojno-obrazovnog procesa, a učitelj postaje organizator, motivator i voditelj tog procesa. S druge strane, taj moćan "alat" – IKT u procesu učenja ima i nedostataka, dovodi se u pitanje ostvarenost odgojno-obrazovnih ishoda pomoću suvremenih tehnologija. Nekolicina autora upozorava na važnost pravilnog korištenja tehnologije unutar odgojno-obrazovnog procesa. Autorice Pejić Papak i Grubišić Krmpotić (2016) navode da se primjena tehnologije mora temeljiti na kritičkom promišljanju kako bi se ostvarili pozitivni ishodi u nastavnom procesu. Tehnologija bez korisnika ne bi imala smisla,

tj. ne može biti sama po sebi svrsihodna (Jandrić, 2015). Ona postoji kako bi se odgojnoobrazovni sadržaji adekvatno implementirali u nastavni proces (Pejić Papak i Grubišić Krmpotić, 2016). Isto tako, ljudi ne bi trebali biti robovi tehnologije, nego njezini suvremeni gospodari (Jandrić, 2015). Smiljčić i sur. (2017) upozoravaju da se obrazovni sustav ne smije pretvoriti u rutinsko praćenje "mode" tehnologije, već da tehnologija i njezina uporaba moraju doprinijeti kvalitetnom učenju i poučavanju. Jandrić (2015) naglašava da se količina tehnologije treba upotrebljavati s obzirom na potrebe učenika i mogućnostima škole.

Moderno društvo zahtijeva od svakog pojedinca da bude računalno pismen i da zna osnovne dijelove digitalne tehnologije (Smiljčić i sur., 2017). Pa tako se u modernoj učionici može vidjeti barem jedno računalo ili tablet koji omogućavaju učenicima kreativan, samostalan i diferencirani rad. Jandrić (2015) naziva današnje učenike *digitalnim urođenicima* koji vladaju IKT tehnologijama te su njihovi superiorni korisnici. S druge strane, postoje učitelji koje Jandrić (2015) naziva *digitalnim pridošlicama* koje se jedva snalaze u IKT tehnologijama te često nisu u stanju slijediti svoje učenike na tom virtualnom putu. Zbog toga je potrebno osvijestiti promjene koje se događaju unutar obrazovanja kako bi učitelji mogli nadograđivati svoja znanja u segmentu digitalnog obrazovanja. Računalo u odgojno-obrazovnom procesu bi trebalo koristiti kao sredstvo za prikupljanje novih znanja, ali i za provjeravanje već naučenih sadržaja, a ne samo za igru i zabavu (Rukljač i J. Jovanović, 2021). Veliku odgovornost o načinu upotrebe tehnologije imaju učitelji kako bi je učenici na kvalitetan i siguran način koristili i primjenjivali u nastavnom procesu. Najprije svaki učitelj treba biti digitalno kompetentan kako bi uspješno koristio mogućnosti tehnologije u odgojno-obrazovnom procesu. Navedene kompetencije stječu se pohađanjem stručnih edukacija i skupova. Dumančić (2017) navodi da većina današnjih učitelja nije kompetentna za učinkovitu uporabu IKT-a jer nisu tijekom svojeg školovanja učili nastavne sadržaje pomoću digitalnih tehnologija. Još jedan problem koji se nameće učitelju jest stav škole i drugih školskih djelatnika o korištenju mobilnih uređaja tijekom nastave. Također, autor naglašava da je uvriježeno mišljenje da učenici ne smiju koristiti mobilne uređaje tijekom nastave te zbog toga učitelji često imaju odbojnost prema tehnologiji i upotrebi tehnologije u nastavi, potiskujući učeničke vještine za tehnologijom. Dumančić (2017) navodi znanja koja su potrebna za učinkovito upotrebljavanje tehnologije – stručno znanje, pedagoško-didaktička znanja i tehnološka znanja. Ove tri vrste znanja se ubrajaju u poznati TPACK model kojeg su osmislili i prikazali Archambault i Barnett u svojim radovima, a stječu se kroz učiteljsko cjeloživotno obrazovanje i opetovano korištenje tehnologija. Nužno je da učitelji uoče promjene koje se događaju u obrazovanju i da prema njima mogu odabrati i prilagoditi načine poučavanja. Stalnim nadograđivanjem vlastitih znanja o tehnologiji i njezinom primjenom u nastavi, učitelji i učenici će moći kontinuirano razvijati svoju digitalnu kompetenciju. Digitalna kompetencija jest "osposobljenost za sigurnu i kritičku upotrebu informacijsko-komunikacijske tehnologije za rad u osobnomu i društvenomu životu te u komunikaciji." (Nacionalni okvirni kurikulum za predškolski odgoj i obrazovanje te opće obvezno i srednjoškolsko obrazovanje, 2011, str. 17). Ona podrazumijeva temeljne informacijsko-komunikacijske vještine i sposobnosti – upotreba računala za otkrivanje, pohranjivanje i razmjenu informacija i podataka te razvijanje suradničkog učenja pomoću interneta (Nacionalni okvirni kurikulum za predškolski odgoj i obrazovanje te opće obvezno i srednjoškolsko obrazovanje, 2011).

"Prema razini uporabe tehnologija u procesu učenja i poučavanja, Zemsky i Massy uvode klasifikaciju pod nazivom *kontinuum digitalnog obrazovanja*" (Jandrić, 2015, str. 97). On se sastoji od četiri kategorije nastave u koje se ubrajaju: klasična nastava, nastava pomoću IKT-a, mješovita nastava i online-obrazovanje. U većini kategorija nastave naglašava se poučavanje učenika za aktivno učenje gdje se za konačni cilj uzima postizanje učenikove osobnosti, originalnosti i individualnosti (Rukljač i Jurjević Jovanović, 2021).

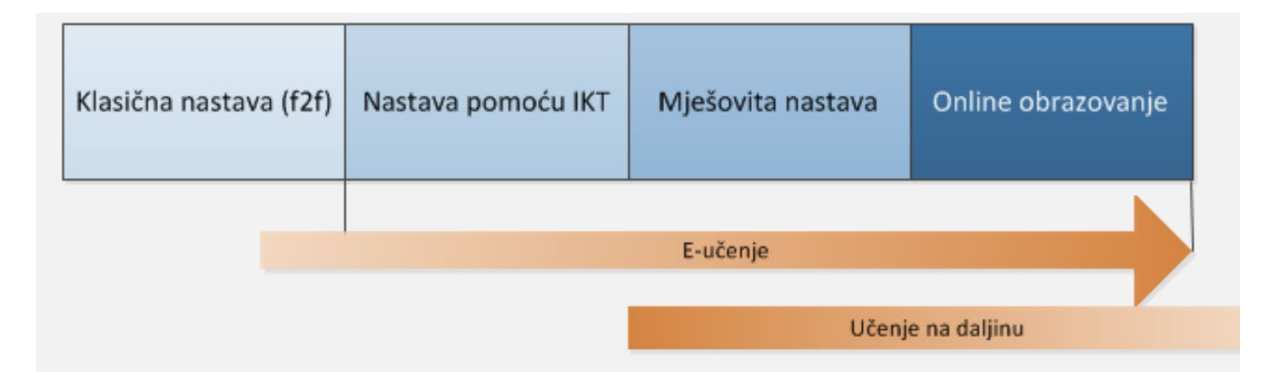

*Slika 1. Kontinuum digitalnog obrazovanja prema CARNetovu priručniku Digitalni nastavni materijali<sup>1</sup>*

Pojam nastave podrazumijeva procese i učenja i poučavanja, a definira se kao zajednička aktivnost učenika i učitelja u kojoj učenik izvršava djelatnost učenja, a učitelj djelatnost poučavanja (Cindrić, Miljković i Strugar, 2010; Bognar i Matijević, 2005; Matijević i Topolovčan, 2017). Poučavanje uključuje organizaciju učeničkih aktivnosti učenja na nekom od nastavnih sadržaja, a učenik pomoću tih aktivnosti postiže željene odgojno-obrazovne

<sup>1</sup>Napomena. Preuzeto s mrežne stranice https://www.carnet.hr/wpcontent/uploads/2019/09/Digitalni\_nastavni\_materijali\_-\_prezentacija.pdf

ishode. Nadalje, glavni čimbenici nastave su učitelj, učenik i nastavni sadržaj koji ujedno čine didaktički trokut koji se pripisuje poznatom pedagogu Janu Amosu Komenskom (Matijević i Topolovčan, 2017, prema Hopmann, 2007). Didaktički trokut proširen je na didaktički četverokut dodavanjem četvrtog čimbenika – tehnike i tehnologije. U njemu je naglašeno učenje pomoću medija i njihova integracija u komunikacijskom činu između učenika i nastavnog sadržaja.

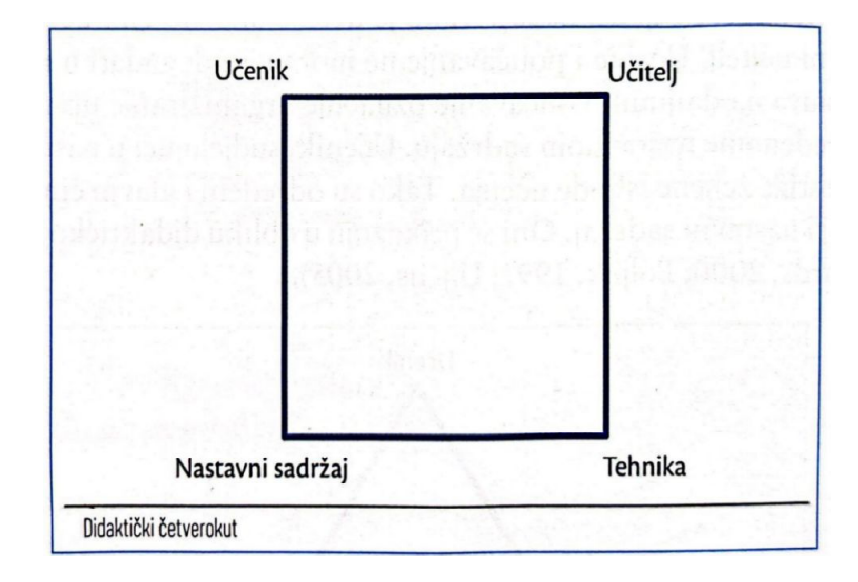

*Slika 2. Didaktički četverokut<sup>2</sup>*

Prva kategorija nastave na *kontinuumu digitalnog obrazovanja* jest klasična nastava koja se poistovjećuje s tradicionalnom nastavom koju danas većina učitelja provodi u svojim učionicama. Tehnologija se u klasičnoj nastavi ne koristi izravno u radu s učenicima, već je učitelji koriste samo prilikom pripremanja nastavnih sadržaja za izvođenje nastavnih sati (Jandrić, 2015). Kada se u tradicionalnu nastavu uvrste IKT tehnologije dobit će se druga vrsta nastave prema *kontinuumu digitalnog obrazovanja*, a to je nastava pomoću informacijskokomunikacijskih tehnologija. U radu će se najviše govoriti o navedenoj vrsti nastave u kojoj se učitelji i učenici služe digitalnim alatima i tehnologijama unutar razrednog odjeljenja. Takav oblik nastave omogućuje diferencirani i individualizirani rad učenika. U redovitim razrednim odjelima sve se više susreću učenici s odgojno-obrazovnim potrebama<sup>3</sup> kojima je potrebna diferencijacija rada. Zbog toga je učiteljima vrlo korisno upotrebljavati računalo i digitalne tehnologije u nastavi te se time znatno povećava produktivnost nastave i smanjuje gubitak

<sup>2</sup> Napomena. Preuzeto iz *Multimedijska didaktika* (str. 56), Matijević i Topolovčan, 2017, Školska knjiga

<sup>3</sup> učenici s teškoćama i daroviti učenici

vremena za odgojno-obrazovni rad (Rukljač i Jurjević Jovanović, 2021). Većina hrvatskih osnovnih škola ima uvjete za provođenje nastave pomoću IKT. Takve pogodnosti bi se trebale iskoristiti kako bi učenicima nastava bila dinamičnija i inovativnija kroz interaktivnu digitalnu suradnju. Nadalje, mješovita ili hibridna nastava podrazumijeva kombinaciju klasične nastave i nastave na daljinu te naposljetku online obrazovanje koje se odvija potpuno na daljinu. Sve četiri kategorije nastave objedinjuju i sadržavaju e-učenje (Slika 1.) što podrazumijeva oblik učenja pomoću informacijsko-komunikacijskih tehnologija i interneta. U konačnici je potrebno pronaći onu kategoriju na *kontinuumu digitalnog obrazovanja* koja odgovara potrebama učenika, ali i mogućnostima škole i njezine materijalne opremljenosti (Jandrić, 2015).

### *2.1. E-učenje*

Prema CARNetovu Referalnom centru za metodiku i komunikaciju e-obrazovanja (2006) rezultat učenja jest svladavanje znanja, vještina i navika koja su potrebna za svakog pojedinca. Mnogi autori nazivaju primjenu suvremenih IKT tehnologija u učenju, e-učenjem koje se može definirati na više načina (Ćukušić i Jandrić, 2012). Jedna od definicija e-učenja primjena je mrežne tehnologije ili *web* tehnologije prilikom procesa učenja. Nadalje, e-učenje se može definirati kao učenje potpomognuto primjenom digitalnih alata za stvaranje, razvijanje i procjenjivanje znanja i vještina. Također, autori Ćukušić i Jandrić (2012) naglašavaju da je ono fleksibilno te da uporaba digitalnih alata pruža pojedincima mogućnost učenja bilo kada i bilo gdje. Žufić i Žajgar (2017) navode da je e-učenje elektronsko učenje pomoću multimedijskih tehnologija i Interneta koje su dostupne učenicima i izvan obrazovne ustanove. Postoje dvije vrste e-učenja s obzirom na vrijeme i mjesto učenja, a to su sinkrono i asinkrono e-učenje. Sinkrono e-učenje klasični je način učenja unutar učionice u kojoj se svi učenici nalaze u isto vrijeme te se koriste digitalnim tehnologijama tijekom nastavnog procesa. Pozitivne strane takvog klasičnog učenja jest dvosmjerna komunikacija između učitelja i učenika što je preduvjet za kvalitetno usvajanje znanja. Nastava pomoću IKT tehnologija na *kontinuumu digitalnog obrazovanja* (Slika 1.) podrazumijeva e-učenje koji se postiže upotrebom interneta i digitalnih tehnologija u učionici.

### *2.2. Medijsko okruženje*

Digitalno doba započinje 1995. godine pojavom interneta i internetskih tehnologija. Računalo dobiva novi značaj, nije samo sredstvo i pomagalo, nego postaje i medij za

komunikaciju. Stvaranjem prvih informatičkih učionica, mrežnih stranica za učitelje, mrežnih stranica za razrede, računalo i Internet se sve više i više koriste u nastavi (Rukljač i Jurjević Jovanović, 2021). Medijsko okruženje za učenje obogaćeno je u zadnja dva desetljeća brojnim projektima na najvećoj komunikacijskoj mreži, Internetu (Matasić i Dumić 2012; Matijević i Topolovčan, 2017). Nastavu organiziraju učitelji u školi u svojim učionicama uz odgovarajuću opremu i sredstva potrebna za digitalno obrazovanje. Kada se govori o nastavi pomoću informacijsko-komunikacijskih tehnologija, potrebno je spomenuti pojmove poput: medij, multimedija i multimedijska didaktika. Medij označuje svaki predmet ili osobu koja može pohranjivati, prenositi i prikazivati podatke i informacije, ali i alate kojima se obavljaju određeni zadaci (Matijević i Topolovčan, 2017). Uloga digitalnih medija u nastavi izuzetno je velika jer služe za prijenos znanja te se pomoću njih postižu željeni ishodi učenja. Nadalje, u didaktičkoj teoriji govori se o podjeli medija prema primarnim osjetilima pa tako Matijević i Topolovčan (2017) navode vrste tih medija i dijele ih na: **vizualne**, **auditivne** i **audiovizualne**. **Vizualni** svijet i vizualni jezik prisutni su u svakodnevnom životu što potvrđuje činjenica da čovjek 70% informacija prima upravo pomoću osjetila vida iz vlastite okoline (Žiljak Gršić i sur., 2022). Zbog toga su bitni vizualni nastavni mediji koji omogućuju učenicima samostalno promatranje i učenje u svakom željenom trenutku (Matijević i Topolovčan, 2017). Najčešće se vizualna komunikacija provodi pomoću tekstualnih medija, kao na primjer tiskani i digitalni udžbenici, pomoću statičnih i dinamičnih modela te pomoću edukativnih digitalnih alata u nastavi (Matijević i Topolovčan, 2017). S druge strane, **auditivni** nastavni mediji obuhvaćaju one alate koji omogućuju snimanje i reprodukciju zvuka te **audiovizualni** nastavni mediji koji objedinjuju sliku i zvuk, a primjer takvog medija jesu današnji pametni mobiteli. "**Multimedija** omogućuje ujedinjavanje prednosti svih singularnih medija u osnovi kojih je auditivni, vizualni ili audiovizualni zapis" (Matijević i Topolovčan, 2017, str. 49). Drugim riječima, multimedijski elementi su: slika, tekst, audio, video, animacija te se oni ugrađuju u materijale za učenje u svrhu obrazovanja bez obzira na vrstu nastave (Matasić i Dumić, 2012). Sinonim multimedije jest hipermedija jer se pojedine informacije prikazuju pomoću različitih medija, i vizualnih i auditivnih te audiovizualnih. Internet i multimedija omogućavaju doživljajno cjeloživotno učenje svih generacija. Multimedijska tehnologija u obrazovanju potaknula je razvoj nove znanstvene discipline, multimedijske didaktike. Jedna od glavnih zadaća multimedijske didaktike jest razvijanje strategije učenja i poučavanja u medijskom okruženju pritom koristeći multimediju i Internet. Američki profesor psihologije, Richard Mayer, predstavio je kognitivnu teoriju multimedijskog učenja te je njome naglasio važnost multimedije u obrazovanju i njezine pomoći učenicima da nauče sadržaje učinkovito i smisleno. Istaknuo je kako učenici bolje uče

nastavni sadržaj ako se on objasni pomoću vizualnih i auditivnih medija te njihovom međusobnom kombinacijom. Također, učenici će lakše naučiti nepoznate pojmove korelirajući ih s već poznatim pojmovima pritom surađujući s drugim učenicima. Zato je Richard Mayer "odredio osam principa koji karakteriziraju upotrebu multimedije tijekom učenja:

- 1. **Princip multimedije:** Učenici uče bolje ako se nastavni sadržaji objašnjavaju primjenom slike i riječi
- 2. **Princip prostorne blizine:** Učenici uče bolje ako su slike i riječi na približenim mjestima tijekom učenja
- 3. **Vremenska blizina:** Učenici uče bolje ako se slike i riječi pokazuju istovremeno, a ne naizmjenično
- 4. **Princip usklađenosti:** Učenici uče bolje kada nepoznati pojmovi nisu u prvom planu, nego ih se upoznaje korelacijom s već poznatim pojmovima
- 5. **Princip modalnosti:** Učenici uče bolje iz sadržaja prikazanih animacijom i naracijom nego iz animacija i teksta na zaslonu
- 6. **Princip redundancije:** Učenici bolje uče iz animacije i naracije nego iz animacija, pripovijedanja i teksta na zaslonu
- 7. **Princip individualnih razlika:** efekti dizajna u nastavnim sadržajima poticajniji su učenicima s manjim intelektualnim sposobnostima
- 8. **Princip direktne manipulacije:** kako se povećava složenost gradiva, utjecaj direktnog baratanja materijalima (animacija, tempo...) se također povećava" (Matasić i Dumić, 2012, str. 146-147).

Matasić i Dumić (2012) ističu važnost multimedije i njezinih pozitivnih efekata na učenike. Prije svega, multimedija omogućuje da se učenicima privuče pozornost, interes, te ih se na taj način motivira na učenje. Učitelji pomoću multimedijskih alata mogu lakše pojasniti nastavne sadržaje koji su teže shvatljivi učenicima, što u konačnici donosi potpunije razumijevanje i pamćenje tih sadržaja. Nadalje, multimedijska tehnologija omogućuje potpuno brži i funkcionalniji pristup učenju novih nastavnih sadržaja i zbog toga se nastoje što više implementirati u odgojno-obrazovni sustav. Naposljetku, današnje medijsko okruženje pruža nove mogućnosti za obrazovanje i učenje za razliku od vremena kad je jedini ili glavni medij bila knjiga u fizičkom obliku (Matijević, 2007).

#### *2.3. Multimedijska nastava*

"Multimedijska nastava označuje upotrebu dvaju ili više medija koji se nadopunjuju i obogaćuju u odgovarajućim strategijama učenja s obzirom na željene ishode" (Matijević i Topolovčan, 2017, str. 57). To podrazumijeva upotrebu vizualnih, auditivnih ili audiovizualnih medija te digitalnih medija poput računala, tableta, pametnih telefona, interneta i drugih. Naravno, mediji su posrednici izravne komunikacije, *face-to-face* komunikacije između učitelja i učenika čime se međusobno i mediji i izravna komunikacija nadopunjuju (Matijević i Topolovčan, 2017). Koncept multimedijske nastave započinje još u 17. stoljeću kada je Jan Amos Komenski prepoznao važnost medija u nastavi. Objavom slikovnice *Svijet u slikama* (lat. *Orbis sensualim pictus*) može se reći da je Komenski začetnik (multi)medije u obrazovanju gdje se isprepliću različiti mediji – tekst i slika. Stoga se ova slikovnica smatra prvim primjerom multimedije u tiskanom obliku te pravim uzorom za mnoge druge ilustrirane knjige i buduće multimedijske udžbenike (Čičko, 2000). Nadalje, osim međusobnog djelovanja medija te učitelja i učenika, važna komponenta za multimedijsku nastavu jest okolina tj. učionica u kojoj se provodi odgojno-obrazovni rad. Matijević i Topolovčan (2017) ističu da multimedijsku nastavu nije moguće organizirati u učionici u obliku nanizanih klupa s pogledom na ploču koja je pogodna za frontalnu nastavu. Multimedijska nastava se promatra kao nova kultura učenja u kojoj se isprepliću multimedijski elementi poput slike, zvuka, teksta, animacije i videa. <sup>3</sup> Tekst je iznimno bitan jer se njime prenose informacije pa bi zbog toga trebao biti čitljiv, precizan te vizualno privlačan svim učenicima. Nadalje, slika upotpunjuje prijenos ključnih informacija te proces učenja postaje zanimljiviji i dinamičniji. Nizanjem slika/fotografija nastaje animacija u koju se može nadodati zvuk koji omogućuje razumijevanje sadržaja. Video može sadržavati sve navedene elemente: sliku, tekst, zvuk ili animaciju. On uvelike obogaćuje multimedijsku nastavu jer učenici aktivno koriste svoja osjetila vida i sluha. Multimedijskom nastavom se potiče cjeloživotno, suradničko i inovativno učenje.

## *2.4. Digitalni mediji u multimedijskoj nastavi*

Za razliku od tradicionalnih ili analognih medija, digitalni mediji u multimedijskoj nastavi omogućuju novi pristup učenju i poučavanju u primarnom obrazovanju. Današnji digitalni mediji (pametni telefoni, tableti) prema svojim funkcijama primjer su multimedije jer sadrže i

<sup>3</sup> Koji digitalni alat odabrati za izradu multimedijskog sadržaja.

Pristupljeno 13.4.2023. sa https://edutorij.e-skole.hr/share/proxy/alfresco-noauth/edutorij/api/proxyguest/fd7ef143-d05f-4935-baed-68a6c0086ee7/lekcije/mikrolekcija/48-koji-digitalni-alat-odabrati-za-izradumultimedijskog-sadrzaja/index.html

vizualne i auditivne te audiovizualne medije (Matijević, Topolovčan, 2017). Upotreba digitalnih medija u nastavi omogućuje učenicima dostupnost informacija u svakom trenutku i na svakom mjestu, individualizaciju rada, učenje kroz igru, učenje istraživanjem, mogućnost različitih oblika komuniciranja (SMS porukama, e-poštom, društvenim mrežama). Važno je naglasiti da je multimedijska nastava usmjerena na učenika, dok je s druge strane frontalna nastava usmjerena na učitelja (Matijević, Topolovčan, 2017). To se može dokazati aktivnošću i ulogama učenika i učitelja u nastavi, socijalnim oblicima rada (grupni rad, rad u paru, individualni rad), ishodima učenja koji su na početku sata definirani, strukturom sata te vrednovanje ishoda učenja (Matijević, Topolovčan, 2017).

#### **3. Digitalni** *web 2.0 alati* **u suvremenoj nastavi**

Rad je posvećen načinu upotrebe digitalnih alata u učenju i poučavanju u primarnom obrazovanju, a to su *web 2.0 alati*. Prije definiranja *web 2.0 alata*, potrebno je objasniti što je to *web 2.0.* Pojam *web*, a kasnije nazvan *web 1.0*, podrazumijeva mrežne stranice koje su bile namijenjene za čitanje i pregledavanje informacija na internetu. Nedostatak tadašnjih mrežnih stranica je taj što nisu imale mogućnost interakcije s korisnicima, drugim riječima, korisnici nisu mogli kreirati vlastiti sadržaj na mrežnim stranicama (Žufić, Žajgar, 2017). Nadalje, 2004. godine se pojavio *web 2.0*, čime je došlo do revolucionarne promjene u društvenoj komponenti tj. pojavila se dvosmjerna komunikacija između korisnika i računala te korisnika i korisnika koji imaju mogućnost sukreiranja *web sadržaja*. (Žufić, Žajgar, 2017). Tek sada se mogu definirati *web 2.0 alati*. To je skupina "društvenih programskih alata zasnovanih na *webu 2.0* koji korisnicima omogućuju suradničko pisanje i izmjenu sadržaja na mrežnim stranicama. Pomoću *web 2.0 alata* korisnici (učitelji i/ili učenici) mogu, na mreži, sami kreirati ili sukreirati obrazovni sadržaj" (Žufić i Žajgar, 2017, str. 6). *Web 2.0* tehnologija, odnosno alati, mogu imati unutar obrazovnog procesa veliku primjenu jer današnje generacije djece odrastaju uz tehnologiju te je zbog toga potrebno u što većoj mjeri koristiti *web alat*e u nastavnom procesu. Danas postoji mnogo seminara i edukacija koje učitelji mogu završiti kako bi bili kompetentniji u suvremenim znanjima i vještinama o digitalnim alatima u primarnom obrazovanju. Prednosti *web 2.0 alata* u nastavi su: komunikacija, interakcija, jednostavnost korištenja alata i fleksibilnost, razvoj digitalne kompetencije te kreiranje vlastitih sadržaja. Za učenike je takav način učenja poput igre te će na zabavan način ponavljati, uvježbavati i usvajati nastavne

sadržaje (Rukljač i Jurjević Jovanović, 2021). Učenici nemaju strah koristiti tehnologiju jer prema njoj pristupaju "po strategiji *pokušaj – uspjeh* ili *pokušaj – pogreška* sve dok ne dođu do svog cilja" (Rukljač i Jurjević Jovanović, 2021, str. 37). S druge strane, postoje i tehnički nedostatci, npr. vrijeme koje je potrebno uložiti u određene alate te postojanje osjećaja nelagode zbog konstantnog pristupa nastavnim sadržajima i materijalima svim korisnicima alata.

Digitalni alati se mogu koristiti za kreiranje obrazovnih sadržaja u svim etapama sata i oblicima rada, primjerice unutar motivacije, vježbanja, ponavljanja, istraživanja, kreativnog rada, rada u paru, rada u skupinama i slično. Mnoštvo je digitalnih alata koji su dostupni na internetu i većina od njih besplatna je i jednostavna za upotrebu. Ovisno o ishodu kojega treba ostvariti i vremenu koje je za njega predviđeno bira se prikladan digitalni alat. Digitalni alati mogu uključivati: izradu i upotrebu raznih multimedijskih sadržaja (slika, test, audiozapis, videozapis); izradu knjiga, stripova i animiranih prezentacija; izradu mrežnih stranica; izradu kvizova, komunikaciju i suradnju s drugim korisnicima. U radu će se prikazati nekolicina digitalnih alata koji omogućuju izradu i korištenje multimedijskih sadržaja u nastavnom procesu te njihove prednosti i nedostatke prilikom korištenja.

## *3.1. Digitalni alati za izradu vizualnih nastavnih materijala*

Vizualna komunikacija uključuje sve stvari i pojave koje nam prenose informacije i ideje vizualnim putem (Žiljak Gršić i sur., 2022). Informacije su se tijekom povijesti prenosile glavnim medijima, a to su slika i pismo koji su ujedno osnovni elementi grafičkog dizajna. "To je vrsta primijenjene umjetnosti koja kombiniranjem hijerarhije tipografije, ilustracije, fotografije i tiska vizualnom komunikacijom prenosi ideju ili poruku radi informiranja, uvjeravanja, educiranja ili zabave" (Žiljak Gršić i sur., 2022, str. 40). Također, grafički dizajn se bavi novijim tehnologijama koje uključuju multimediju. Razvojem interneta i digitalne tehnologije razvio se *web dizajn*, točnije dizajn aplikacija ili *web 2.0 alata* pomoću kojih prijenos informacija postaje lakši i dostupniji cijelom svijetu (Žiljak Gršić i sur., 2022). U ovom potpoglavlju predstavljeni su digitalni *web 2.0 alati* koji učiteljima služe za izradu vizualnih nastavnih materijala. Učenici razredne nastave će pomoću izrađenih materijala, koji mogu biti u obliku tekstualnih dokumenata, videa, stripova, plakata ili prezentacija, spoznavati nove ili uvježbati već naučene nastavne sadržaje. Učenici će nastavne materijale moći pregledavati, ali i izrađivati vlastite unutar digitalnih alata.

### *3.1.1. Canva*

*Canva* je digitalni *web 2.0 alat* za grafički dizajn koji podrazumijeva prijenos informacija vizualnim putem poput fotografije, videa, prezentacije, ilustracije, plakata, postera, infografike i ostalih sadržaja. Za pristupanje alatu potrebno je osnovno znanje korištenja računala, neometan pristup internetu te adresa elektroničke pošte, *Googl*e ili *Facebook* korisnički račun. Digitalni alat je vrlo jednostavan i brz te zbog toga je namijenjen svim početnicima, ali i iskusnim dizajnerima. Unutar alata se mogu preuzeti već gotovi predlošci koji imaju mogućnost nadograđivanja vlastitih elemenata. *Canva* je "biblioteka" fotografija, slika i fontova te je izvrsna za uređivanje i poboljšanje fotografija, a brojne funkcije, poput kontrasta, zasićenosti, nijansa, svjetline, filtera se nalaze u besplatnoj verziji alata, osim funkcije *Background Remover* koja se plaća, a daje mogućnost uklanjanja pozadine na fotografiji. Osim besplatne verzije koja je dovoljna za rad u primarnom obrazovanju, aplikacija *Canva* ima još i profesionalnu te poslovnu verziju za koje je potrebna pretplata. Također, postoji i *Canva* za obrazovne ustanove koja je dostupna za sve zemlje svijeta, a jedini preduvjet korištenja jest izrada novog računa za *Canvas* - platformu za učitelje. Učitelji razredne nastave *Canvu* mogu koristiti kako bi na brz, atraktivan i zanimljiviji način poučavali učenike novom nastavnom sadržaju u učionici ili na internetu. Postoji popis pojedinaca koji mogu pristupiti *Canvi* za obrazovne ustanove: certificirani osnovnoškolski ili srednjoškolski nastavnik/knjižničar/pomoćnik u nastavi/stručnjak za kurikulum koji rade u nastavi te Googleovi edukatori/predavači i Microsoftovi edukatori koji drže nastavu na osnovnoškolskoj ili srednjoškolskoj razini. S druge strane, zanimljiva je činjenica da *Canvi* za obrazovne ustanove ne mogu pristupiti certificirani osnovnoškolski učitelji koji ne rade u nastavi, odgojitelji u predškolskim ustanovama te roditelji učenika osnovnih škola. Prednosti ovog alata jest veliki broj šablona i grafika, jednostavno sučelje, može se kreirati bilo koja vrsta vizualnog projekta te se svaki predložak automatski sprema u alatnoj traci u kategoriju *Projekti – Nedavno*. Također, alat nudi izradu timova koji su u besplatnoj opciji ograničeni na deset članova. Timovi služe kako bi korisnici međusobno mogli pristupiti istim predlošcima te kako bi ih mogli uređivati, ali prije toga se mora pritisnuti opcija za davanje pristupa uređivanju ili pregledavanju predložaka. Neki od nedostataka ovog alata su sljedeći: za najbolje predloške potrebna pretplata te besplatni korisnički račun ima ograničen prostor od jednog gigabajta za vlastite predloške koje se mogu spremiti u alat. 4 Isto tako nije moguće kreirati jedinstvene elemente jer su to svi gotovi elementi (linije i oblici, grafike, naljepnice, fotografije, grafikoni,

<sup>4</sup> Valčić, J. (2016). *Canva* online grafički editor za izradu prezentacija, infografika i postera. Pristupljeno 13.4.2023., sa https://e-laboratorij.carnet.hr/canva/

tablice, okviri, rešetke, videozapisi) koji se mogu samo poboljšavati. Također, postoji i mobilna verzija alata koja ne radi bez pristupa internetu te ju je teže koristiti zbog malog formata ekrana mobilnog uređaja. S obzirom na brojne prednosti digitalnog alata *Canve*, nedostatci su u konačnici neprimjetni.

*Canva* 2023 – *Brand New Era* uvodi mnoštvo novih funkcija i mogućnosti vodeći se novom vrstom tehnologije koju naziva *Magic Edit*. Za besplatnu verziju pružaju se sljedeće opcije: prostoručno crtanje u svim predlošcima; *Magic Write* ili pomoć u pisanju temeljeno na umjetnoj inteligenciji; animacija elemenata (grafika, naljepnica); prijevod teksta u predlošku na 100 različitih jezika; opcija *Tekst u sliku* koja pretvara vlastite riječi i izraze u sliku pomoću umjetne inteligencije te dodavanje, zamjena i brisanje elemenata na slici pomoću opcije čarobnog uređivanja. Nadalje, uređivanje videozapisa podiže se na višu ljestvicu dodavanjem opcije u kojoj se videosnimka usklađuje s glazbenom podlogom uz sinkronizaciju s ritmom. Također, mogu se uređivati audiozapisi pomoću audioefekata – postupno pojačavanje i postupno stišavanje zvuka. *Canva* 2023 polako postaje multimedijskim digitalnim alatom jer objedinjuje vizualne i auditivne elemente. Što će donijeti budućnost ovog alata, ostaje misterijem, ali zasigurno će iz godine u godinu sve više napredovati u svojim funkcijama.

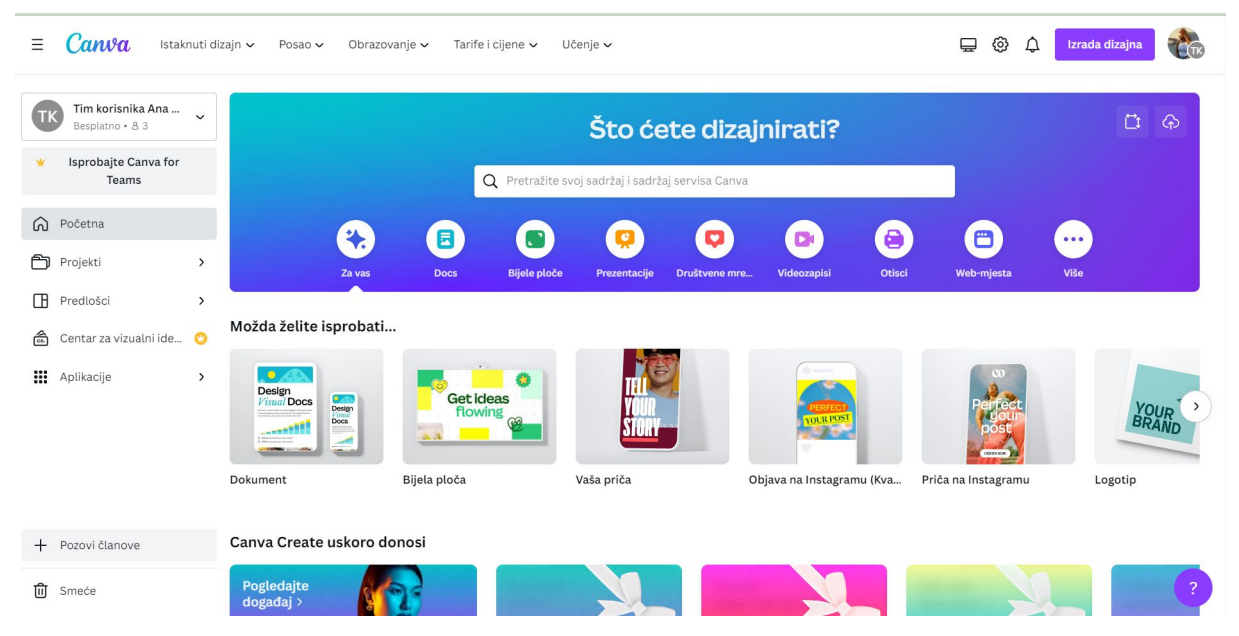

*Slika 3. Početno korisničko sučelje digitalnog alata Canva*

### *3.1.2. Genially*

*Genially* je digitalni *web* alat namijenjen izradi multimedijskih materijala poput prezentacija, interaktivnih slika, infografika, video prezentacija, plakata, igara (kvizovi, *Escape games*), dijagrama te izvještaja. On sadrži veliki broj gotovih, uvijek dostupnih predložaka kao i mogućnost izrade vlastitih. Sve predloške u ovom digitalnom alatu prati dinamičnost koja se ispunja kroz interaktivnost i animaciju. Registrirati se može kreiranjem novog računa ili *Google/Facebook* korisničkog računa ili AAI@EduHr identitetom. Osim navedenih sadržaja, alat nudi i izradu interaktivnih čestitki i životopisa te edukativnih uputstava. Osim besplatne verzije alata, dostupne su i plaćene premium verzije (*Student*, *Edu pro*, *Master*) koje imaju dodatne i napredne mogućnosti poput većeg broja predložaka, pregled predložaka bez pristupa internetu i mreži, preuzimanje predložaka u pdf i jpg obliku te kreiranja mapa kako bi se materijali mogli razvrstati u mape nastavnih predmeta radi preglednijeg spremanja materijala. Prednost ovog alata jest suradnički oblik rada i dijeljenje nastavnih sadržaja između korisnika. U nastavi se može višestruko koristiti zbog mogućnosti uključivanja različitih sadržaja izrađenih u nekim drugim alatima. Sadržaji izrađeni u *Geniallyju* se lako dijele i automatski se pohranjuju u kategoriji *Creations* kao svojevrstan repozitorij zadataka i ideja za obradu nastavnih sadržaja. U kategoriji *Inspiration* se nalaze predlošci i uraci drugih korisnika, a oni mogu poslužiti kao motivacija i ideja za stvaranje vlastitih sadržaja i predložaka. Kreirane sadržaje moguće je integrirati u *web* stranice, druge aplikacije ili objaviti na društvenim mrežama. *Genially* je primjenjiv na gotovo sve sadržaje predmeta, a njegovom uporabom učenje postaje zanimljiv i kreativan proces. Od navedenih sadržaja za razrednu nastavu su zanimljive mogućnosti izrade interaktivnih slika i atraktivnih životopisa te raznih vrsta čestitki. Prilikom izrade interaktivnih prezentacija mogu se dodati interaktivna pitanja – *Interactive questions* s različitim tipovima odgovora, naprimjer višestruki izbor, točno ili netočno te *Image selection* gdje su odgovori prikazani u obliku fotografija. Postoji još jedna opcija, *Open question* koja još nije dostupna u digitalnom alatu, ali bi trebala uskoro doći. Ovaj alat je iznimno interaktivan i multimedijski jer objedinjuje tekst, sliku i zvuk.

*Genially* je u 2023. godini uveo novosti u svojim funkcijama. Jedna od njih novi su interaktivni predlošci koji su u alatu objedinjeni pod nazivom *New*. Osim toga, moguće je dodati interakciju između dvaju željenih elemenata. Ako se ti elementi ponavljaju, moguće je kopirati i zalijepiti interakciju s jednog elementa na drugi. Isto tako, moguće je vidjeti statistiku tuđih pregleda vlastitih sadržaja pod točnim datumom i vremenom te odgovore na moguća pitanja u navedenom sadržaju. Treća novost jesu tečajevi dizajna sadržaja na stranici *Genially Academy*.

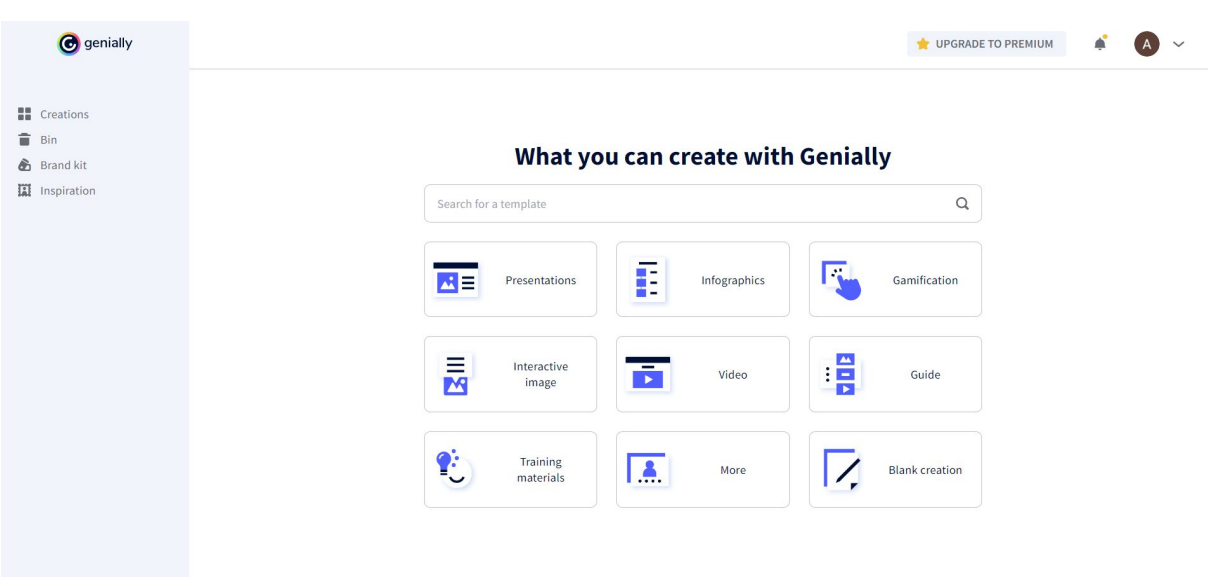

*Slika 4. Početno korisničko sučelje digitalnog alata Genially*

### *3.1.3. Bubbl.us*

*Bubbl.us* je *web 2.0 alat* za brzu i jednostavnu izradu, dizajniranje i dijeljenje mentalnih mapa. One su korisne učenicima koji bolje pamte vizualne informacije jer su mentalne mapa same po sebi vizualni materijal gdje se izvrsno nadopunjuju tekst i oblici. One pomažu prilikom učenja, ponavljanja ili vježbanja nastavih sadržaja. U današnje vrijeme naglasak je na različitim oblicima rada, ponajviše radu u skupinama te radu u paru. *Bubbl.us* alat može se koristiti kao kvalitetno komunikacijsko sredstvo i unaprijediti sposobnosti rada u skupinama. U usporedbi s drugim alatima prednost je *Bubble.us* alata što je usmjeren samo na jedno područje – mentalne mape, dok mnogi drugi podržavaju izradu i drugih različitim predložaka sadržaja. Nakon kreiranja sadržaji će se automatski spremiti u alatnoj traci u kategoriji *Mind Maps*. Ovaj digitalni alat iznimno je jednostavan za korištenje, omogućuje organizaciju i suradnju s ostalim korisnicima, ali s druge strane postoji mana zbog ograničenja izrade do tri umne mape bez plaćanja. Alat se može koristiti u tri verzije: besplatna verzija bez prijave gdje korisnik može kreirati mapu, ali je ne može pohraniti u alat; besplatna verzija s prijavom gdje je korisnik ograničen na izradu do tri mape i nema mogućnost stvaranja timova i dodavanja datoteka te plaćena verzija s registracijom gdje korisnik može koristiti sve funkcije alata uz uvjet plaćanja mjesečne ili godišnje pretplate. <sup>5</sup> Ukoliko je korisnik član obrazovne ustanove, on je u mogućnosti dobiti obrazovne pogodnosti, poput smanjene mjesečne pretplate. Registrirati se

 $<sup>5</sup>$  Negulić, T. (2014). Bubbl.us – izrada mentalnih mapa.</sup>

može s vlastitim *Facebook* i *Google* korisničkim računom te e-mail adresom. Također, pozitivne strane ovog alata su minimalističko i jednostavno korisničko sučelje, kreiranje, pregledavanje ili dijeljenje mapa, kratice na tipkovnici za brzu izradu mapa, dodavanje datoteka i poveznica na ključne elemente, te upravljanje kontaktima i integrirani chat. Prilikom stvaranja nove umne mape pojavit će se pravokutnik u koji se upisuje ključna riječ. Tekst u pravokutniku može se uređivati po želji tako da se klikne na njega.

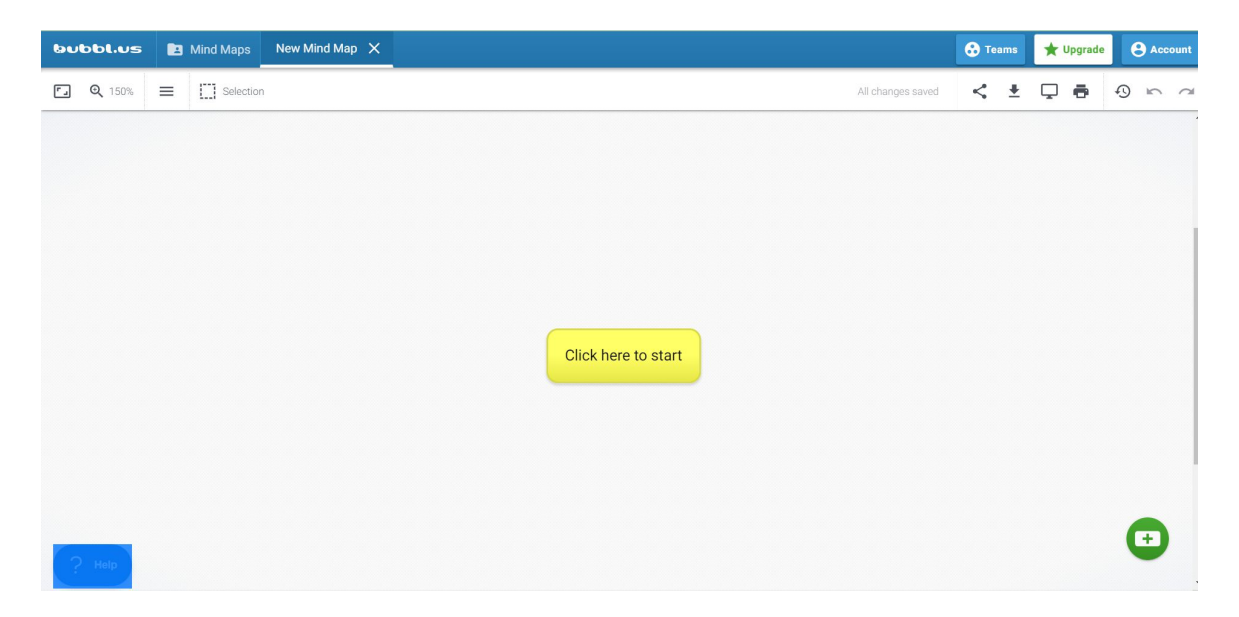

*Slika 5. Početno korisničko sučelje digitalnog alata Bubbl.us*

### *3.1.4. Wizer.me*

Digitalni alat *Wizer.me* služi za izradu interaktivnih nastavnih listića koje učenici koriste neposredno u nastavi ili kod kuće. Učiteljima su vrlo korisni u radu jer imaju mogućnost pregleda svih odgovora učenika i povratnih informacija o usvojenosti nastavnih sadržaja. U alat se može prijaviti putem *Google* računa, e-mail adrese ili AAI@EduHr identiteta kojim je omogućena izrada i dijeljenje interaktivnih nastavnih listića za vježbu nastavnog sadržaja. Nakon registracije korisniku se prikazuje sučelje s uvidom u sve izrađene sadržaje. Alat se može koristiti u dvije verzije – besplatnoj i plaćenoj verziji. Besplatna verzija omogućava izradu i dijeljenje (pomoću poveznice) neograničenog broja radnih listića i pristup mnogobrojnim nastavnim listićima koje su izradili drugi korisnici alata. Nakon izrade interaktivnoga nastavnog listića biraju se dizajn i font slova, upiše naslov te se počnu birati i postavljati vrste zadataka: otvorena pitanja, višestruki izbor, dopunjavanje praznina, povezivanje, upisivanje u tablicu, razvrstavanje i slično. Zatim se unosi zadatak i točno rješenje. Plaćena inačica alata nudi: video odgovore učenika, stvaranje učeničkih grupa, postavljanje radnih listića privatnima, slanje

ocjena u *Google* učionici. Prednost ovoga alata je što se zadatak može unijeti kao videozapis. Također, može se prilagoditi broj bodova za svako pitanje. Alat se uspješno može koristiti i na mobilnim uređajima jer se sučelje alata jako dobro prilagođava formatu digitalnih uređaja. Alat omogućuje dodavanje različitih aktivnosti kako bi klasični nastavni listići postali zanimljiviji, dostupniji i interaktivniji. Prikladan je za sve nastavne predmete te se primjenjuje za domaće zadaće, radne zadatke za vrijeme nastave ili zadatke za ponavljanje te kao provjera naučenih sadržaja.

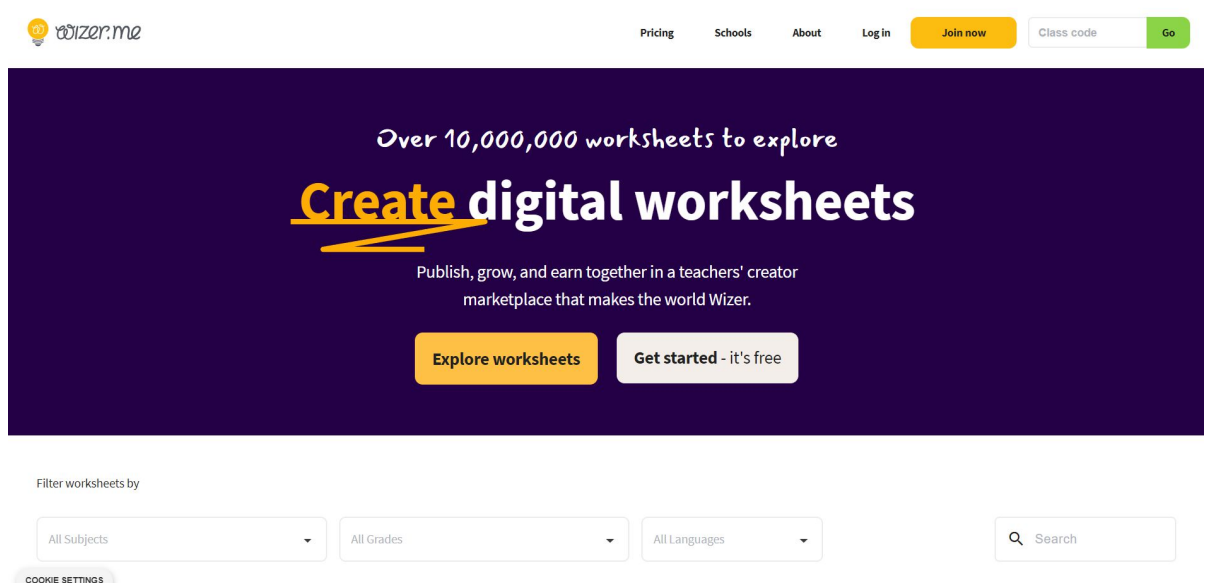

*Slika 6. Početno korisničko sučelje digitalnog alata Wizer.me*

# *3.1.5. Kahoot!*

*Kahoot!* je najpoznatiji digitalni *web 2.0 alat* među svim obrazovnim djelatnicima diljem svijeta. Zanimljiva je činjenica da ga više od 50% učitelja SAD-a koristi što se može vidjeti podatak i na mrežnoj stranici *Kahoota!* te godišnje u svijetu sudjeluje više od milijarde igrača na samoj platformi (Rukljač i Jurjević Jovanović, 2021). *Kahoot!* je interaktivni i igroliki alat namijenjen za izradu kvizova, diskusija i upitnika. <sup>6</sup> Registrirati se može putem adrese elektroničke pošte te *Google*, *Microsoft* ili *Apple* korisničkim računom. Preduvjet korištenja alata jest neometan pristup internetu za korisnike. Alat se može koristiti i na mobilnim

<sup>6</sup> Negulić, T. (2015). Kahoot – sustav za odgovaranje i kvizove temeljen na igri.

Pristupljeno 18.4.2023., sa https://e-laboratorij.carnet.hr/kahoot-game-based-sustav-za-odgovaranje-ikvizove/

uređajima, jedino ako podržavaju HTML5, osnovni jezik koji se upotrebljava za izradu *web*  stranica. Prednost ovog alata je ta što za sudjelovanje u kvizu nije potrebna prijava, već sudionici pristupaju pomoću PIN-a koji dodjeljuje korisnik tj. kreator kviza. Ako učenici žele sami stvarati i kreirati vlastite sadržaje, preduvjet je registracija u digitalni alat. *Kahoot!* sadrži ograničenja za korisnike mlađe od 16 godina, zbog toga učenici primarnog obrazovanja neće moći objavljivati vlastite sadržaje niti pregledavati sadržaje koji su javno objavljeni. Nadalje, postoji besplatna i plaćena verzija alata. Korisnici besplatne verzije alata imaju mogućnost izraditi kviz pomoću pitanja točno-netočno i pitanja višestrukog odabira. Postoje brojne mogućnosti izrade kvizova, no korisnici besplatne verzije imaju ograničeni pristup tim funkcijama. U plaćenoj verziji *Kahoota!* korisnici mogu kreirati privatne kvizove koji nisu dostupni svima, zvukovne odgovore te imaju izbor velikog broja fotografija u *Kahoot!* galeriji. Nadalje, korisnici mogu postaviti više točnih odgovora u pitanju. U besplatnoj verziji moguće je izraditi do pet timova, dok je u plaćenoj dopušteno maksimalno deset timova. Osim neometanog pristupa internetu, za provođenje kviza u razredu potreban je projektor, pametni telefoni ili tablet. Jedan od nedostataka ovoga alata je to što postoji mogućnost da neki od učenika nema pametni telefoni, u tom se slučaju kviz ne može provesti (Rukljač i Jurjević Jovanović, 2021). *Kahoot!* je jednostavan alat koji se može upotrijebiti u svim etapama sata, a prednost je što donosi pozitivno i zabavno ozračje u učionici, dinamičnost te natjecateljski duh kod učenika. Na kraju igre učenici dobivaju povratnu informaciju o njihovoj usvojenosti nastavnog sadržaja.

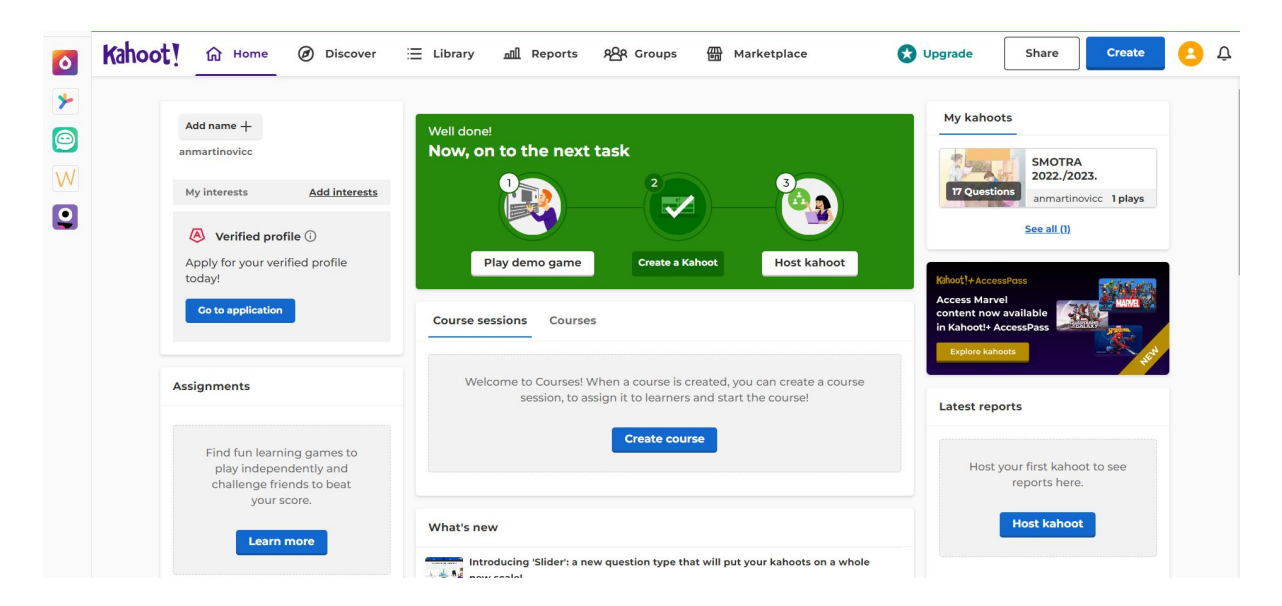

*Slika 7. Početno korisničko sučelje digitalnog alata Kahoot!*

### *3.1.6. ThingLink*

*ThingLink* je digitalni alat namijenjen za izradu multimedijskih i interaktivnih sadržaja, stavljajući naglasak na videa i slike. Posebnost ovog alata jest mogućnost izrade predložaka za *360° image or virtual tour*, 360° video i 3D modela. Zanimljivo je što se nakon izbora predloška otvara prozor u kojem se nalazi video za pomoć pri izradi navedenih predložaka. Također, kao i kod digitalnog alata *Canva*, *ThingLink* ima mogućnost kreiranja vizualnih materijala, poput fotografija i infografika. Registrirati se može putem e-mail adrese i pomoću *Google*, *Twitter* ili *Facebook* korisničkog računa. Nadalje korisnik može izraditi novi besplatni i plaćeni korisnički račun, a dostupna je i obrazovna verzija besplatnog i plaćenog korisničkog računa. Besplatni obrazovni korisnički račun dopušta uređivanje slika i video sadržaja, izradu jedne grupe s maksimalno 105 članova, osnovne ikone i podršku za mrežu te upute za korištenje. Izrada interaktivnih slika i prezentacija u alatu *ThingLink* je vrlo slična izradi u digitalnom alatu *Genially*. *ThingLink* je jednostavan i praktičan alat kojeg učitelji i učenici s lakoćom mogu savladati upoznavajući se s njegovim mogućnostima i funkcijama. U tome im pomaže i sam alat jer ima opciju *Information* u kojoj mogu dodatno saznati kako se uspješno koristi sam alat. Prednost ovog alata je kreiranje mapa koje olakšavaju kategorizaciju nastavnih sadržaja i cjelina te se u konačnici mogu podijeliti drugim članovima putem e-mail adrese ili korisničkog imena. Mapama se može pristupiti na tri načina: kao preglednik (korisnik će moći pregledavati sadržaj u mapama, ali ne i uređivati), uređivač (korisnik će moći pregledavati, uređivati, brisati i dodavati nove sadržaje unutar mape, neće moći dodavati druge korisnike) i administrator (korisnik će moći uređivati sav sadržaj unutar mape, dodavati druge korisnike i mijenjati postavke pristupa mapi). Alat je iznimno dobar za suradnju i komunikaciju između učitelja i učenika jer daje mogućnost zajedničkog uređivanja i dodavanja novih notacija čime se potiče grupni, ali i samostalni rad učenika.

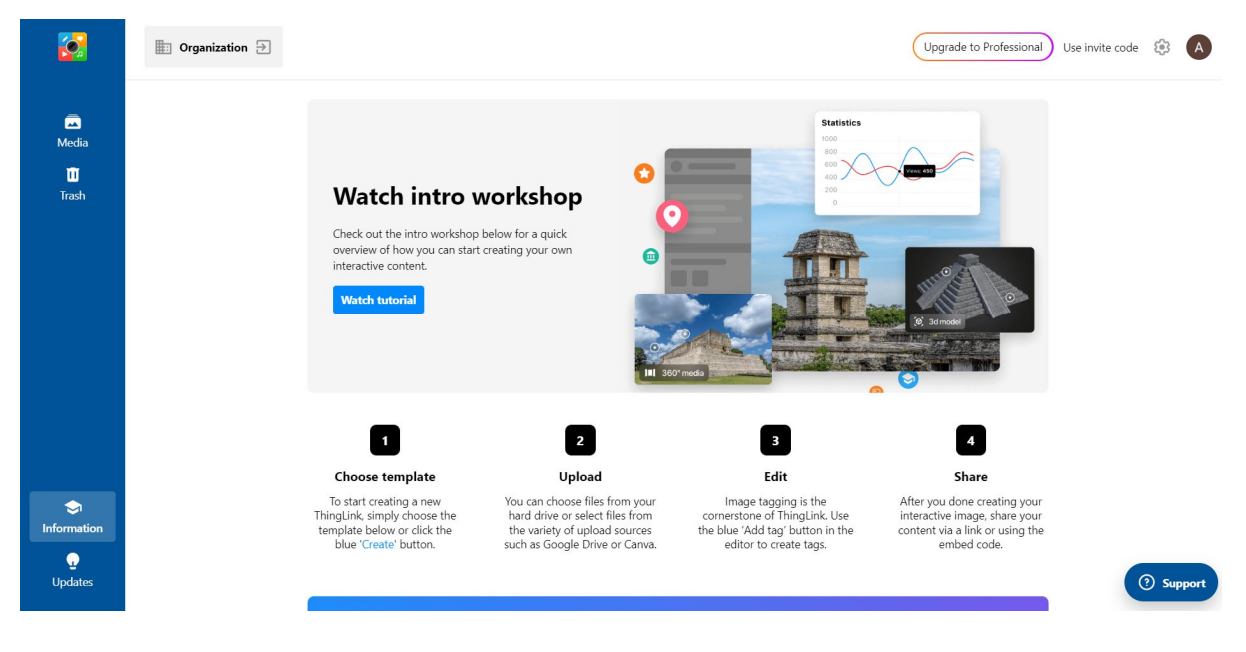

*Slika 8. Početno sučelje digitalnog alata ThingLink*

## *3.2. Digitalni alati za izradu auditivnih nastavnih materijala*

Auditivni digitalni alati obuhvaćaju sve *web 2.0 alate* koji omogućuju snimanje i reprodukciju zvuka stvarajući audiozapise. Danas se često koriste mobilne aplikacije kojima se postiže obrada zvuka (Matijević i Topolovčan, 2017). U nastavi se audiozapisi koriste svakodnevno pa skoro i na svakom satu nastavnih predmeta, npr: slušanje skladbe na glazbenoj kulturi, u audiozapisu izražajnog čitanja pjesama na hrvatskom jeziku, prilikom plesanja na tjelesnoj i zdravstvenoj kulturi, glasanje životinja na likovnoj kulturi kako bi se dočarao motiv kojeg će učenici slikati itd. Svi navedeni audiozapisi snimljeni su u nekim od digitalnih alata. Oni daju mogućnost samostalnog snimanja vlastitog govora ili pjevanja te mogućnost preslušavanja produkta – snimke radi povratne informacije o uspješnosti govorenja ili pjevanja (Matijević i Topolovčan, 2017). Za nastavu bi bilo interesantno zadati učenicima da osmisle reklamu te da se njihov glas snimi i uredi pomoću digitalnih alata.

### *3.2.1. Audacity*

Digitalni *web 2.0 alat Audacity* je jedan od najpoznatijih *open source* programa, programa otvorenog koda, koji omogućuje korisnicima javno i besplatno korištenje alata u privatne svrhe. Prije instalacije alata na računalu, može se odabrati jezik na kojemu će biti sav tekst unutar programa. S obzirom da je *Audacity open source* program, većina naredbi je ostala na engleskom jeziku jer se neke naredbe nisu mogle prevesti u duhu hrvatskog jezika. Alat je vrlo

jednostavan te se može instalirati na sljedećim verzijama sustava: *Windows*, *Mac OS X/macOS* i *GNU/Linux*, a koristi se za snimanje, reprodukciju, obradu i montažu audiozapisa. *Audacity*  omogućava snimanje zvuka kao i uvoz već gotovog sadržaja koji ne smije biti u M4A formatu – *Apple* format koji pohranjuje samo audio jer ga *Audacity* neće prepoznati. Potrebno je takve sadržaje prebaciti u M3A ili WAV formatu koje podržava *Microsoft Windows*. Funkcije i mogućnosti koje alat sadrži jesu: snimanje i reprodukcija zvuka, istovremeno spajanje i obrada više audiozapisa, dodavanje zvučnih efekata, mogućnost uklanjanja buke i šumova (dodavanje tišine na tim dijelovima), pojačavanje i stišavanje intenziteta zvuka, kopiranje i ponavljanje nekih dijelova zvučnog zapisa te brisanje i izrezivanje dijelova audiozapisa. Od zvučnih efekata najčešće su korišteni: modifikacija brzine s promjenom ili bez promjene visine tonova, ponavljanje označenog dijela više puta te uklanjanje buke i šumova za vrijeme govora.<sup>7</sup> U nastavi se može koristiti za snimanje audioprezentacija, a učenici kroz zadatke mogu snimiti i obraditi svoj govor te reprodukcijom zvuka provjeriti učeničke govorne sposobnosti. Od 2000. godine kada se pojavio *Audacity*, svake godine se ažurira nova verzija alata s novim mogućnostima te je zbog toga najpopularniji i najkorišteniji auditivni digitalni alat. Ove godine, objavljena je verzija *Audacity 3.3*<sup>8</sup> koja uvodi osam noviteta, a neki od njih su: novi zvučni efekt nazvan *Shelf Filter*, mogućnost usklađivanja glazbe prema taktovima i mjerama, novo vertikalno ravnalo s desne strane te *Snapping* alatna traka postaje neovisnom o *Selection* alatnoj traci.

<sup>7</sup> Jović, J. (2022). Audacity – snimanje i obrada videozapisa

Preuzeto 30.4.2023., sa https://e-laboratorij.carnet.hr/audacity-snimanje-i-obrada-audio-zapisa/

<sup>8</sup> Pristupljeno 30.4.2023., sa https://support.audacityteam.org/additional-resources/changelog/audacity-3.3

| Audacity               |                                                                                 |                |     |                                   |                                                                      |                                                                                                    |                      |                                                           |     |       |      |      |      |      |      | $\Box$ | $\boldsymbol{\times}$ |
|------------------------|---------------------------------------------------------------------------------|----------------|-----|-----------------------------------|----------------------------------------------------------------------|----------------------------------------------------------------------------------------------------|----------------------|-----------------------------------------------------------|-----|-------|------|------|------|------|------|--------|-----------------------|
| $\mathbf{u}$           | Datoteka Uredi Izaberi Prikaz Transport Zapisi Stvori Učinak Prouči Tools Pomoć | $\blacksquare$ |     | $I \prime$<br>t,<br>$\mathscr{O}$ | $\mathbf{Q}$<br>$\textcircled{\scriptsize{2}}$<br>$\ast$<br>$+0+1+0$ | $\begin{array}{c c c c} \multicolumn{3}{c }{\mathcal{Q}} & \multicolumn{3}{c }{\mathcal{Q}} \\ \multicolumn{3}{c }{\mathcal{Q}} & \multicolumn{3}{c }{\mathcal{Q}} \\ \multicolumn{3}{c }{\mathcal{Q}} & \multicolumn{3}{c }{\mathcal{Q}} \\ \multicolumn{3}{c }{\mathcal{Q}} & \multicolumn{3}{c }{\mathcal{Q}} \\ \multicolumn{3}{c }{\mathcal{Q}} & \multicolumn{3}{c }{\mathcal{Q}} \\ \multicolumn{3}{c }{\mathcal{Q}} & \multicolumn{3}{c }{\mathcal{Q}} \\ \multic$<br>$\Omega$<br>$\Omega$ | (小) →<br>Audio Setup | 凸<br><b>Share Audio</b>                                   |     |       |      |      |      |      |      |        |                       |
| $\triangledown$        | qo                                                                              | 1,0            | 2,0 | 3,0                               | 4,0                                                                  | 5,0                                                                                                    | 6,0                  | 7,0                                                       | 8,0 | $9,0$ | 10,0 | 11,0 | 12,0 | 13,0 | 14,0 | 15,0   | 16,0                  |
|                        |                                                                                 |                |     |                                   |                                                                      |                                                                                                    |                      |                                                           |     |       |      |      |      |      |      |        | $\sim$                |
| $\Box$ Snap<br>Seconds | $\langle$                                                                       |                |     | 00 h 00 m 00 s-                   | $200r$ 00 h 00 m 00.000 s<br>$\circ$ 00 h 00 m 00.000 s <sup>-</sup> |                                                                                                    |                      | $\blacktriangleright$ $\ldots$ $\ldots$ $\ldots$ $\ldots$ |     |       |      |      |      |      |      |        | $\rightarrow$         |
| Stopped.               |                                                                                 |                |     |                                   |                                                                      |                                                                                                    |                      |                                                           |     |       |      |      |      |      |      |        |                       |

*Slika 9. Početno sučelje digitalnog alata Audacity*

## *3.2.2. Vocaroo*

*Vocaroo* jedan je od prvih auditivnih digitalnih *web 2.0 alata* koji služi za snimanje audiozapisa. Za korištenje ovog alata nije potrebna registracija, točnije izrada korisničkog računa jer se audiozapisi snimaju besplatno preko internetskog preglednika. Sve što je potrebno jest osnovno znanje upotrebe računala te pristup mreži. Početno sučelje izuzetno je jednostavno što omogućuje brzo i lako snimanje i za učenike i za učitelje u neposrednoj nastavi. *Vocaroo*  omogućuje korisnicima neograničeno snimanje audiozapisa. Nakon završetka snimanja, audiozapis se može preslušati i spremiti u *Vocaroo* online repozitorij. Prednosti ovog alata jesu mnogobrojne opcije dijeljenja i preuzimanja obrađenog audiozapisa kao što su: dijeljenje putem poveznice, dijeljenje putem društvenih mreža (*Facebook, Gmail, Pinterest, Twitter, Reddit, Whatsapp*), preuzimanje audiozapisa na računalo u MP3 formatu, dijeljenje *embed koda* na *web*  stranicama ili blogovima te dijeljenje QR kodom. Naravno, postoji i mogućnost brisanja snimljenog audiozapisa i opetovanog pokušaja njegove obrade. Nedostatak ovog alata je što objavljeni audiozapisi nisu u potpunosti privatni. Također, audiozapisi se nakon dva mjeseca brišu iz *Vocaroo* repozitorija te se preporučuje preuzimanje na računalo. Za razliku od *Audacityja*, *Vocaroo* je jednostavan i nema puno mogućnosti i funkcija za obrađivanje i doradu audiozapisa. Postoje dvije funkcije uređivanja audiozapisa, a to su uklanjanje pozadinske buke te automatsko podešavanje glasnoće. Učitelji u nastavi mogu koristiti *Vocaroo* za učenje novih

nastavnih sadržaja ili prilikom objašnjavanja zadataka. Učenici mogu imitirati, ali i snimiti u prirodi određene zvukove (zvuk vode, cvrkutanje ptica, prometna buka…) te snimiti zvukove instrumenata za sat glazbene kulture.

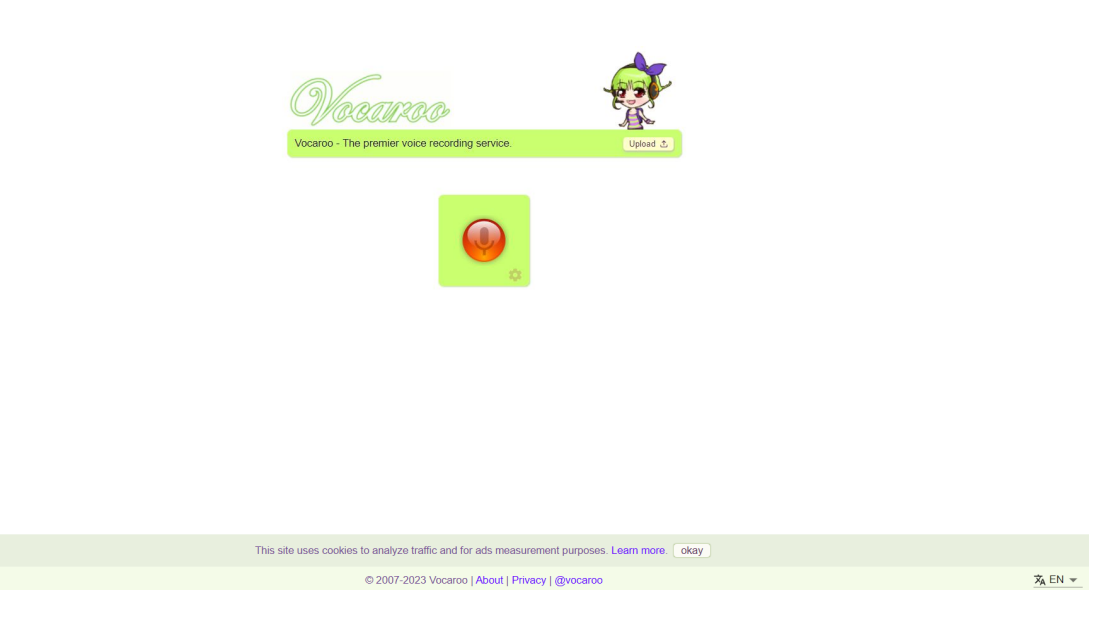

*Slika 10. Početno sučelje digitalnog alata Vocaroo*

### *3.3. Digitalni alati za izradu audiovizualnih nastavnih materijala*

Audiovizualni digitalni alati omogućuju integraciju dvaju medija, slike i tona. Upravo multimedijska didaktika objašnjava kako se pomoću tih medija može vrlo kvalitetno učiti i poučavati (Matijević i Topolovčan, 2017). Danas su audiovizualni zapisi integrirani u svaki nastavni sat, a učenici pomoću njih imaju sposobnost doživljajnog učenja. U današnje vrijeme za kvalitetan audiozapis nije potrebna profesionalna kamera zbog pojave pametnih telefona koji to omogućuju. Integracijom slike i zvuka, dobiva se multimedijska nastava usmjerena na učenike. Od učenika se očekuje razvojsvoje kognitivne, psihomotoričke i afektivne sposobnosti (Matijević i Topolovčan, 2017). On postaje glavi akter i pokretač vlastitog znanja, a učitelj postaje organizatorom aktivnosti koji pak uči provodeći te aktivnosti zajedno s učenicima (Matijević i Topolovčan, 2017). Ove alate u nastavi mogu koristiti i učitelji i učenici jer su jednostavni, a ipak imaju mnoštvo funkcija koje su dovoljne za rad u neposrednom nastavnom procesu. Učenici su konstantno okruženi audiovizualnim sadržajima, primjerice gledanje kratkih filmova na satu hrvatskog jezika, gledanje videouradaka u nastavi prirode i društva radi

lakšeg razumijevanja novog sadržaja, na satu glazbene kulture prilikom slušanja i gledanja skladbi poznatih glazbenih umjetnika.

### *3.3.1. Stop Motion Studio*

*Stop Motion Studio* digitalni je *web* alat za izradu audiozapisa gdje se ručno upravlja objektima te ih se fotografira. Uzastopnim fotografiranjem objekata, u što kraćim sekvencama, i spajanjem tih fotografija u video, dobit će se animacija u kojoj se stječe dojam pomicanja objekata u prostoru. Prednosti koje odlikuju ovaj alat jesu jednostavnost i lako snalaženje za sve korisnike. Dostupan je za sve operativne sustave: *Android*, *Windows* i *iOS* sustavi. *Stop Motion Studio* ima besplatnu verziju s osnovnim funkcijama za koju nije potrebna prijava. S druge strane, postoji i premium verzija u kojoj se nalaze dodatne mogućnosti uređivanja snimljenog videa. U besplatnoj verziji se mogu koristiti sljedeće funkcije: snimanje vlastitog audiozapisa, funkcija *Speed* za ubrzavanje videa, sve tri vrste prijelaza za kadrove, svih šest vrsta formata videa, jedan predložak iz funkcije *Foreground* (prvi plan), jedna vrsta filtera (crno-bijeli) i mogućnost dviju vrsta kvalitete videa (SD i HD). Premium plaćena verzija ima mogućnosti većeg broja filtera, predložaka za prvi plan, dodatne tri kvalitete videa (HQ, 4K i RAW), umetanje već gotovih audiozapisa iz "zbirke" alata, mnogobrojni zvučni efekti kojima se postiže sveukupni dojam integracije slike i zvuka, uvoz slika u fotogaleriju te crtanje po snimljenom videu. Prije snimanja videa, potrebno je unaprijed pripremiti sve objekte/rekvizite koji će se prikazati u videu, naprimjer lego kockice, plišane igračke, predmeti od papira ili osobe. Također, potrebno je učvrstiti mobitel ili fotoaparat kako bi se dobio što "mirniji" kadar te pripaziti na scenu koja treba biti osvjetljena. Kvaliteta videozapisa će biti veća ako se objekti fotografiraju u manjim pomacima jer se time postiže protočnost pokreta na videu. Nakon završetka snimanja sekvenci alat pruža mogućnost osnovnog uređivanja snimljenog videa, dodavanje audiozapisa i automatsku pohranu istog. Zanimljivo je što unutar aplikacije postoje i videolekcije koje služe kao pomoć u izradi videoanimacija objašnjavajući svaki korak. Zato je ovaj alat iznimno dobar za sve početnike. Vrlo je jednostavan i za korištenje u nastavnom procesu. Učenicima se mogu zadati brojni zadaci u svim nastavnim predmetima.

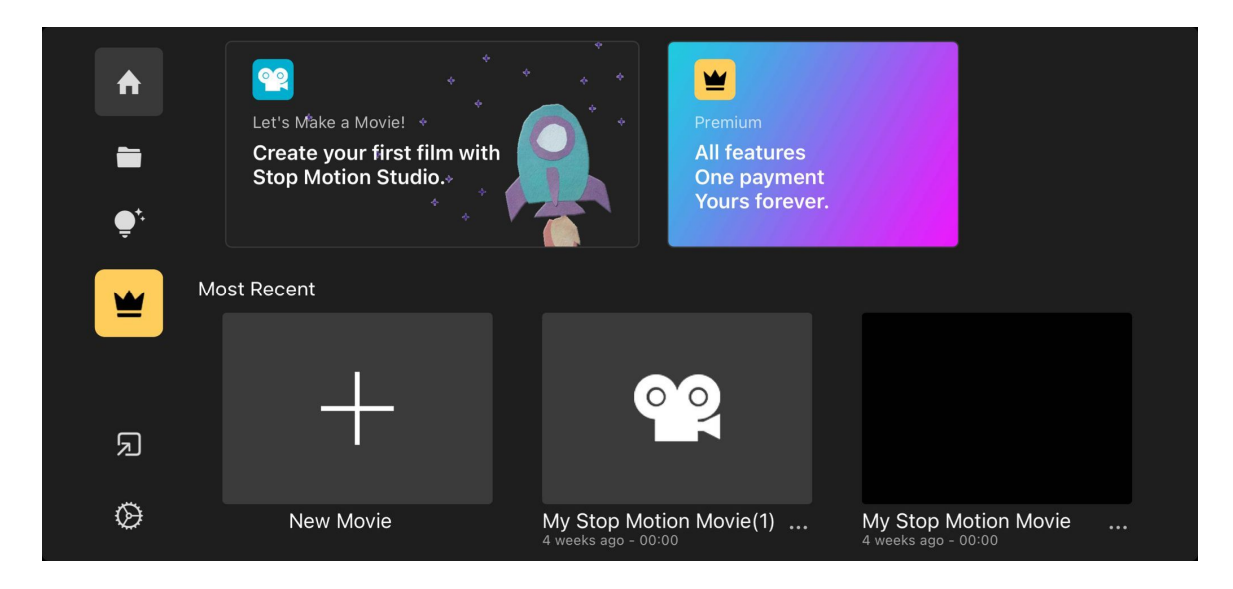

*Slika 11. Početno korisničko sučelje digitalnog alata Stop Motion Studio*

### *3.3.2. Kizoa*

*Kizoa* je digitalni *web 2.0 alat* za izradu i obradu audiozapisa stvarajući ga pomoću slika, videa i audio sadržaja (Žufić i Žajgar, 2017). Kao i *Stop Motion Studio*, *Kizoa* je iznimno jednostavan digitalni alat koji mogu koristiti svi početnici i amateri. Sve što je potrebno korisniku jest osnovna znanja korištenja računala i neometan pristup internetu. *Kizoa* je besplatni online alat za kojeg nije potrebna registracija pomoću korisničkog računa, ali nedostatak toga jest što korisnik ne može pohraniti ili podijeliti napravljeni sadržaj te mu je potrebna prijava u alat. Naravno, postoji i naprednija plaćena verzija za koju je potrebno nadograditi korisnički račun unutar izbornika *Memberships*, a omogućuje dodatne fukcionalnosti samog alata (Žufić i Žajgar, 2017). Besplatna, *Basic* verzija omogućuje 1 GB prostora za pohranu, pohranu video sadržaja na računalo u trajanju od jedne minute rezolucije 600p koja sadrži logo alata, dijeljenje putem elektroničke pošte, društvene mreže *Facebook*, bloga itd. Postoji tri nadograđene verzije: *Premium video* verzija koja nudi 10 GB slobodnog prostora za pohranu i preuzimanje videozapisa do 10 min bez loga, *Premium DVD* nudi 100 GB prostora za pohranu sadržaja i neograničeno preuzimanje videozapisa bez loga te *Premium PRO* verzija koja nudi neograničenost u svim navedenim segmentima (Žufić i Žajgar, 2017). Za razliku od *Stop Motion Studija*, *Kizoa* alat nema mobilnu verziju te se ne može koristiti na mobilnim uređajima. Učitelji i učenici osnovnih škola imaju pogodnost ovog alata jer sa svojim korisničkim računom *skole.hr* mogu koristiti besplatnu premium verziju alata. Alat pruža brojne mogućnosti stvaranja i uređivanja videozapisa, izradu fotografskih kolaža i slikokaza od fotografija te uređivanja slika. Postoji nekoliko opcija za uređivanje fotografija, a to su: automatsko popravljanje boja na fotografiji, rotacija fotografija za 90 stupnjeva u lijevo i u desno, uklanjanje crvenih očiju s fotografije, izrezivanje fotografije, promjena svjetlosti i kontrasta fotografije te opcija *Save* koja služi za spremanje uređene fotografije (Žufić i Žajgar, 2017). Također, prilikom uređivanja fotografija, moguće je i crtati po njima te im dodati raznovrsne efekte i okvire. Za uređivanje i stvaranje vlastitih videozapisa mogu se primijeniti i gotovi predlošci koji će pomoći prilikom izrade istih. Postoje i dodatni sadržaji koji upotpunjuju izgled fotokolaža i videozapisa, a to su: efekti, tekst, animacije i glazba. Unutar dodatnog sadržaja za tekst nalazi se mnoštvo fontova koje možemo staviti na fotografiju ili videoisječak. Glazba je podijeljena na žanrove te se u jednom videu može postaviti više glazbenih zapisa. Korisnik može pohraniti izrađene sadržaje na vlastitom računalu ili unutar alata te ih podijeliti putem društvenih mreža (*YouTube* ili *Facebook*), poslati putem e-maila ili podijeliti na *web* stranicama škole.

*Kizoa* je alat koji na prvi pogled djeluje kompliciran za uporabu, a zapravo je veoma jednostavan i jedinstven alat. Zbog raznolike primjene u nastavnom procesu, učitelji ga mogu koristiti za objašnjavanje novog nastavnog sadržaja, a učenici mogu iskoristiti za izradu nekog grupnog zadatka. Jedini nedostatak ovog alata je nemogućnost dijeljenja izrađenih sadržaja između drugih korisnika te sama suradnja s ostalim korisnicima.

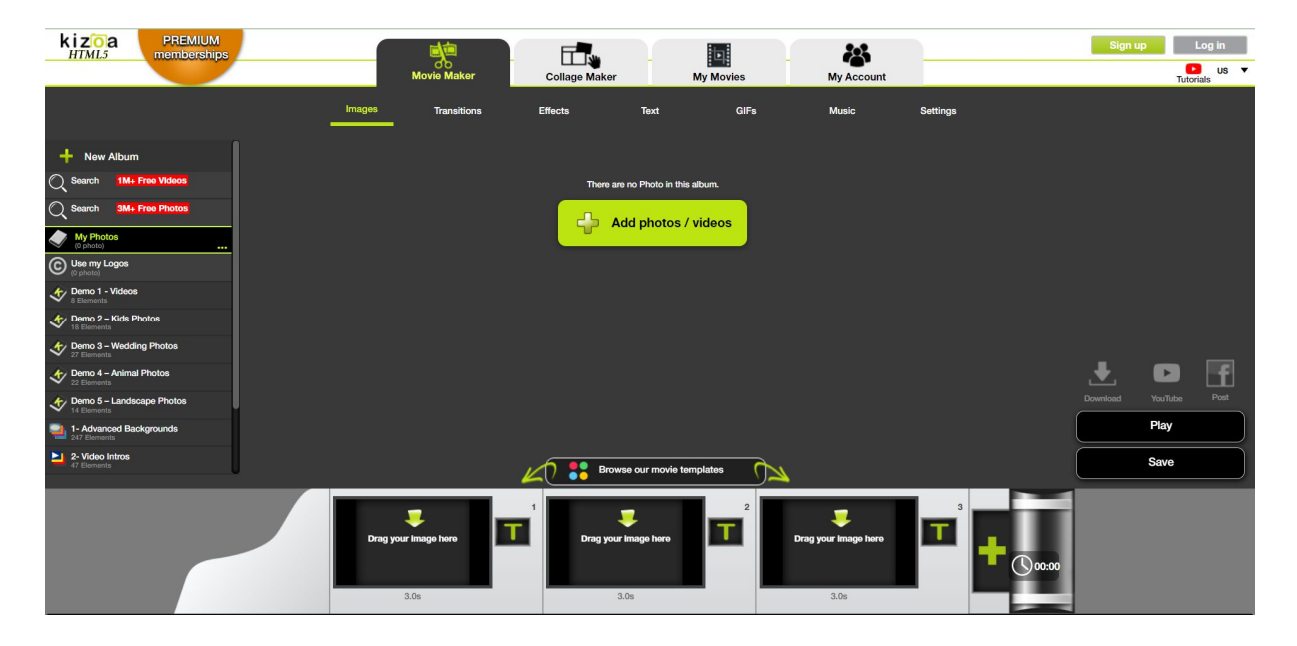

*Slika 12. Početno korisničko sučelje digitalnog alata Kizoa*

### *3.3.3. Animoto*

*Animoto* je *web alat* za izradu i uređivanje facezapisa<sup>9</sup> pomoću dodavanja glazbe, fotografija, teksta i videozapisa (Žufić i Žajgar, 2017). "Alat ima jednostavni dizajn i lako će privući početnike svojim jednostavnim i minimalističkim sučeljem" (Žufić i Žajgar, 2017, str. 301). Za pristupanje alatu potrebne su osnove korištenja računala, pristup internetu, a registrirati se može putem e-pošte ili *Facebook* korisničkog računa. Alat ima četiri vrste korisničkog računa: *besplatan*, *plus*, *pro* i *obrazovni* račun. *Besplatan* korisnički račun ima određena ograničenja, a to su: trajanje videa do 30 sekundi, unos do 12 fotografija, izradu videa kvalitete za mrežne stranice, manji broj stilova za video, u količini odabranih pjesama, stvaranje vlastite glazbe te nemogućnost uklanjanja loga s videa (Žufić i Žajgar, 2017). *Plus* korisnički račun ima sljedeća ograničenja: trajanje video materijala do 10 minuta, pravo korištenja 50 stilova za videozapis, jedna pjesma od ukupno 300 dostupnih pjesama iz biblioteke, mogućnost postavljanja vlastite glazbe, moguće je spremiti materijale na računalo te ne postoji mogućnost uklanjanja *Animoto* loga. *Pro* korisnički račun ima ograničenja: trajanje video materijala do 20 minuta, više od jedne pjesme unutar biblioteke, HD kvaliteta, korištenje 71 stila, 2000 pjesama koje su licencirane, omogućena je pohrana na računalo te uklanjanje *Animoto* loga. I posljednji, *obrazovni* tj. besplatni *Animoto Plus* korisnički račun za sve nastavnike kako bi mogli koristiti alat za izradu nastavnih materijala. On ima sve pogodnosti i prednosti kao plaćeni *Plus* račun (Žufić i Žajgar, 2017).

Alat nudi *Animoto Education Center* u kojem se nalaze sve upute kako izraditi video za one koji se prvi put susreću s ovim digitalnim alatom. Korisnik prije izrade videa prvo bira jedan od ponuđenih formata predložaka. Svi formati su prigodni za objavu na društvenim mrežama (*Facebook, Instagram, LinkedIn, YouTube*). Na gornjem dijelu nalazi se alatna traka koja sadrži elemente: naziv videa, dizajn predloška, gotovi audiozapisi, formati, snimač zvuka te spremanje videa. U alatnoj traci, *Media Library*, koja se nalazi na desnoj strani ključni su elementi koji služe za izradu videa – fotografije, videozapisi i ilustracije. Slike i videa moguće je odabrati iz postojeće *Animoto* biblioteke ili koristiti vlastite koje su prije moraju prenijeti na osobno računalo. Osim videa, slika i ilustracija može se dodati i vlastiti tekst. Svi elementi se mogu udvostručiti, okretati ili obrisati. Prednosti *Animoto* alata jesu dijeljenje radova na

<sup>9</sup> Katinić Vidović, M. (2020). Online i digitalni alati za korištenje u obrazovanju. Zagreb: Agencija za mobilnost i programe Europske unije https://www.europskesnagesolidarnosti.hr/cms\_files/2021/02/1612770339\_online-i-digitalni-alati-uneformalnom-obrazovanju.pdf

društvenim mrežama, putem elektroničke pošte i *web* stranica. Nedostatak je besplatne verzije ograničenje izrade videozapisa na 30 sekundi. Učitelji imaju mogućnost korištenja besplatnog *Plus* korisničkog računa s kojim mogu izraditi video uradak do 10 minuta i time neke dijelove svog nastavnog sadržaja učiniti zanimljivijima. *Animoto* alat nema mogućnosti kolaboracije i suradnje među drugim korisnicima. Učiteljima može poslužiti za obradu i pojašnjavanje dijela nastavnog sadržaja. Učenici mogu izraditi kreativne zadatke, a mogu ga iskoristiti i za izradu jedinstvenih poklona svojoj obitelji ili prijateljima.

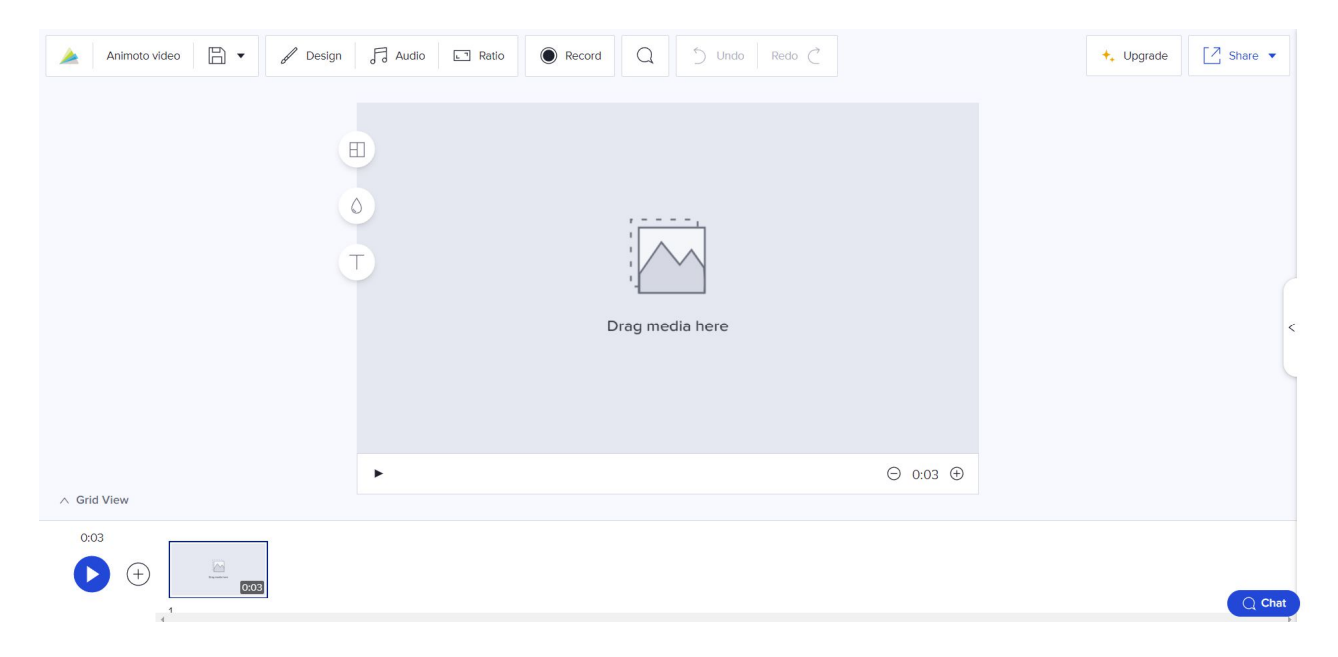

*Slika 13. Početno korisničko sučelje digitalnog alata Animoto*

### **4. Nacionalni kurikulum za osnovnoškolski odgoj i obrazovanje**

Pojam kurikulum dolazi od latinske riječi *curriculum* što znači tijek ili slijed kojim se opisuje put djelovanja ostvarujući konačni cilj, a to je obrazovanje pojedinaca. U suvremenoj pedagogiji *curriculum* označava strategiju reforme škole čime se postižu željeni ciljevi odgoja i obrazovanja (Baranović, 2015). Mnoštvo suvremenih teorija ukazuju na postojanost bitnih komponenti kurikuluma, kao što su: ciljevi učenja, sadržaj učenja, organizacija i metode poučavanja i učenja te vrednovanje. Sve navedene komponente kurikuluma su međusobno povezane i usklađene te sudjeluju u realizaciji ciljeva kurikuluma (Baranović, 2015).

Nacionalni kurikulum za osnovnoškolski odgoj i obrazovanje je temeljni dokument propisan za obvezno obrazovanje svih učenika u Republici Hrvatskoj kojim se omogućava stjecanje generičkih kompetencija ključnih za ostvarivanje cjelovitoga razvoja pojedinca, a to su: znanja, vještine, stavovi i vrijednosti (Ministarstvo znanosti i obrazovanja, 2017). Stoga ovaj dokument učenike osposobljava za cjeloživotno obrazovanje u kojem aktivno i djelotvorno sudjeluju u životu cijele zajednice (Ministarstvo znanosti i obrazovanja, 2017). Temeljna vrijednost propisana kurikulumom jest pravo na kvalitetno obrazovanje svih učenika iz koje proizlazi ostale vrijednosti: "znanje, poduzetnost, identitet, poštivanje, odgovornost, solidarnost, zdravlje i integritet" (Ministarstvo znanosti i obrazovanja, 2017, str. 5). Nadalje, u Okvirnom nacionalnom kurikulumu navedena su četiri cilja osnovnoškolskog odgoja i obrazovanja za sve učenike, usklađenih sa svrhom i vrijednostima odgoja i obrazovanja:

# **Cjelovit i uravnotežen razvoj svih potencijala učenika**

(kognitivni, emocionalni, socijalni, etički, estetski i tjelesni razvoj učenika)

- **Osposobljavanje učenika za nastavak obrazovanja i cjeloživotno učenje** (stjecanje znanja, vještina, stavova i vrijednosti za nastavak obrazovanja)
- **Odnos učenika s drugima utemeljen na suradnji i međusobnome uvažavanju** (uvažavanje različitosti, razvoj prosocijalnog ponašanja – empatija, međusobno pomaganje i suradnja)
- **Aktivno i odgovorno sudjelovanje učenika u životu zajednice** (aktivno sudjelovanje u zajednici, ostvarivanje zajedništva, suradnje i društvenog napretka). (Ministarstvo znanosti i obrazovanja, 2017).

Proces učenja i poučavanja je strukturirano tako da svi učenici u što većoj mjeri ostvare vlastite potencijale i steknu generičke kompetencije. Kurikulumski pristup naglašava važnost aktivnosti učenika te njegovu primarnu ulogu u procesu učenja. Učenik razvija i oblikuje svoja znanja, vještine i vrijednosti, pri čemu je uloga učitelja stvaranje poticajnog i pozitivnog okruženja za proces učenja. Također, u procesu poučavanja učenicima se omogućava razvoj kompetencija, strategija učenja te osobni razvoj (Ministarstvo znanosti i obrazovanja, 2017). U osnovnoškolskom odgoju i obrazovanju objavljeno je sedam dokumenata kurikuluma iz različitih nastavnih područja:

- Nacionalni dokument jezično-komunikacijskog područja kurikuluma
- Nacionalni dokument matematičkog područja kurikuluma
- Nacionalni dokument prirodoslovnog područja kurikuluma
- Nacionalni dokument tehničkog i informatičkog područja kurikuluma
- Nacionalni dokument društveno-humanističkog područja kurikuluma
- Nacionalni dokument umjetničkog područja kurikuluma
- Nacionalni dokument tjelesnog i zdravstvenog područja kurikuluma. (Ministarstvo znanosti i obrazovanja, 2017).

Nacionalni dokument tehničkog i informatičkog područja kurikuluma obuhvaća sva znanja o tehnologiji i informatičkoj i digitalnoj pismenosti te je izuzetno bitan za svakidašnji ljudski napredak i egzistenciju (Ministarstvo znanosti i obrazovanja, 2017). U ovom području učenici stječu potrebna znanja i vještine upotrebe tehničkih i informatičkih tehnologija u svakodnevnom životu i nastavnom radu. S druge strane, učenici se educiraju o pravilnim načinima korištenja tehnologija kako bi očuvali vlastiti identitet i zdravlje (Ministarstvo znanosti i obrazovanja, 2017). Pozitivne strane poučavanja učenika ovim područjem jest spoznaja da će učenici razviti informatičke kompetencije pomoću kojih će kritički promišljati o mogućnostima informatičke i tehničke tehnologije. Ovaj nacionalni dokument je usko povezan s dokumentom međupredmetnih tema, točnije Nacionalnim kurikulumom međupredmetne teme Uporaba informacijske i komunikacijske tehnologije.

Ministarstvo znanosti i obrazovanja (2019) objavljuje ukupno sedam nacionalnih kurikuluma međupredmetnih tema za osnovnoškolsko i srednjoškolsko obrazovanje. Međupredmete teme realiziraju se integracijom odgojno-obrazovnih područja i nastavnih jedinica predmeta. Svi kurikulumi međupredmetnih tema osmišljeni su su po odgojnoobrazovnim ciklusima i domenama unutar kojih su navedena odgojno-obrazovna očekivanja iznimno važna zbog ostvarivanja sadržaja pojedinih predmeta te poželjnih razina znanja, vještina i stavova koje dovode do veće kompetentnosti u međupredmetnim temama (Ministarstvo znanosti i obrazovanja, 2019). Kurikulumi međupredmetnih tema podijeljeni su u sedam različitih odjeljivih dokumenata:

- Nacionalni kurikulum međupredmetne teme Osobni i socijalni razvoj
- Nacionalni kurikulum međupredmetne teme Zdravlje
- Nacionalni kurikulum međupredmetne teme Održivi razvoj
- Nacionalni kurikulum međupredmetne teme Učiti kako učiti
- Nacionalni kurikulum međupredmetne teme Poduzetništvo
- Nacionalni kurikulum međupredmetne teme Uporaba informacijske i komunikacijske tehnologije
- Nacionalni kurikulum međupredmetne teme Građanski odgoj i obrazovanje (Ministarstvo znanosti i obrazovanja, 2019)

"Međupredmetna tema Uporaba informacijske i komunikacijske tehnologije obuhvaća učinkovito, primjereno, pravodobno, odgovorno i stvaralačko služenje informacijskom i komunikacijskom tehnologijom u svim predmetima, područjima i na svim razinama obrazovanja" (Ministarstvo znanosti i obrazovanja, 2019, str. 5) U cilju zadovoljavanja odgojno-obrazovnih potreba učenika s teškoćama i darovitim učenicima, kurikulum se prilagođava u skladu sa smjernicama za poticanje i prilagodbu njihovih iskustava učenja. Učenici svoje informacijske potrebe zadovoljavaju pomoću objavljivanja i pretraživanja sadržaja izrađenih u informacijskih i komunikacijskih tehnologijama, odnosno digitalnim alatima. Nadalje, učenici će naučiti kako se samostalno služiti tehnologijom pritom razvijajući osjećaj odgovornosti i digitalnog identiteta (Ministarstvo znanosti i obrazovanja, 2019). Digitalni alati omogućuju učenicima multimedijsko izražavanje, kreirajući različite sadržaje poput: umnih mapa, interaktivnih radova, plakata, zvučnih zapisa, animacija i filmova. Stvarajući vlastite sadržaje učenici mogu predstaviti sebe tj. svoju kreativnost i inovativnost što dovodi do iskazivanja originalnosti u svijetu koji ih okružuje (Ministarstvo znanosti i obrazovanja, 2019). "Služeći se informacijskom i komunikacijskom tehnologijom, učitelji mogu kreativno i inovativno dopuniti tradicionalne nastavne metode, sredstva i pomagala, dinamičnije ostvariti, pratiti i vrednovati proces poučavanja te individualizirati pristup svakomu učeniku" (Ministarstvo znanosti i obrazovanja, 2019, str. 5). Osim što IKT tehnologija omogućava kreativnost i inovativnost izražavanja vlastitih ideja, ona potiče razvoj istraživačkog duha pomoću procesa pretraživanja i obrade informacija.

Jedan od glavnih ciljeva učenja i poučavanja ove međupredmetne teme jest stvaranje i uređivanje novih sadržaja te kreativno izražavanje pomoću digitalnih medija. Nadalje, navedene su četiri domene Nacionalnog kurikuluma međupredmetne teme Uporaba informacijske i komunikacijske tehnologije koje su međusobno povezane kako bi učenici razvili digitalnu pismenost:

- A/ Funkcionalna i odgovorna uporaba ikt-a
- B/ Komunikacija i suradnja u digitalnome okružju
- C/ Istraživanje i kritičko vrednovanje u digitalnome okružju
- D/ Stvaralaštvo i inovativnost u digitalnome okružju (Ministarstvo znanosti i obrazovanja, 2019)

Kod učenika se domenom D razvija stvaralački duh i inovativno djelovanje. Isto tako, učenike se potiče da samoinicijativno i otvoreno izraze svoju maštovitost i razigranost u radu s informacijskom i komunikacijskom tehnologijom. Pruža im se eksperimentiranje s različitim *web* digitalnim alatima i njihova primjena u ostvarivanju vlastitih uradaka (Ministarstvo znanosti i obrazovanja, 2019). Učenicima se naglašava da mogu i smiju preuzeti rizik pri osmišljavanju i izradi zamišljenih sadržaja bez obzira kakav će u konačnici biti ishod. Posebice učenici razvijaju vještine divergentnoga mišljenja te traženja novih i drukčijih načina rješavanja zadataka (Ministarstvo znanosti i obrazovanja, 2019).

### *4.1. Predmetni kurikulumi*

Predmetni kurikulumi za primarno obrazovanje objedinjuju sljedeće nastavne predmete: Hrvatski jezik, Matematika, Priroda i društvo, Glazbena kultura, Likovna kultura te Tjelesna i zdravstvena kultura. Sve navedene kurikulume objavilo je Ministarstvo znanosti i obrazovanja 2019. godine. Kurikulumi su opisani prema sljedećim komponentama:

- A. Svrha i opis predmeta
- B. Odgojno-obrazovni ciljevi učenja i poučavanja predmeta
- C. Struktura organizacijska područja predmetnoga kurikuluma
- D. Odgojno-obrazovni ishodi, sadržaji i razine usvojenosti po razredima i organizacijskim područjima
- E. Povezanost s drugim predmetima i međupredmetnim temama
- F. Učenje i poučavanje predmeta
- G. Vrednovanje usvojenosti odgojno-obrazovnih ishoda (Ministarstvo znanosti i obrazovanja, 2019)

Svi predmetni kurikulumi temelje se na odgojno-obrazovnim ishodima prikazani unutar tablice dokumenta te su navedeni i opisani za svaki razred. Oni obuhvaćaju sljedeće elemente: odgojno-obrazovni ishod, razradu ishoda, odgojno-obrazovne ishode na razini usvojenosti "dobar" na kraju razreda, sadržaje te preporuke za ostvarivanje odgojno-obrazovnih ishoda. Ostale razine usvojenosti – *zadovoljavajuća*, *dobra*, *vrlo dobra* i *iznimna* pojašnjene su u metodičkome priručniku predmetnoga kurikuluma koji se može preuzeti na *web* stranici *Škola za život*. Također, na istoj *web* stranici objavljene su i upute za preuzimanje metodičkog priručnika na osobno računalo. Učiteljima, učenicima i roditeljima razine usvojenosti ishoda daju uvid u opseg i kakvoću znanja te stupanj razvijenosti vještina učenja i poučavanja. Prema razini usvojenosti "dobar" učitelji unaprjeđuju načine poučavanja i vrednovanja (Ministarstvo znanosti i obrazovanja, 2019).

#### *4.2. Kurikulum nastavnog predmeta Priroda i društvo za osnovne škole*

Nastavni predmet Priroda i društvo multidisciplinaran je predmet koji ujedinjuje više znanstvenih područja poput prirodoslovnih, društveno-humanističkih i tehničko-informatičkih područja. Nastava Prirode i društva usmjerena je prema iskustvenoj, istraživačkoj i problemskoj nastavi u kojoj je učenik aktivni sudionik procesa učenja i poučavanja. Cilj je takve vrste nastave da učenici istražuju svijet u kojem žive, spoznaju sebe i međuljudske odnose, promišljaju o prirodi i promjenama koje se događaju oko njih, donose odluke za vlastitu dobrobit i dobrobit zajednice te kritički i odgovorno djeluju u svome okruženju. Istražujući o spoznajama, učenici obrađuju prikupljene podatke te primjenjuju različite oblike tehnologije pri čemu se razvija informacijsko-komunikacijska i digitalna pismenost. Drugim riječima, u procesu učenja i poučavanja važna su znanja iz tehničko-informatičkoga područja jer uključuju racionalnu i sigurnu uporabu informacijsko-komunikacijske tehnologije kao i stjecanje znanja i razvijanje digitalnih vještina u svakidašnjem životu i nastavnom radu. Ovim nastavnim predmetom učiteljima se pruža sloboda pri izboru sadržaja, metoda i oblika rada što dovodi do učenja i poučavanja usklađenih interesima učenika (Ministarstvo znanosti i obrazovanja, 2019).

"U izradi kurikuluma nastavnoga predmeta Priroda i društvo primijenjen je konceptualni pristup kako bi se učenje usmjerilo na povezivanje, razumijevanje i integriranje znanja na različitim kognitivnim razinama uz razvijanje vještina i stavova" (Ministarstvo znanosti i obrazovanja, 2019, str. 2). Učenika se usmjerava na stjecanje kompetencija važnih za cjeloživotno obrazovanje. Zbog konceptualnog pristupa, kurikulum predmeta Priroda i društvo obuhvaća sljedeće koncepte: A. Organiziranost svijeta oko nas, B. Promjene i odnosi, C. Pojedinac i društvo te D. Energija. Oni se međusobno sjedinjuju i nadopunjuju pružajući učeniku mogućnost da različitim aktivnostima neprestano nadograđuje svoje spoznaje iz različitih područja. Sva četiri koncepta objedinjuju se u Istraživački pristup pomoću kojeg učenik razvija znatiželju, kreativnost, vještinu promatranja i postavljanja pitanja, usavršava proces predviđanja, analiziranja, generaliziranja te prikupljanja informacija. Nastavni predmet je konceptualno i interdisciplinarno povezan s ostalim nastavnim predmetima i međupredmetnim temama što omogućava sistematičnost, integriranje i bolje shvaćanje koncepata. Ishodi nastavnog predmeta povezani su s međupredmetnim temama što daje smislenu cjelinu koja pojedincu osigurava izgradnju građanske, kulturne, etičke, ekološke i zdravstvene svijesti. Naposljetku, pojedinac prerasta u odgovornog i utjecajnog građanina koji egzistira i doprinosi kontinuiranom razvoju cjelokupnog društva (Ministarstvo znanosti i obrazovanja, 2019).

Godišnja satnica predmeta Prirode i društva mijenja se s obzirom na razrede primarnog obrazovanja. Za ostvarivanje nastavnih sadržaja i ishoda u prva tri razreda osnovne škole potrebno je ostvariti minimalno 70 sati godišnje, dok je u četvrtom razredu potrebno minimalno 105 sati godišnje. U nastavnome predmetu Priroda i društvo postoje dva elementa vrednovanja, a to su usvojenost znanja i istraživačke vještine koje treba vrednovati redovito i različito tijekom cijele školske godine. Također, u nastavi Prirode i društva provode se tri pristupa vrednovanja: vrednovanje za učenje, vrednovanje kao učenje i vrednovanje naučenoga. Učitelj ne bi trebao vrednovati samo brojčanom ili opisnom ocjenom, već bi trebao pratiti individualni razvoj i napredak učenika te voditi i poticati učenike kako bi dostigli optimalne rezultate prema svojim sposobnostima. Učenik treba biti intenzivno uključen u proces vrednovanja od samoga početka svoga primarnog obrazovanja (Ministarstvo znanosti i obrazovanja, 2019).

### *4.3. Kurikulum nastavnog predmeta Hrvatski jezik za osnovne škole*

Učenike se nastavnim predmetom Hrvatski jezik osposobljava za komunikaciju i izražavanje na hrvatskome standardnom jeziku koje je polazište za učenje svih drugih nastavnih predmeta. Stoga se predmet Hrvatski jezik poučava na svim odgojno-obrazovnim razinama. Svrha je učenja i poučavanja nastavnog predmeta Hrvatski jezik ovladavanje učenika komunikacijskom jezičnom kompetencijom i stjecanje osnove čitalačke, medijske, informacijsko-komunikacijske i međukulturne pismenosti. Preduvjeti su to važni za osobni razvoj, cjeloživotno učenje te kritički odnos prema osobnom, društvenom, kulturnom i poslovnom životu. Nastavni predmet interdisciplinarno je povezan s ostalim nastavnim predmetima i područjima te međupredmetnim temama što omogućava razvoj komunikacije i izražavanja ideja i stavova obuhvaćenim svim kurikulumima nastavnih predmeta, područja i međupredmetnih tema.

Kurikulum nastavnoga predmeta Hrvatski jezik jedinstven je dokument kojim "se potiče usvajanje znanja o jeziku kao sustavu, razvijanje jezičnih djelatnosti slušanja, govorenja, čitanja i pisanja te njihova ovladavanja koje se ostvaruju primanjem, proizvodnjom i međudjelovanjem različitim oblicima i vrstama teksta" (Ministarstvo znanosti i obrazovanja, 2019, str. 2). Organiziran je u tri međusobna povezana predmetna područja: hrvatski jezik i komunikacija, književnost i stvaralaštvo te kultura i mediji. U svim se trima područjima odgojno-obrazovni ishodi i sadržaji ostvaruju putem iskustvenog, problemsko-stvaralačkog, istraživačkog i projektnog učenja i poučavanja. Prilikom takvog učenja i poučavanja, učenici koriste individualne i suradničke oblike rada koje upotpunjuju uporabom informacijske i komunikacijske tehnologije. U svim se predmetnim područjima razvija komunikacijska jezična kompetencija i potiče se ovladavanje jezičnim djelatnostima slušanja, govorenja, čitanja, pisanja te njihovim međudjelovanjem. Naravno, potiče se i razvoj vokabulara.

Za ostvarivanje nastavnih sadržaja i ishoda u prva četiri razreda osnovne škole potrebno je ostvariti minimalno 175 sati godišnje. U nastavnome predmetu Hrvatski jezik postoje tri sastavnice vrednovanja koje proizlaze iz predmetnih područja, a to su: hrvatski jezik i komunikacija, književnost i stvaralaštvo te kultura i mediji koje treba vrednovati kontinuirano i različito tijekom cijele nastavne godine. Također, kao i u nastavi Prirode i društva, postoje tri pristupa vrednovanja: vrednovanje za učenje, vrednovanje kao učenje i vrednovanje naučenoga. Učitelj vrednovanjem opaža i prati dubinu i širinu usvojenosti odgojno-obrazovnih ishoda u svim trima nastavnim područjima.

# **5. Proces izrade aktivnosti u digitalnom alatu** *Canva* **iz predmeta Priroda i društvo u neposrednoj nastavi**

Postoji mnoštvo mogućnosti korištenja digitalnog alata *Canva* prilikom realizacije neposredne nastave. U ovom poglavlju osmišljena je aktivnost za odgojno-obrazovnih ishod *PID OŠ B.3.1. Učenik raspravlja o važnosti odgovornoga odnosa prema sebi, drugima i prirodi*. Digitalni alat korišten je za izradu aktivnosti, a koraci izrade će učenicima, ali i učiteljima, pomoći pri izradi iste te će pomoću nje biti u direktnom odnosu s nastavnim sadržajem.

**AKTIVNOST:** Izrada plakata *Zdrava prehrana* u digitalnom alatu *Canva*

**1. ODGOJNO-OBRAZOVNI ISHOD:** PID OŠ B.3.1. Učenik raspravlja o važnosti odgovornoga odnosa prema sebi, drugima i prirodi.

- odgovorno se ponaša prema sebi, drugima, svome zdravlju i zdravlju drugih osoba
- prepoznaje važnost okružja za očuvanje tjelesnoga, ali i mentalnog zdravlja (obitelj, prijatelji)

## **2. KORELACIJA:**

**a) Međupredmetna**: Digitalna pismenost i komunikacija. C.3.2 prema uputama izrađuje jednostavne digitalne radove

**b) Povezanost s međupredmetnim temama:** ikt A.2.1. Učenik prema savjetu odabire odgovarajuću digitalnu tehnologiju za obavljanje zadatka.

ikt A.2.2. Učenik se samostalno koristi njemu poznatim uređajima i programima.

A.2.2.A Razlikuje pravilnu od nepravilne prehrane i razumije važnost pravilne prehrane za zdravlje.

Za izradu plakata u digitalnom alatu *Canva* potrebno je prvo odabrati predložak koji potom prilagođava učenik vlastitim potrebama – dodaje elemente poput pozadine, fotografija, grafika, teksta, audiozapisa i slično. Kako bi pretraživanje predložaka bilo brže i efikasnije, učenici mogu upisati određeni pojam u tražilicu (na hrvatskom ili engleskom jeziku).

# **1. korak: Odabir predloška za plakat** *Zdrava prehrana*

Kako bi se iz mnogobrojnih predložaka izdvojili oni koji odgovaraju zadanoj temi, potrebno je u tražilicu na alatnoj traci upisati pojmove – zdrava prehrana.

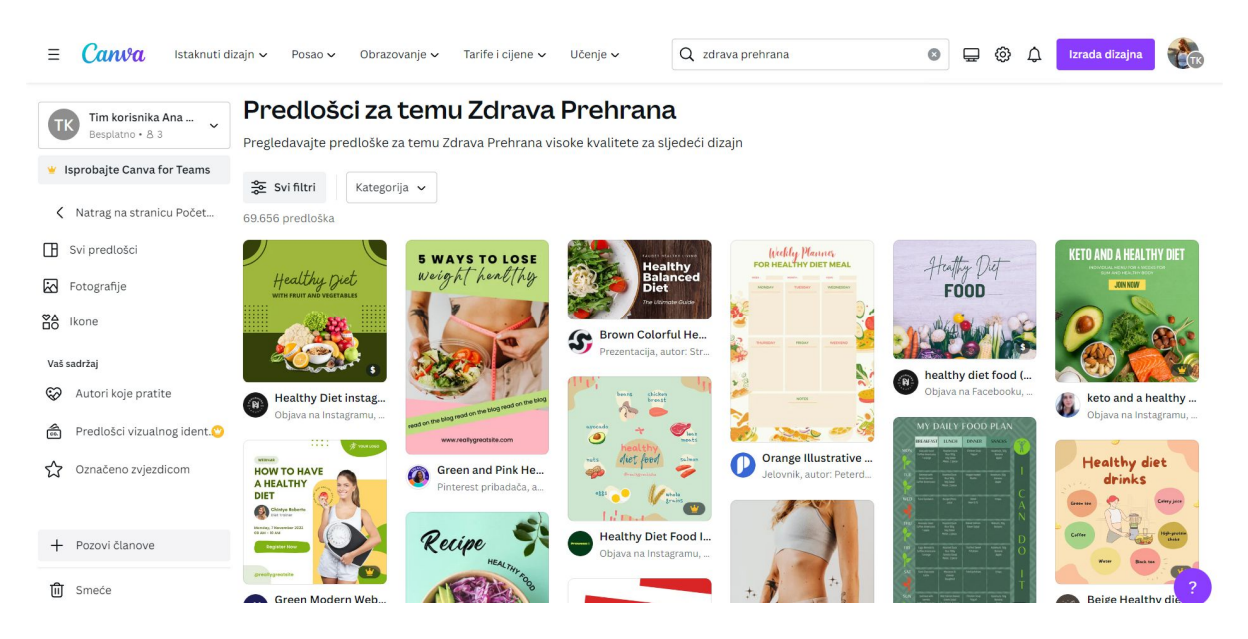

*Slika 14. Odabir predloška za plakat Zdrava prehrana pomoću traženih pojmova*

# **2. korak: Otvaranje gotovog predloška**

Nakon odabira predloška slijedi samostalno uređivanje vlastitog plakata. Gotovi predlošci koriste kako bi izabrali format plakata te kao ideja za izradu vlastitog. Nakon što se otvori gotovi predložak, alat nudi sve moguće rezultate na temu *Zdrava prehrana*.

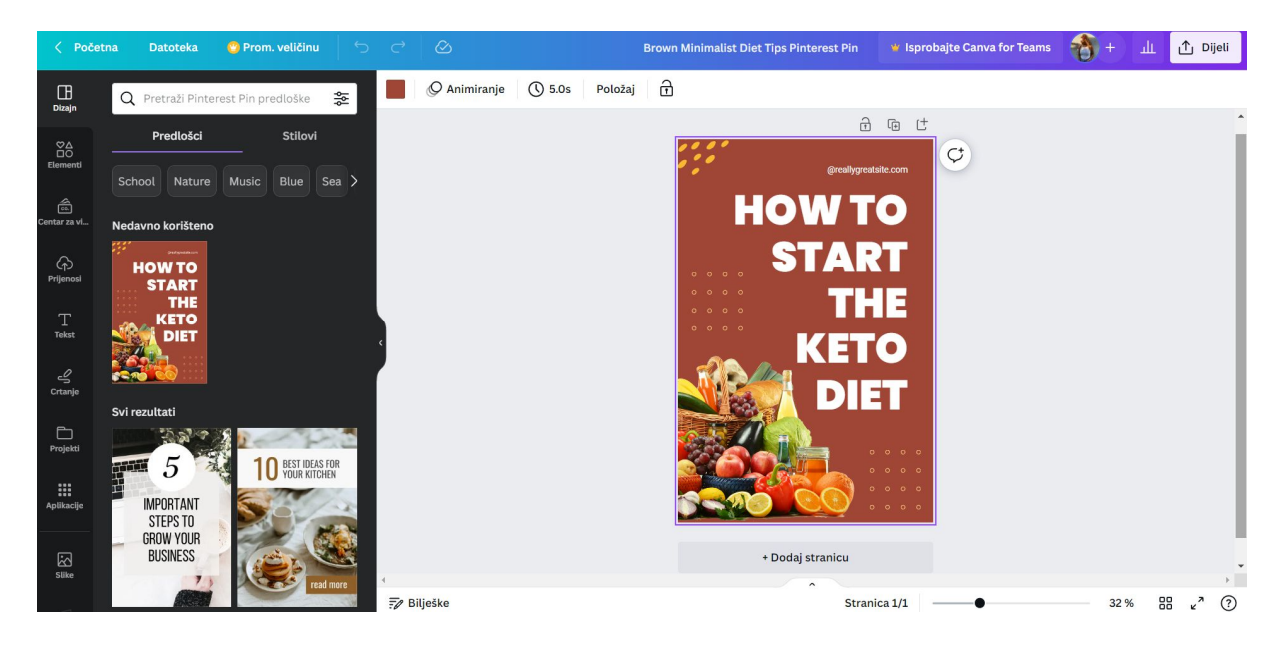

*Slika 15. Otvaranje gotovog predloška*

# **3. korak: Odabir željene boje pozadine**

Slijedi uklanjanje pozadine i svih elemenata s gotovog predloška. Pritiskom na *Stranica 1*, na alatnoj traci prikazat će se opcija *Boja pozadine pomoću* koje će se izabrati željena boja za plakat. Svaka boja ima svoju šifru, u ovom primjeru to je boja pod nazivom *#ebdfdb*. Digitalni alat nudi mogućnost dodavanja nove boje koju sami odredimo na paleti boja.

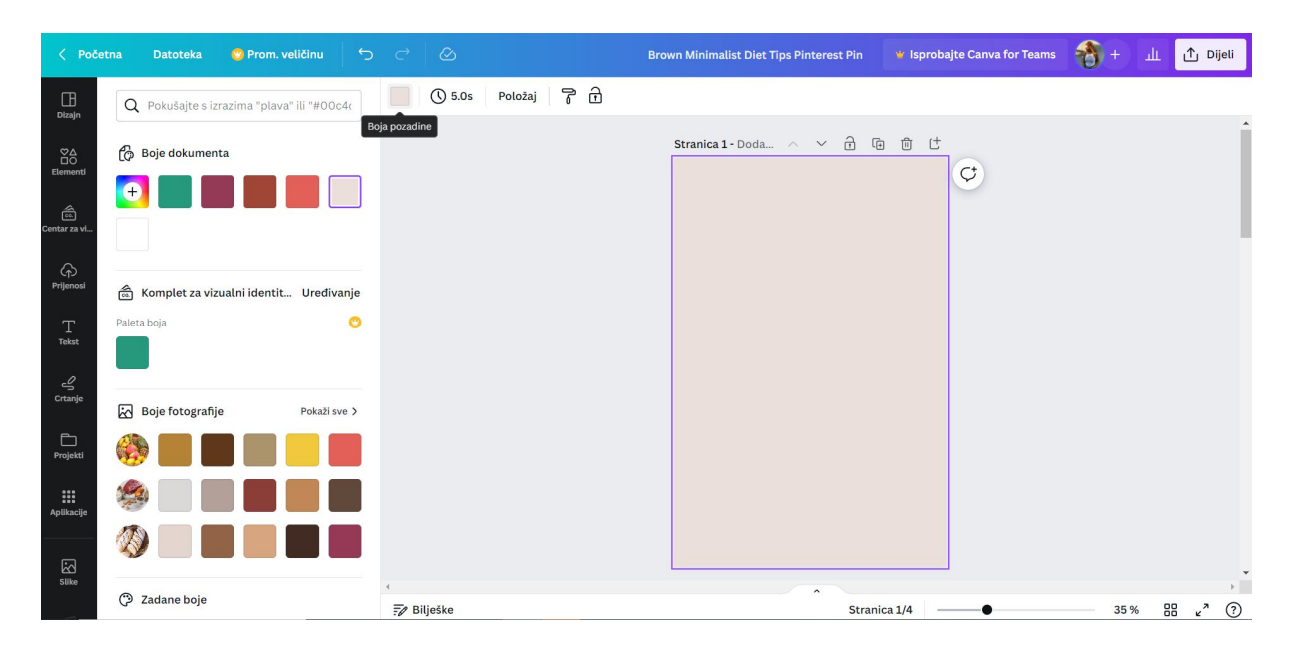

*Slika 16. Odabir željene boje pozadine*

## **4. korak: Odabir okvira unutar opcije** *Elementi* **s lijeve strane alatne trake**

Nakon odabira boje pozadine, slijedi pronalazak okvira u koje će se uvrstiti fotografije iz zbirke alata. Fotografije će prikazivati zdravu prehranu, a to su: voće, povrće, žitarice, meso, riba i mliječni proizvodi. Za prikaz više vrsta okvira potrebno je pritisnuti pored opcije *Okviri* opciju *Prikaži sve*. Pritiskom na okvir, on će se automatski prikazati na *Stranici 1*. Svaki okvir ima svoju izvornu veličinu. Četiri okvira se mogu dobiti na više načina. Prvi način je kliknuti četiri puta na željeni okvir unutar opcije *Okviri*. Drugi način je dupliciranje okvira pomoću opcije *Dupliciraj* kada se klikne na odabrani okvir. Drugi je način efikasniji i brži ako ne želimo izvornu veličinu oblika, već ih sami odredimo – povećanjem ili smanjenjem okvira. U ovom su primjeru okviri smanjeni kako ne bi izlazili iz formata *Stranice 1*.

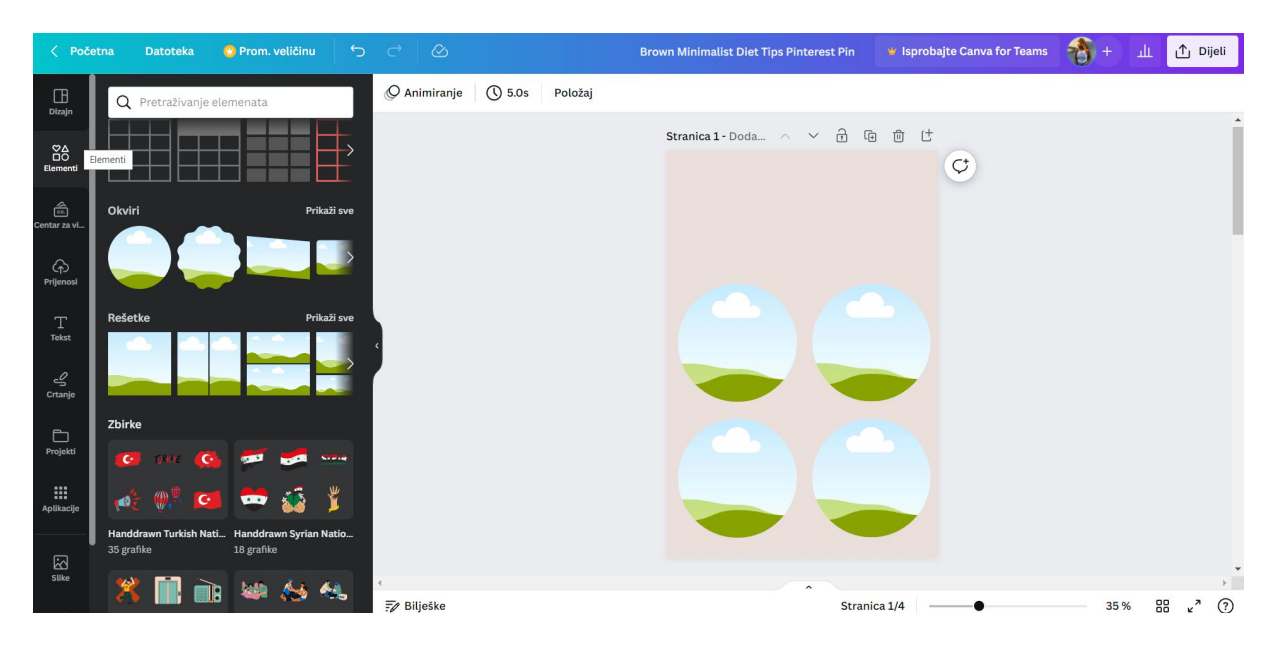

*Slika 17. Odabir okvira unutar opcije Elementi*

# **5. korak: Pronalazak fotografije u opciji** *Elementi*

Prvo pod opcijom *Elementi*, pronađemo opciju *Fotografije*. Nakon toga u tražilicu upišemo pojmove koji će pomoći prilikom odabira fotografija. Pojmovi mogu biti napisani na hrvatskom ili engleskom jeziku. Potrebne su četiri fotografije koje prikazuju voće, povrće, žitarice, meso, ribu i mliječne proizvode. Nakon što odaberemo fotografiju postavljamo je unutar okvira. Fotografiju "prislonimo" na okvir te će se ona automatski pojaviti unutar okvira. Taj postupak ćemo ponoviti četiri puta.

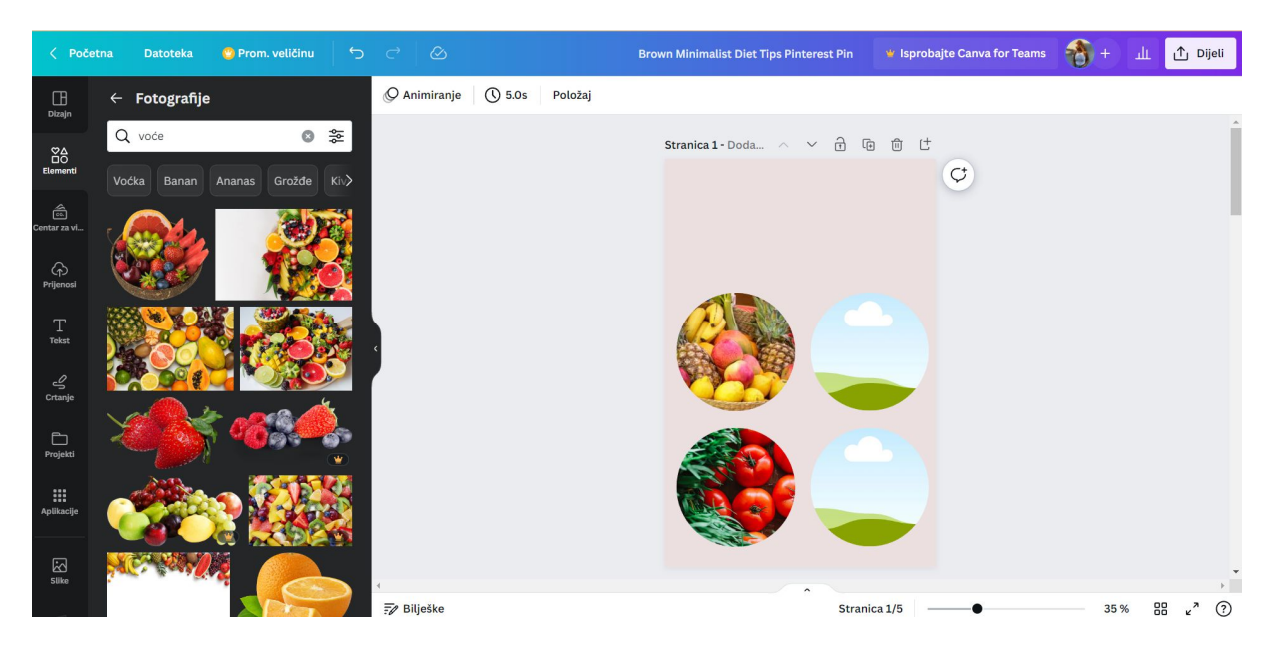

*Slika 18. Pronalazak fotografije u opciji Elementi*

# **6. korak: Odabir oblika za naslov plakata**

Pod opcijom *Elementi*, potrebno je pronaći opciju *Linije i Oblici*. Za prikaz više oblika, pritisnemo opciju *Prikaži sve*. Nakon što odaberemo željeni oblik, možemo ga urediti. U ovom primjeru oblik je uređen tako da je izvorna veličina promijenjena na način da je oblik skupljen s gornje strane u širinu te je opcijom *Prozirnost* boja oblika izblijeđena. Također, unutar oblika napisan je naslov ZDRAVA PREHRANA s prilagođenom veličinom slova. Po želji je moguće i animirati oblike opcijom *Animiranje* na alatnoj traci.

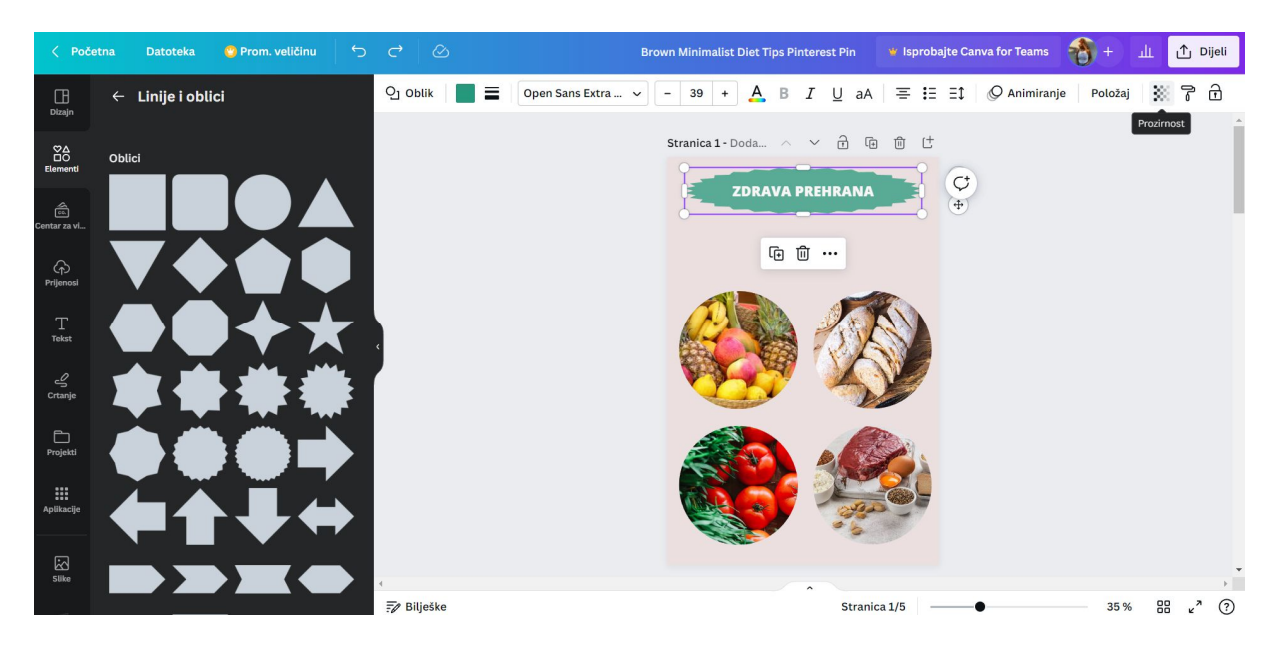

*Slika 19. Odabir oblika za naslov plakata*

# **7. korak: Dodavanje teksta na plakatu**

Opcijom *Tekst* s lijeve strane alatne trake možemo odabrati stil teksta. Ponuđeni stilovi su: *Dodajte naslov*, *Dodajte podnaslov* i *Dodajte nešto teksta u tijelo*. Pritiskom na zadnji ponuđeni stil, na *Stranici 1* otvara se tekstni okvir u kojem možemo zapisati željeni tekst. Za ovaj primjer navode se rečenice o zdravoj prehrani: *Trebamo se zdravo hraniti i imati redovite obroke. Obroci trebaju sadržavati svježe i raznolike namirnice*. Napisanom tekstu se mogu mijenjati font slova, veličina slova i boja slova te se mogu nadodati i razni efekti (sjena, obris, jeka). Također, tekstu možemo dodati i pozadinu tj. oblik.

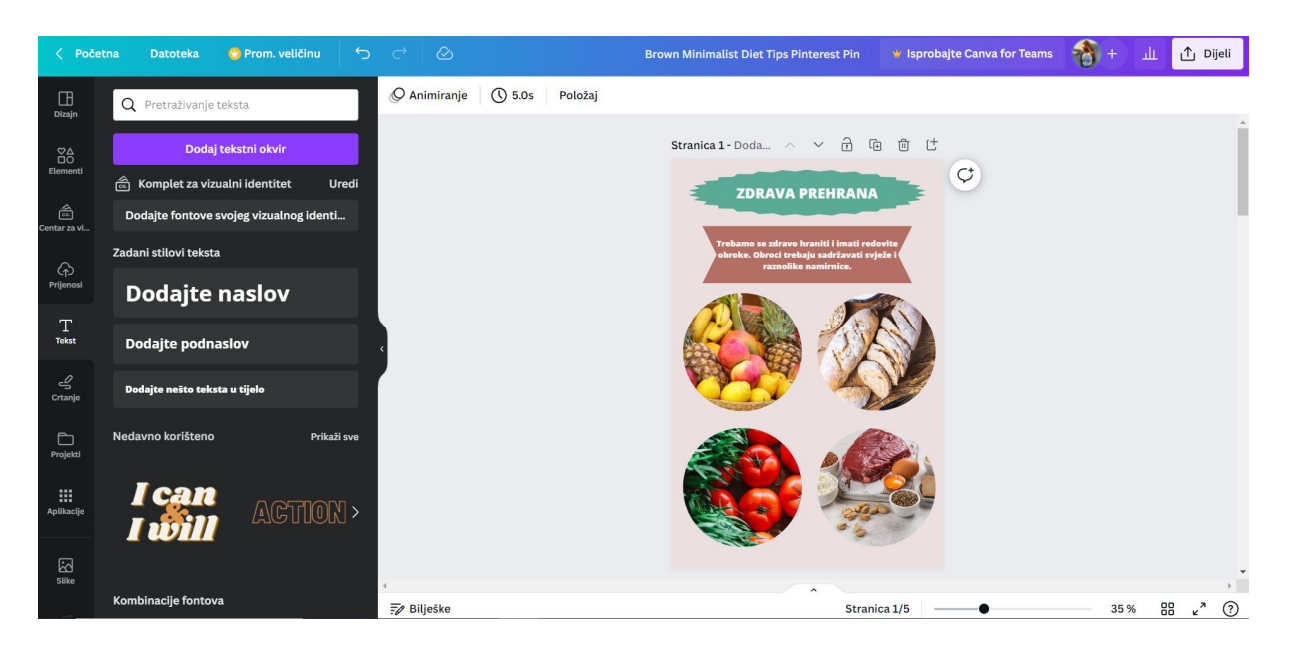

*Slika 20. Dodavanje teksta na plakatu*

# **8. korak: Dodavanje oblika za nazive zdravih namirnica**

Za naslove zdravih namirnica u prehrani odabire se isti oblik kao i kod naslova plakata. Potrebno je četiri puta kopirati naslov plakata tj. oblik naslova plakata. Nakon toga, po želji se oblici mogu uređivati: boja, font, veličina slova, animacije, prozirnost boje te položaj oblika.

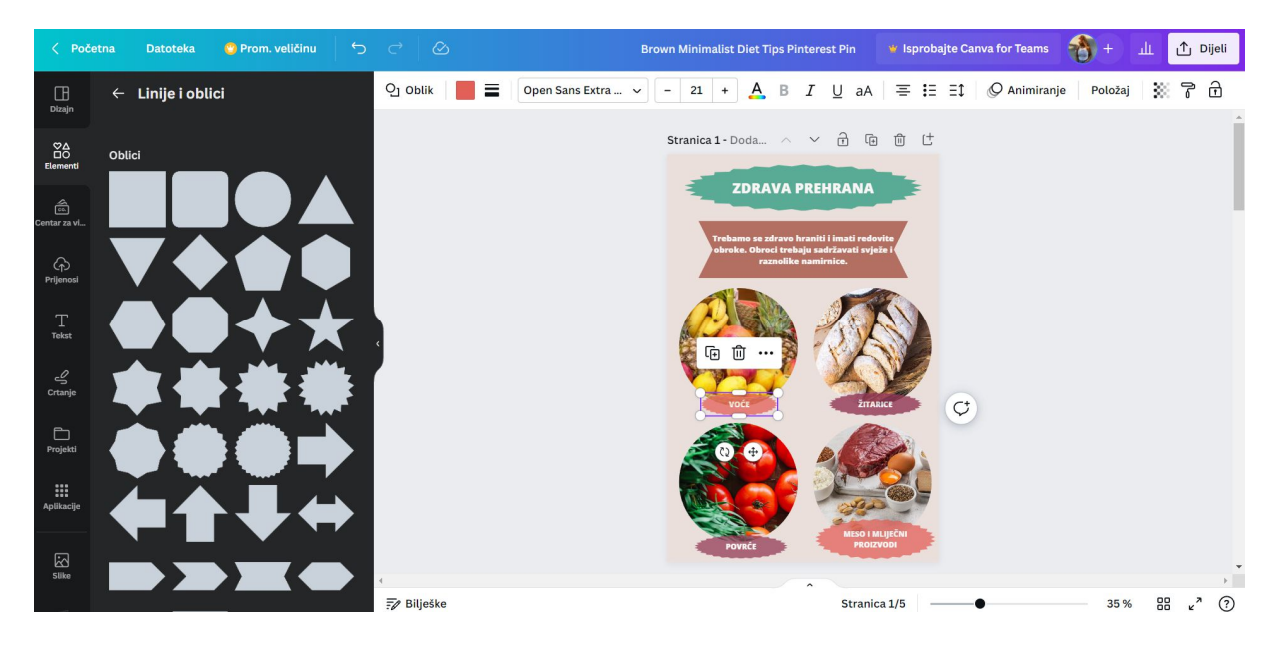

*Slika 21. Dodavanje oblika za nazive zdravih namirnica*

# **9. korak: Konačni prikaz gotovog plakata** *Zdrava prehrana*

Pritiskom na opciju *Prezentacija preko cijelog zaslona,* u donjem desnom kutu, možemo pogledati gotovi plakat preko cijelog zaslona uređaja.

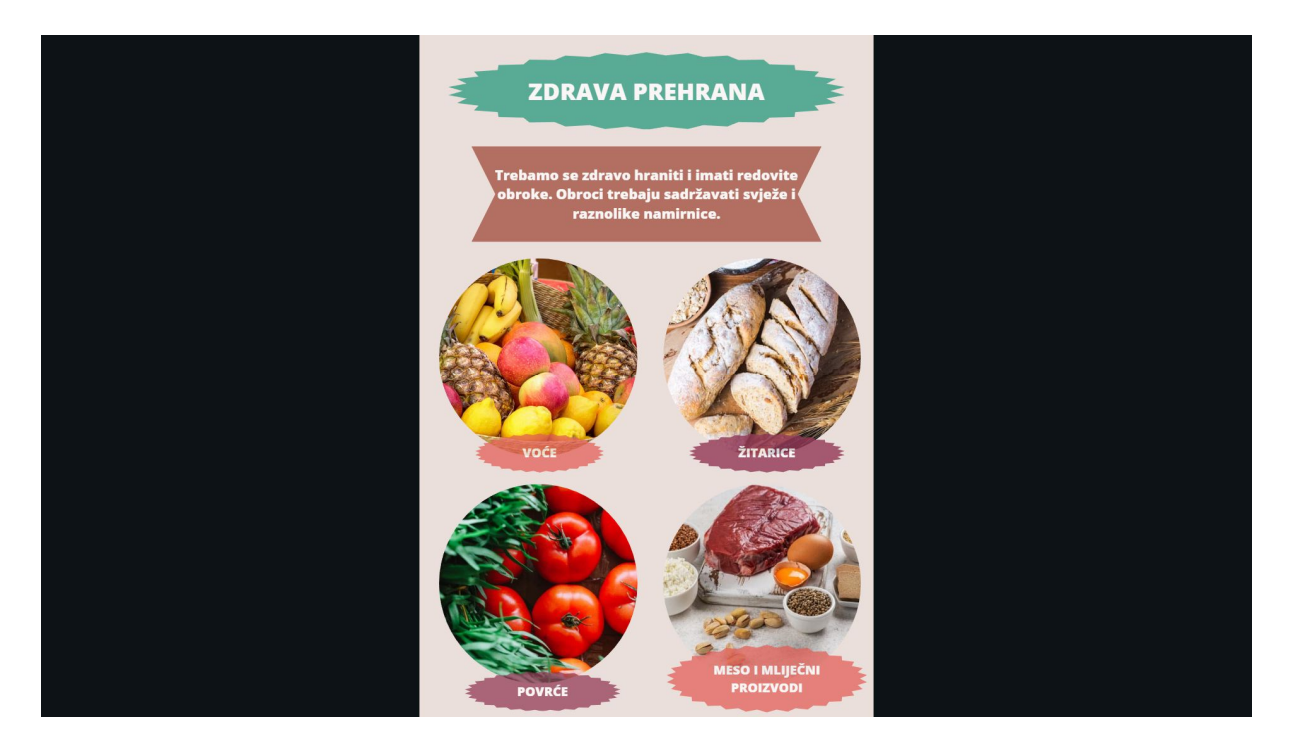

*Slika 22. Prikaz gotovog plakata Zdrava prehrana*

# **6. Proces izrade aktivnosti u digitalnom alatu** *Genially* **iz predmeta Hrvatski jezik u neposrednoj nastavi**

Postoji mnoštvo mogućnosti korištenja digitalnog alata *Genially* prilikom realizacije neposredne nastave predmeta Hrvatski jezik. U ovom poglavlju osmišljena je aktivnost za odgojno-obrazovne ishode: *OŠ HJ B.4.4. Učenik se stvaralački izražava potaknut književnim tekstom, iskustvima i doživljajima.* i *OŠ HJ C.4.1. Učenik izdvaja važne podatke koristeći se različitim izvorima primjerenima dobi*. Digitalni alat je korišten za izradu aktivnosti, a koraci izrade će učenicima, ali i učiteljima, pomoći pri izradi iste te će pomoću nje biti u direktnom odnosu s nastavnim sadržajem.

**AKTIVNOST:** Izrada interaktivne slike *Biografija Ivane Brlić-Mažuranić* u digitalnom alatu *Genially*

# **1. ODGOJNO-OBRAZOVNI ISHODI:**

**a)** OŠ HJ B.4.4. Učenik se stvaralački izražava potaknut književnim tekstom, iskustvima i doživljajima.

- koristi se jezičnim vještinama, aktivnim rječnikom i temeljnim znanjima radi oblikovanja uradaka u kojima dolazi do izražaja kreativnost, originalnost i stvaralačko mišljenje
- stvara različite individualne uratke

b) OŠ HJ C.4.1. Učenik izdvaja važne podatke koristeći se različitim izvorima primjerenima dobi.

- prepoznaje moguće izvore podataka i informacija: internet
- dolazi do podataka kombinirajući različite izvore
- upotrebljava podatke u različite svrhe: proširuje sadržaje učenja

### **2. KORELACIJA:**

**a) Međupredmetna**: Digitalna pismenost i komunikacija. C.4.1 odabire prikladan program za zadani zadatak, preporučuje ga drugima te istražuje mogućnosti sličnih programa

C.4.2 osmišljava plan izrade digitalnoga rada, izrađuje i vrednuje rad

**b) Povezanost s međupredmetnim temama:** ikt A.2.1. Učenik prema savjetu odabire odgovarajuću digitalnu tehnologiju za obavljanje zadatka.

ikt A.2.2. Učenik se samostalno koristi njemu poznatim uređajima i programima.

ikt A.2.3. Učenik se odgovorno i sigurno koristi programima i uređajima.

Za izradu interaktivne slike u digitalnom alatu *Genially* potrebno je prvo odabrati predložak, ali dizajnirajući vlastiti s obzirom na temu aktivnosti. Učenik može dodavati vlastite elemente poput: fotografije, teksta, audiozapisa i slično.

### **1. korak: Odabir predloška** *Create Interactive Image*

Nakon prijave u digitalni alat *Genially*, otvara se početno sučelje (Slika 4.) alata. Među mnogobrojnim predlošcima, potrebno je odabrat predložak *Interactive image*. Zatim otvara se sučelje (Slika 23.) gdje se mogu preuzeti gotovi predlošci to jest šablone uradaka. Za potrebe ove aktivnosti, odabrat ćemo opciju *Create Interactive Image* kako bi se kreirala vlastita interaktivna slika.

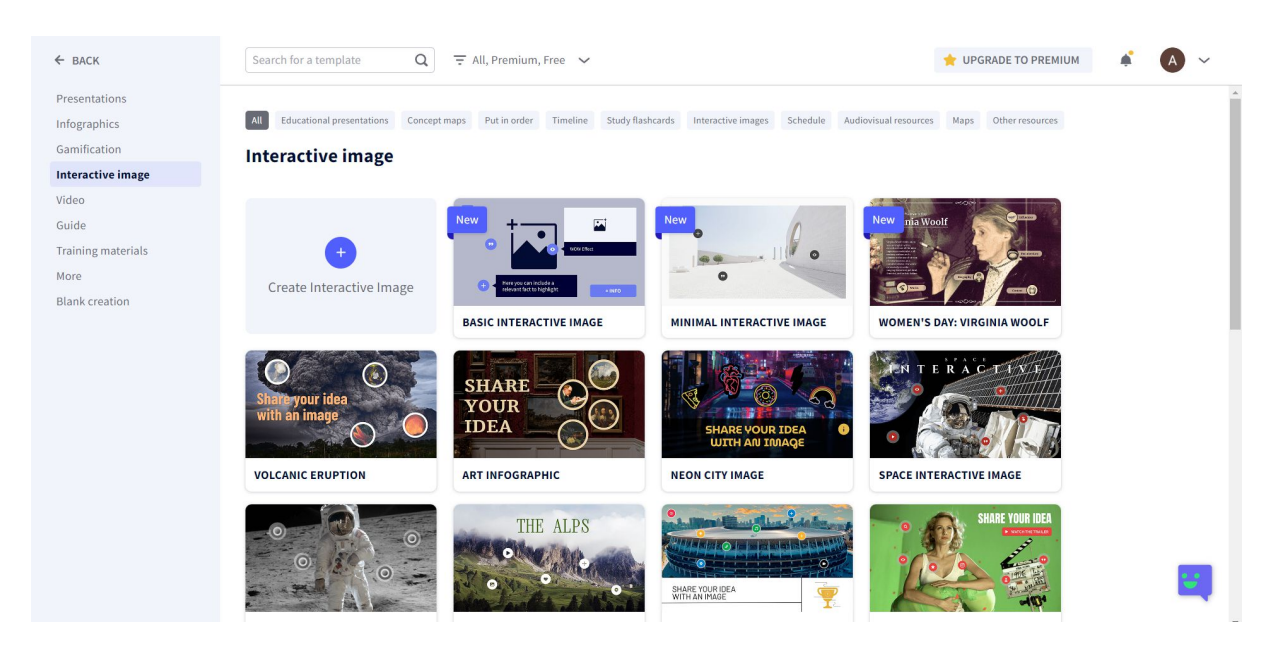

*Slika 23. Odabir predloška Create Interactive Image*

# **2. korak: Odabir fotografije s osobnog uređaja**

Nakon odabira opcije *Create Interactive Image*, otvara se prozor u koji se može učitati fotografija s osobnog uređaja, u ovom slučaju računala. Pritiskom na sivi pravokutnik, otvara se prozor iz kojega odabiremo željenu fotografije u alat.

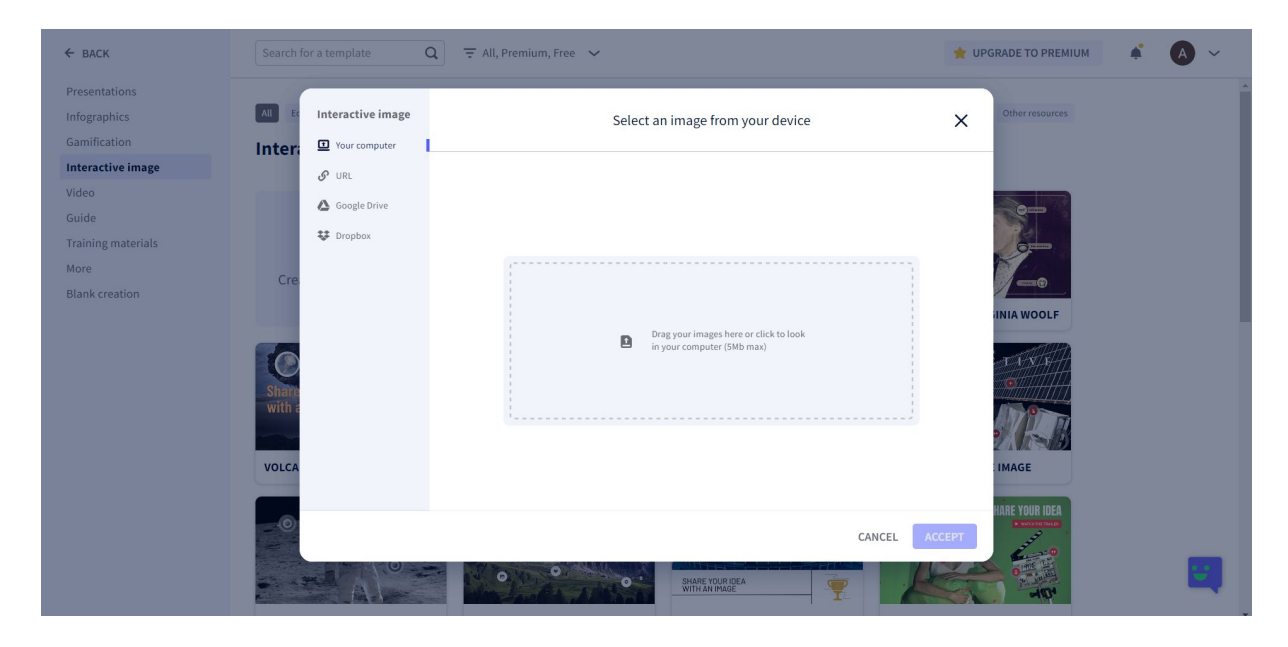

*Slika 24. Odabir fotografije s osobnog uređaja*

## **3. korak: Uredite i izrežite svoju fotografiju**

Nadalje, fotografiju uredimo i izrežemo po želji. Opcije za uređivanje fotografije jesu: rotacija, zrcaljenje, povećanje i smanjenje fotografije. Kada uredimo željenu fotografiju, u ovom slučaju fotografiju hrvatske književnice Ivane Brlić-Mažuranić, možemo pritisnuti na plavi pravokutnik *ACCEPT* u donjem desnom kutu. Pritiskom na *ACCEPT*, digitalni alat automatski obrađuje i stvara predložak spreman za nastavak uređivanja interaktivne slike.

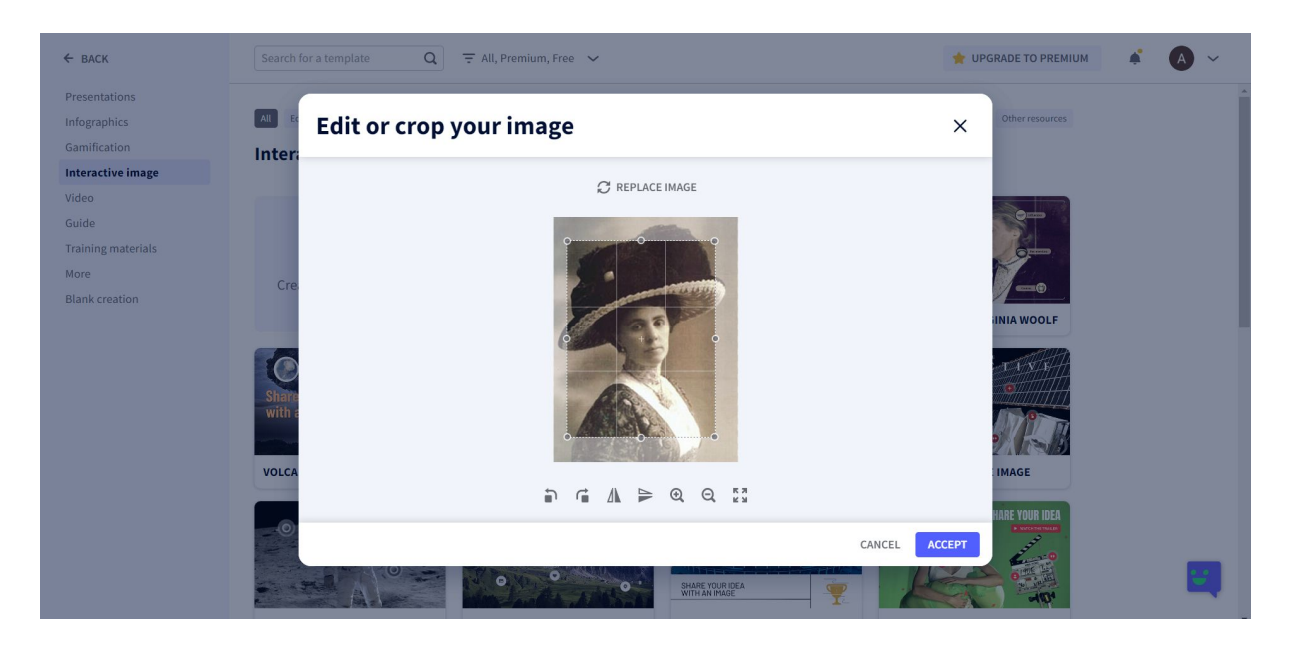

*Slika 25. Uređivanje vlastite fotografije*

# **4. korak: Otvaranje izrađenog predloška s fotografijom Ivane Brlić-Mažuranić**

Slika 26. prikazuje sučelje digitalnog alata spremno za uređivanje interaktivne slike. S lijeve strane nalazi se alatna traka koja ima sljedeće elemente koje možemo koristiti prilikom uređivanja uratka: *Text* (naslov, podnaslov, fontovi), *Image*, *Resources* (ikone, oblici, grafikoni i karte, linije i strelice, ilustracije, scene, mape, siluete), *Interactive elements* (*Buttons, Buttons with text*, interaktivna pitanja, oznake, oznake društvenih mreža, oznake brojeva i slova), *Smartblocks* (tablice, grafikoni, dijagrami, kolaž fotografije), *Insert* (audiozapis, videozapis, umetanje vanjskog sadržaja – poveznica), *Background*, *Pages*. Potom slijedi uređivanje predloška.

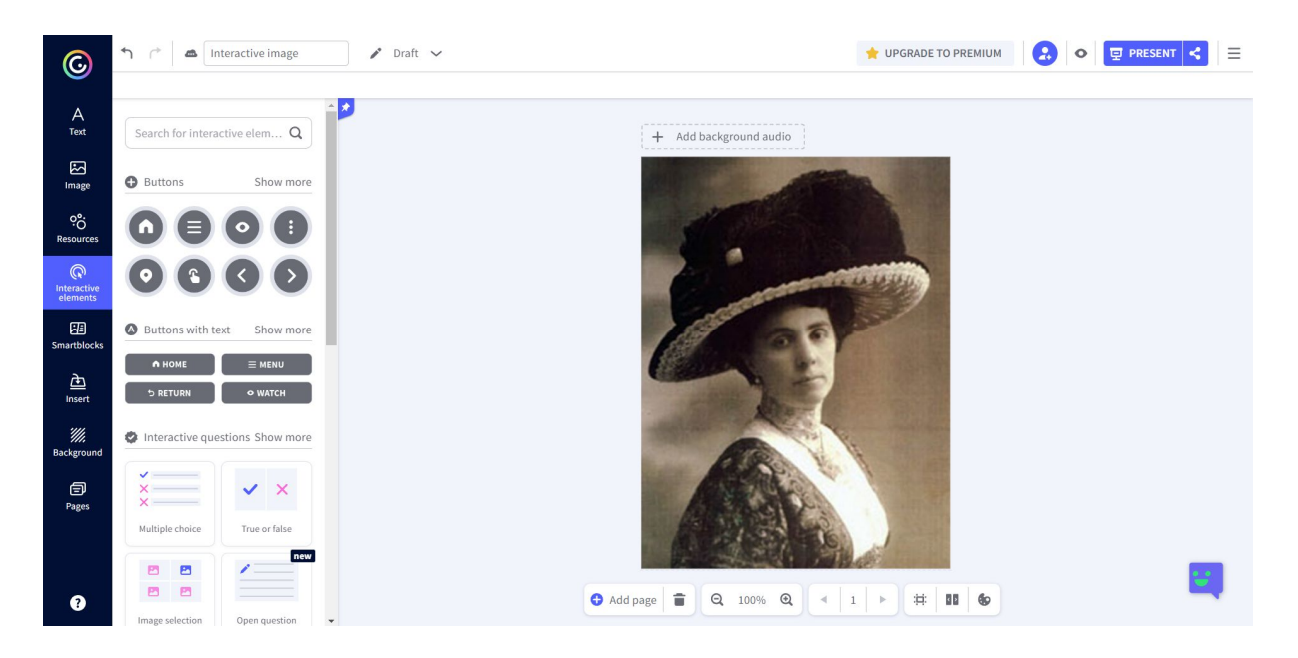

*Slika 26. Sučelje digitalnog alata spremno za uređivanje interaktivne slike*

# **5. korak: Umetanje teksta na interaktivnoj slici**

Prvi korak uređivanja jest umetanje naslova *Ivana Brlić-Mažuranić*, a za to je potrebno kliknuti na opciju *Text*, *Title 1* na alatnoj traci s lijeve strane alata. Kada napišemo naslov i pritisnemo na njega, otvara nam se alatna traka u gornjem dijelu alatnog sučelja za uređivanje teksta (Slika 27). Tekst možemo urediti na način da promijenimo font/veličinu/boju/prozirnost/razmak između slova. Možemo dodati i sjenu u tekstu naslova, raspored i položaj teksta.

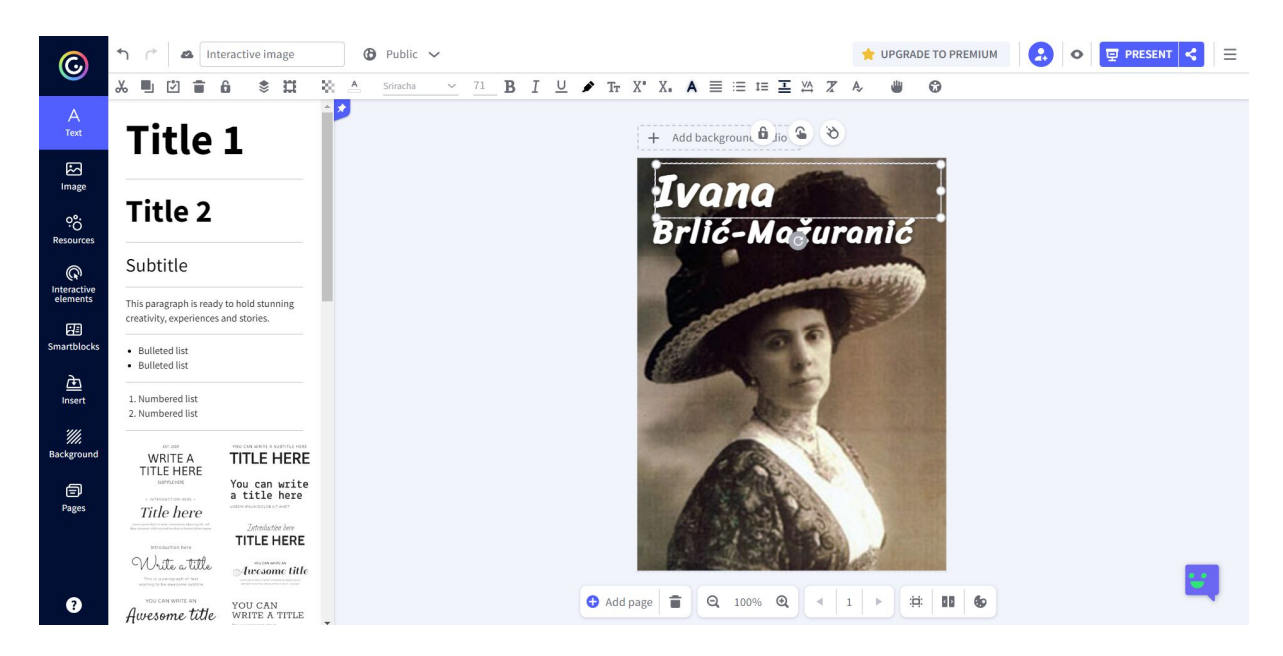

*Slika 27. Umetanje teksta na interaktivnoj slici*

### **6. korak: Umetanje interaktivnog elementa**

Nadalje, slijedi umetanje interaktivnog elementa koji će sadržavati biografiju Ivane Brlić-Mažuranić pronađenu na internetskoj stranici *Hrvatska enciklopedija*. <sup>10</sup> Pritisnemo na opciju *Interactive Elements*, zatim opciju *Buttons with text* (Slika 28) na alatnoj traci s lijeve strane. Odaberemo jedan interaktivni element po želji. Interaktivnom elementu možemo dodati ulaznu, izlaznu ili kontinuiranu animaciju i efekt pritiskom na gumb *Add animation* (plava ikona iznad interaktivnog elementa). Dolazimo do najbitnijeg dijela, a to je dodavanje interaktivnosti elementu – BIOGRAFIJA u kojem će se pojaviti životopis književnice. Interaktivnost dodajemo pritiskom na gumb *Add interactivity*, drugu ikonu iznad interaktivnog elementa. Pojavljuje se alatna traka (Slika 28) s desne strane sučelja u kojoj se nalaze opcije interaktivnosti elementa, a to su: *Tooltip* (kada dotaknemo interaktivni element sa pokazivačem miša, prikazat će se kratki opis), *Window* (prozor s tekstom, slikama, videom i drugim opcijama), *Link* (umetanje linka s *web* stranica), *Audio* (umetanje audiozapisa). Za aktivnost koristi se opcija *Window* u kojemu se nalazi biografija Ivane Brlić-Mažuranić (Slika 29). Nakon što se napiše biografija, potrebno je pritisnuti plavi pravokutnik *SAVE* u donjem desnom kutu opcije *Window* (Slika 29). Također, ispod naslova u opciji *Resources* - *Lines or arrows* na alatnoj traci s lijeve strane pritisnemo na jednu od vrsta linija kako bi ukrasili tekst naslova (Slika 30).

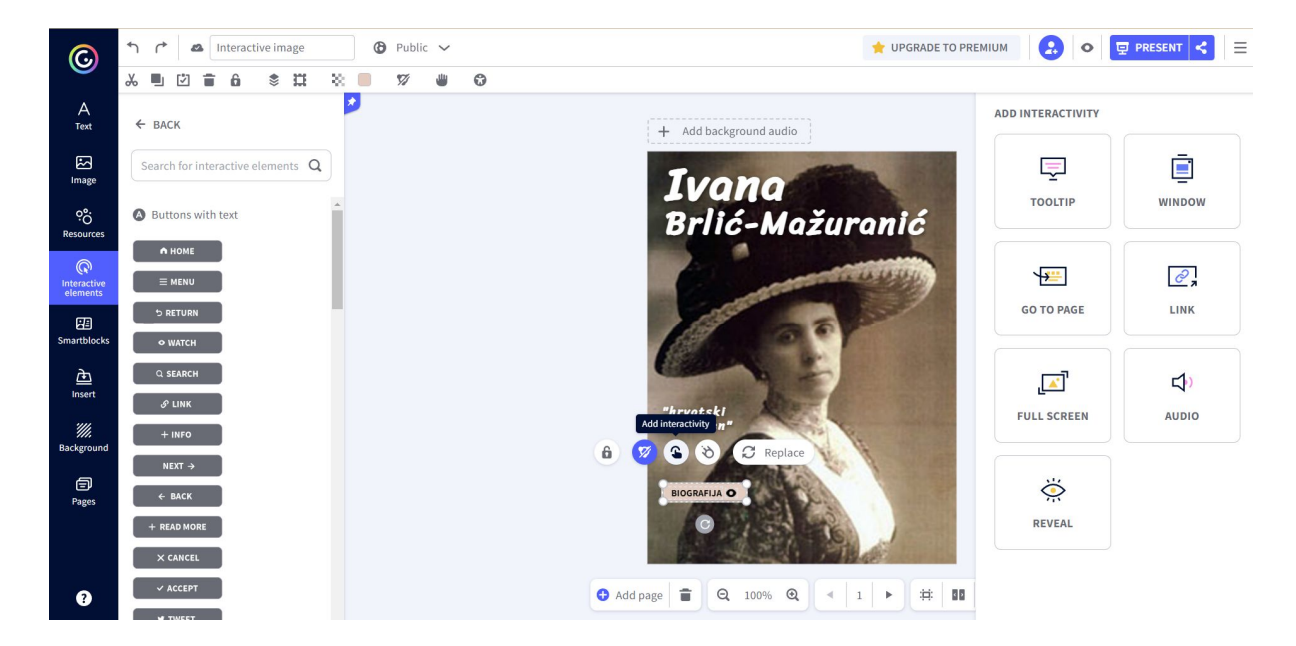

*Slika 28. Dodavanje interaktivnosti elementu*

<sup>10</sup> Biografija Ivane Brlić-Mažuranić

Preuzeto, 30.5.2023. sa https://www.enciklopedija.hr/natuknica.aspx?id=9601

| $\mathbb{G}% _{n}$                      | $\mathcal{L}$<br>Interactive image<br>$\sqrt{2}$ | $\bigoplus$ Public $\vee$ | UPGRADE TO PREMIUM<br>Ξ<br><b>同 PRESENT</b><br>$\bullet$                                                                                                    |
|-----------------------------------------|--------------------------------------------------|---------------------------|----------------------------------------------------------------------------------------------------|
|                                         | $\chi$                                           | Interactivity             | $\times$<br>Name the element<br>O Medium<br>言<br>$O$ Small<br><b>O</b> Large                                                                                    |
| Α<br>Text                               | $\leftarrow$ BACK                                | <b>国</b> Window           | <b>↑ / A / T + B I U + T + = = = = Z + + - / + B + B +</b>                                                                                                    |
| 囜<br>Image                              | Search for interactive elements                  | $+$ ADD                   | Ivana Brlić-Mažuranić je hrvatska književnica rođena u Ogulinu 1874. Kći<br>je pravnika Vladimira Mažuranića i unuka pjesnika i bana Ivana Mažuranića.          |
| ಿಂ<br><b>Resources</b>                  | <b>O</b> Buttons                                 |                           | Školovala se privatno. Pisala je pjesme, pripovijetke, romane, basne i bajke,<br>eseje i članke te se bavila prevodilačkim i redaktorskim radom. Godine 1902.   |
| $\mathbb{Q}$<br>Interactive<br>elements |                                                  |                           | objavila je zbirku pripovijedaka i pjesama za djecu Valjani i nevaljani, a<br>1905. i drugu srodnu knjigu <i>Škola i praznici</i> . Jedinu samostalnu pjesničku |
| 囮<br>Smartblocks                        |                                                  |                           | zbirku Slike objavila je 1912. Njezina lirika, nastala u doba moderne, manje<br>je vrijedan dio njezina opusa.                                                  |
| 鱼<br>Insert                             |                                                  |                           | Realističke pripovijetke najčešće su ilustracija moralno-poučnih ideja, u<br>fantastičnima se koristi jednostavnim elementima fantastike (vilinski svijet).     |
| '///.<br>Background                     |                                                  |                           | I u jednima i u drugima dječji su likovi predmet autoričina didakticizma, a<br>do izražaja dolaze njezina načela utemeljena na kršćanstvu. Njezin prvi          |
| 旬<br>Pages                              |                                                  |                           | roman Cudnovate zgode šegrta Hlapića (1913) realističke je motivacije, ali<br>DELETE<br><b>SAVE</b>                                                             |
| 0                                       |                                                  |                           | Add page<br>⊝.<br>$\odot$<br>100%                                                                                                    |

*Slika 29. Umetanje biografije književnice u opciju Window*

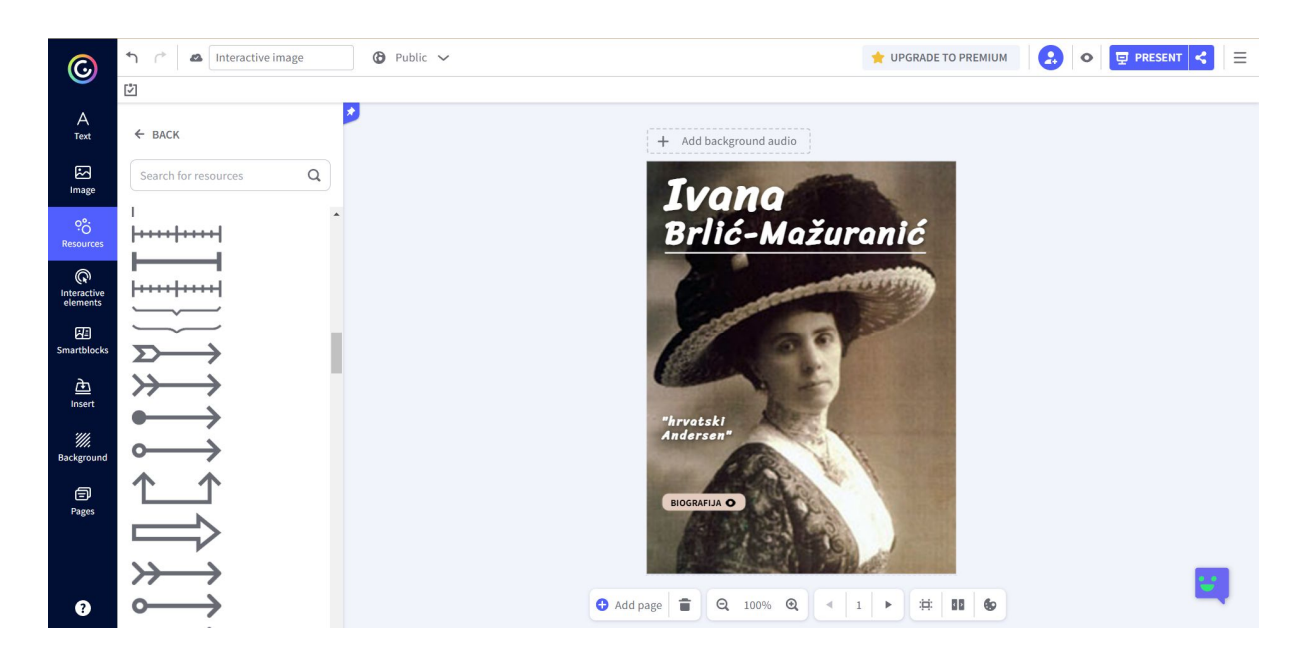

*Slika 30. Dodavanje opcije Lines or arrows ispod teksta*

## **7. korak: Dodavanje drugog interaktivnog elementa**

Osim biografije na interaktivnoj slici, želimo dodati i dokumentarac to jest video o književnici Ivani Brlić-Mažuranić. Postupak dodavanja interaktivnog elementa isti je kao i u 6. koraku – interaktivni element za biografiju književnice. Prvo, pod opcijom *Interactive elements, Buttons with text* odaberemo jednu vrstu elementa i napišemo naziv elementa – DOKUMENTARAC.

Zatim, klikom na interaktivni element, iznad njega se pojavljuju ikone za dodavanje interaktivnosti. Nakon pritiska na opciju *Add interactivity* otvara se alatna traka s desne strane sučelja (Slika 31). Poveznicu za dokumentarac o književnici umetnut ćemo pomoću opcije interaktivnosti *Link* na alatnoj traci. Otvaranjem opcije *Link* (Slika 32.) kopiramo željenu poveznicu i pritiskom na plavi pravokutnik *SAVE* u donjem desnom kutu spremimo dokumentarac. Kada pritisnemo interaktivni element na interaktivnoj slici, link se automatski otvara preko *YouTube* mreže. Ako želimo, možemo dodati i animaciju interaktivnom elementu kao i u 6. koraku pomoću opcije *Add animation*.

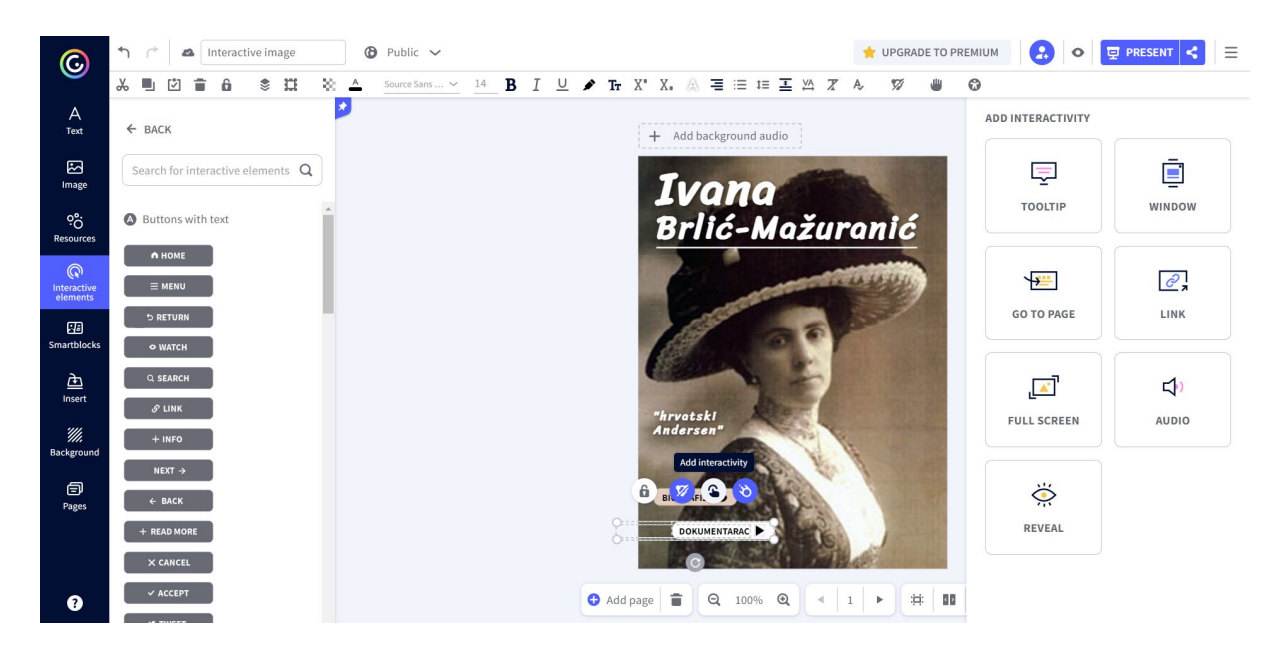

*Slika 31. Dodavanje drugog interaktivnog elementa*

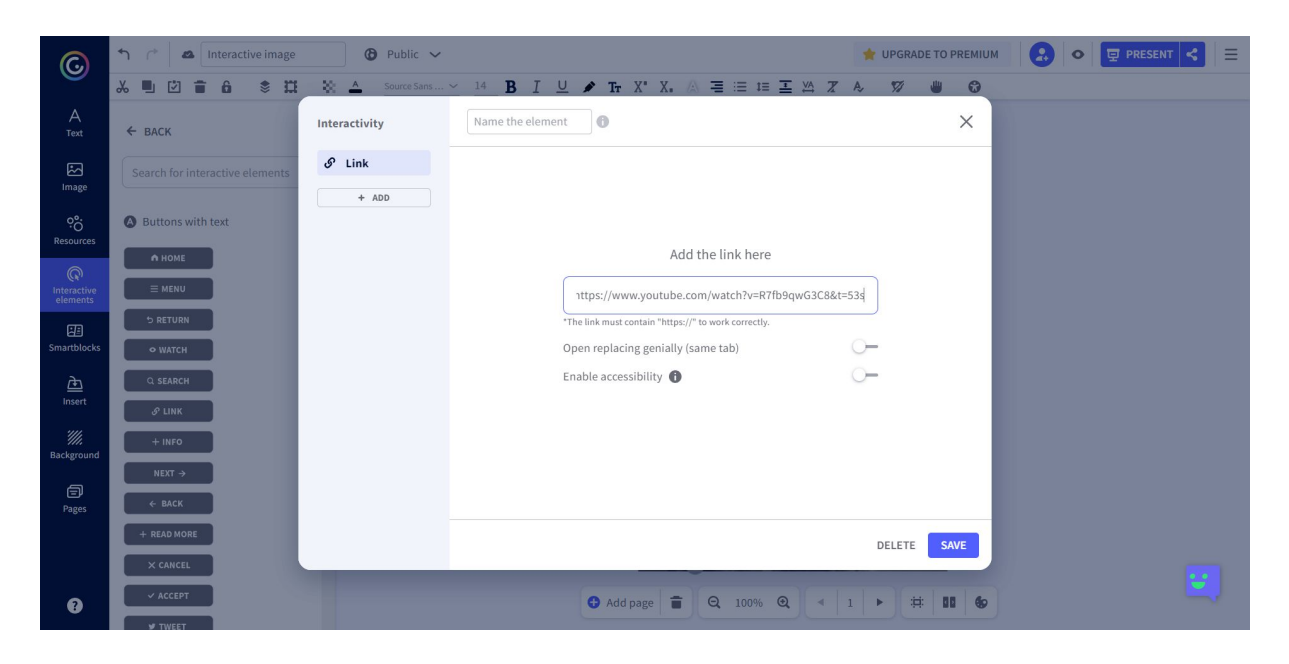

*Slika 32. Umetanje poveznice interaktivnom elementu*

## **8. korak: Umetanje interaktivnih elemenata**

Slijedi dodavanje interaktivnog elementa pod nazivom ZANIMLJIVOSTI. Za ovaj element koristimo opciju interaktivnosti *Tooltip* (Slika 33.). Proces dodavanja interaktivnosti elementu isti je kao i do sada, za prva dva interaktivna elementa. Za ovu aktivnost uzeli smo četiri zanimljivosti povezane s književnicom Ivanom Brlić-Mažuranić. Za kraj, dodat ćemo još jedan interaktivni element pod nazivom – NAJPOZNATIJA DJELA također u opciji *Tooltip*.

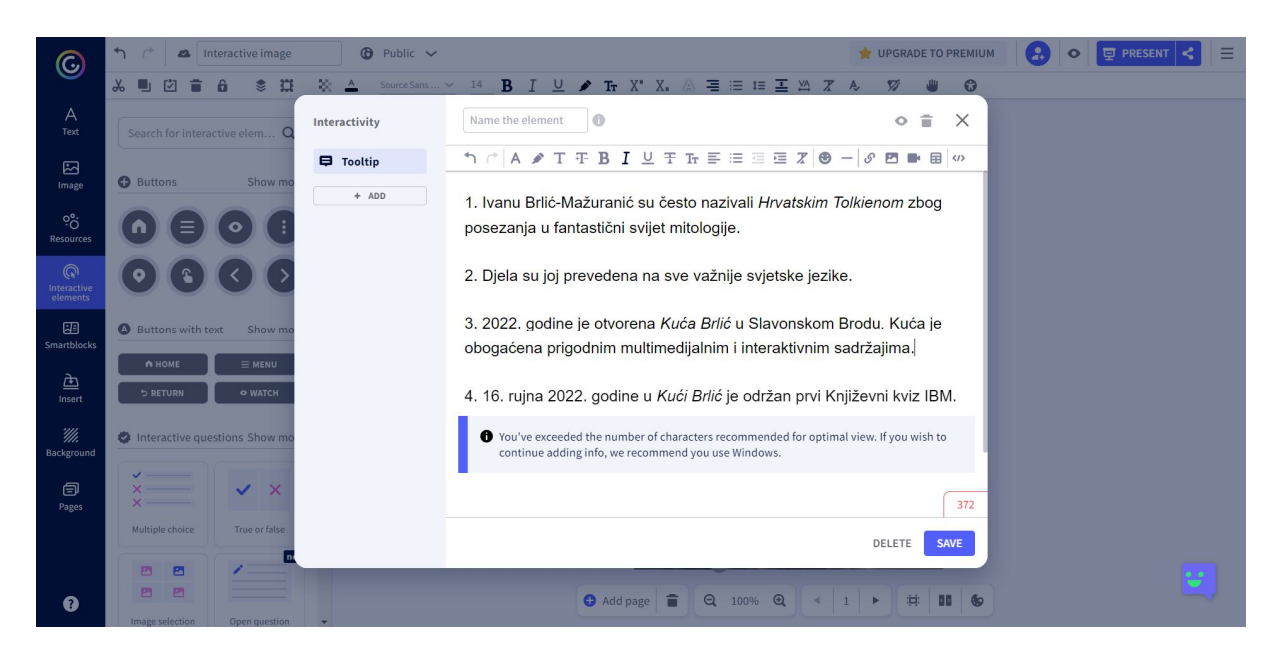

*Slika 33. Dodavanje opcije Tooltip interaktivnom elementu ZANIMLJIVOSTI*

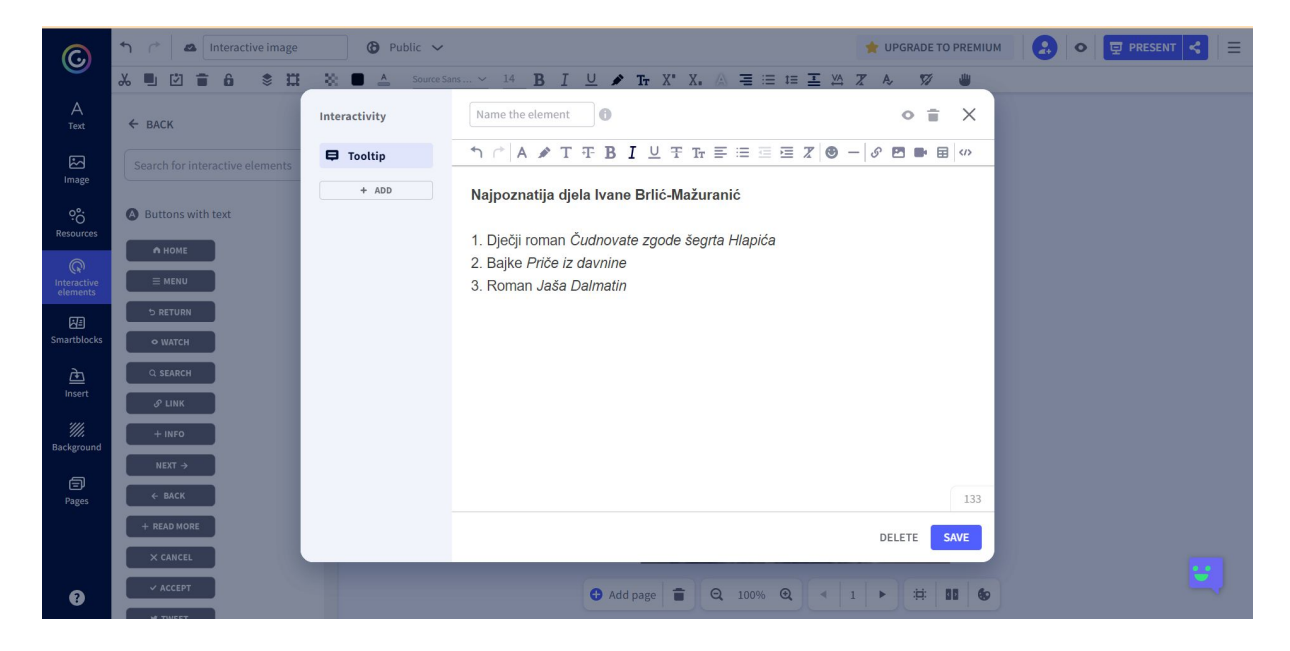

*Slika 34. Dodavanje opcije Tooltip interaktivnom elementu NAJPOZNATIJA DJELA*

# **9. korak: Prikaz gotove interaktivne slike**

Kada smo sve umetnuli, potrebno je pogledati izgled interaktivne slike. Moguće je promijeniti redoslijed interaktivnih elemenata na slici. Slika 35. pokazuje gotovi primjer interaktivne slike.

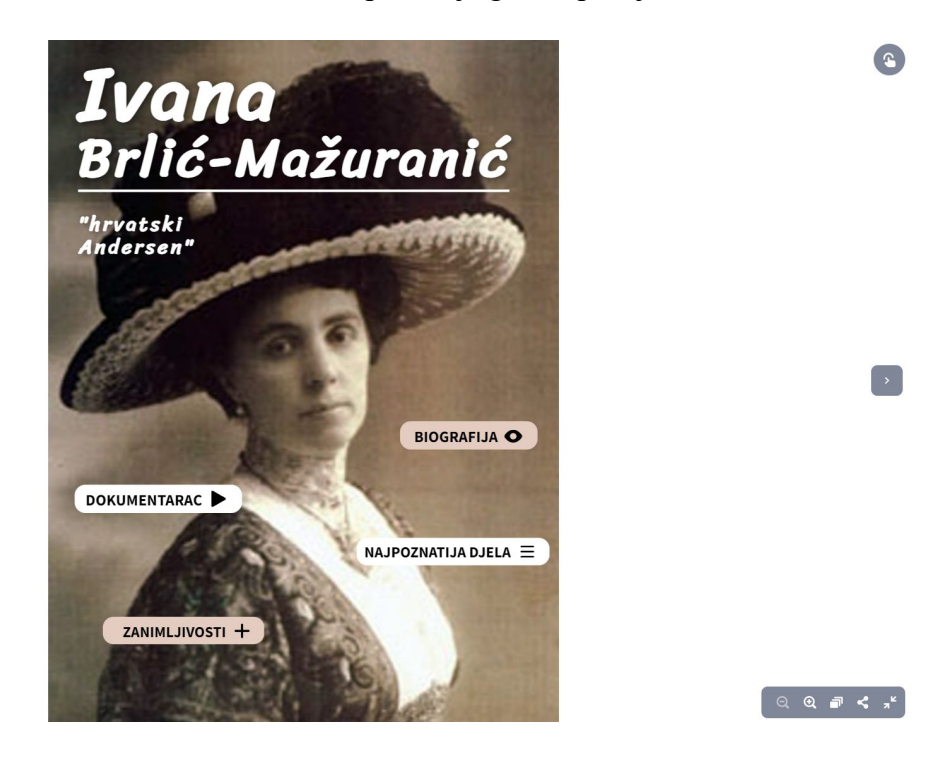

genially

*Slika 35. Primjer izrađene interaktivne slike 11*

<sup>11</sup> https://view.genial.ly/64776521662ff0001232d79c/interactive-image-interactive-image

### **7. Zaključak**

Pojavom informacijsko-komunikacijske tehnologije omogućen je ubrzani i kontinuirani razvoj učenja i poučavanja 21. stoljeća. Kompetencije današnjeg učitelja uvelike se razlikuju od kompetencija učitelja u, ne tako davnoj, prošlosti. Učitelj modernog doba trebao bi posjedovati znanja o informacijsko-komunikacijskoj tehnologiji koja može adekvatno primijeniti tijekom nastave kako bi ona bila što zanimljivija i kvalitetnija. Važno je znati odabrati digitalne alate primjerene uzrastu i sposobnostima svojih učenika koji će pomoću njih učiti i usvajati sadržaje nastavnih predmeta. Također, učitelji trebaju odabrati digitalne alate prema mogućnostima škole.

Današnje učenike nazivamo *digitalnim urođenicima* jer od svoje najranije dobi znaju koristiti IKT tehnologiju. Zbog toga učenje i poučavanje pomoću informacijskokomunikacijske tehnologije za učenike ne stvara zapreke. Naprotiv, njezinom uporabom učenicima se budi unutarnja motivacija za nastavne sadržaje. Potrebno je IKT tehnologiju koristiti od samog početka kako bi proces učenja bio lakši i kako bi se ostvarile potrebe i interesi današnjih učenika. Obrazovni se sustav ne smije pretvoriti u rutinsko praćenje "mode" tehnologije, nego tehnologija i njezina uporaba moraju doprinijeti kvalitetnom učenju i poučavanju. U današnjem je društvu važno biti informatički kompetentan jer je to preduvjet za konkurentnost na tržištu rada. Stoga je izuzetno važno da se učenicima od prvog razreda osnovne škole pružaju temeljna znanja korištenja tehnologije.

*Web* digitalni alati mogu unutar obrazovnog procesa imati veliku primjenu jer današnje generacije djece odrastaju uz tehnologiju te je zbog toga potrebno u što većoj mjeri koristiti *web* alate u nastavnom procesu. Danas postoji mnogo seminara i edukacija koje učitelji mogu završiti kako bi bili kompetentniji u suvremenim znanjima i vještinama o digitalnim alatima u primarnom obrazovanju. Svaki učitelj treba graditi pozitivne stavove prema tehnologiji te biti motiviran za njezino korištenje i neprestano usavršavanje vlastitih znanja i sposobnosti. Prednosti alata u nastavi su: komunikacija, interakcija, jednostavnost i fleksibilnost, razvoj digitalne kompetencije te kreiranje vlastitih sadržaja. Za učenike je takav način učenja poput igre te će na zabavan način ponavljati, uvježbavati i usvajati nastavne sadržaje. Prednost navedenih alata su dostupnost, besplatnost te minimalno vrijeme koje je potrebno uložiti da bi se ovladalo njihovim korištenjem. Učitelj može koristiti alate u svim nastavnim predmetima na različite načine, što se vidi u primjerima dviju aktivnosti u ovom radu.

### **8. Literatura**

- 1. *Audacity*. Preuzeto 20.4.2023: https://support.audacityteam.org/additionalresources/changelog/audacity-3.3
- 2. Baranović, B. (2015). *Školski kurikulum: teorijski i praktični aspekti*. Zagreb: Institut za društvena istraživanja u Zagrebu. https://fso.hr/wpcontent/uploads/2021/02/Baranovic-Skolski-kurikulum-teorijski-i-prakticniaspekti.pdf -
- 3. Bognar, L i Matijević, M. (2005). *Didaktika.* Zagreb: Školska knjiga
- 4. *Canva*. Preuzeto 20.4.2023: https://www.canva.com/hr\_hr/help/about-canva-foreducation/
- 5. Cindrić, M., Miljković, D. i Strugar, V. (2010). *Didaktika i kurikulum*. Zagreb: Sveučilište u Zagrebu.
- 6. Croatian Academic and Research Network (2017). *Korištenje alata za izradu digitalnih obrazovnih sadržaja* https://e-skole.razus.carnet.hr/wpcontent/uploads/2016/12/Prirucnik\_Koristenje-alata-za-izradu-digitalnih-obrazovnihsadrzaja.pdf
- 7. Croatian Academic and Research Network (2018). *Integracija digitalne tehnologije u učenje i poučavanje i poslovanje škole*. file:///C:/Users/Korisnik/Downloads/Prirucnik\_Integracija-digitalne-tehnologije-uucenje-i-poucavanje-i-poslovanje-skole.pdf
- 8. Čičko, H. (2000.) *Dva stoljeća slikovnice*. U: Javor, R. (ed.) *Kakva je knjiga slikovnica*. Zbornik. Zagreb: Knjižnice grada Zagreba
- 9. Ćukušić, M., Jadrić, M. (2012). *E-učenje: koncept i primjena*. Zagreb: Školska knjiga.
- 10. Dumančić, M. (2017). Mobilne tehnologije u obrazovanju. U M. Matijević (ur.), Nastava i škola za net-generacije (str. 115-143). Zagreb: Učiteljski fakultet Sveučilišta u Zagrebu.
- 11. *Enciklopedija*. Pristupljeno 25.5.2023: https://www.enciklopedija.hr/natuknica.aspx?id=9601
- 12. *Hrvatska akademska i istraživačka mreža*. Preuzeto 28.5.2023: https://www.carnet.hr/wp-content/uploads/2019/09/Digitalni nastavni materijali -\_prezentacija.pdf
- 13. Jandrić, P. (2015). Digitalno učenje. Zagreb: Školske novine d.o.o. i Tehničko veleučilište u Zagrebu.
- 14. Katinić Vidović, M. (2020). *Online i digitalni alati za korištenje u obrazovanju*. Zagreb: Agencija za mobilnost i programe Europske unije https://www.europskesnagesolidarnosti.hr/cms\_files/2021/02/1612770339\_online-idigitalni-alati-u-neformalnom-obrazovanju.pdf
- 15. *Kuća Ivane Brlić Mažuranić*. Pristupljeno 21.5.2023: https://www.kucabrlic.hr/odrzanprvi-knjizevni-kviz-ibm-n12
- 16. Levar, M. (2020). *Izrada nastavnih sadržaja uz primjenu IKT*, Priručnik za izradu nastavnih sadržaja uz primjenu IKT. Preuzeto 17.4.2023: https://edutorij.eskole.hr/share/page/document-details?nodeRef=workspace://SpacesStore/7fbdaeacef05-4d49-a374-37a38762ab60
- 17. Ljubić Klemše, N. (2011). *Voki u nastavi i obrazovanju*. Preuzeto 16.4.2023: https://pogledkrozprozor.wordpress.com/2011/11/30/voki-u-nastavi-i-obrazovanju/
- 18. Matasić, I. i Dumić, S. (2012). Multimedijske tehnologije u obrazovanju. Medijska istraživanja, 18 (1), 143-151. Preuzeto 21.3.2023.: https://hrcak.srce.hr/85389
- 19. Matijević, M. (2007). *Novo (multi)medijsko okruženje i cjeloživotno obrazovanje*. Zagreb: Učiteljski fakultet Sveučilišta u Zagrebu. Preuzeto 20.4.2023: file:///C:/Users/Korisnik/Downloads/380371.Matijevic\_Beograd\_2007\_A.pdf
- 20. Matijević, M., Topolovčan, T. (2017). *Multimedijska didaktika*. Zagreb: Školska knjiga i Učiteljski fakultet Sveučilišta u Zagrebu.
- 21. Ministarstvo znanosti i obrazovanja (2017). Nacionalni dokument tehničkog i informatičkog područja kurikuluma. Preuzeto 21.4.2023: https://mzo.gov.hr/UserDocsImages/dokumenti/Obrazovanje/NacionalniKurikulum/Po drucjaKurikuluma/Tehni%C4%8Dko%20i%20informati%C4%8Dko%20podru%C4% 8Dje.pdf
- 22. Ministarstvo znanosti i obrazovanja (2017). Nacionalni kurikulum za osnovnoškolski odgoj i obrazovanje. Preuzeto 20.4.2023: https://mzo.gov.hr/istaknute-teme/odgoj-iobrazovanje/nacionalni-kurikulum/nacionalni-kurikulumi/531
- 23. Ministarstvo znanosti i obrazovanja (2019). Kurikulum za međupredmetnu temu Uporaba informacijske i komunikacijske tehnologije za osnovne i srednje škole u Republici Hrvatskoj. Preuzeto 20.5.2023: https://narodnenovine.nn.hr/clanci/sluzbeni/2019\_01\_7\_150.html
- 24. Ministarstvo znanosti i obrazovanja (2019). Kurikulum za nastavni predmet Priroda i društvo za osnovne škole u Republici Hrvatskoj. Preuzeto 20.5.2023: https://narodnenovine.nn.hr/clanci/sluzbeni/2019\_01\_7\_147.html
- 25. Ministarstvo znanosti i obrazovanja (2019). Kurikulum za nastavni predmet Hrvatski jezik za osnovne škole u Republici Hrvatskoj. Preuzeto 20.5.2023: https://narodnenovine.nn.hr/clanci/sluzbeni/2019\_01\_10\_215.html
- 26. Ministarstvo znanosti, obrazovanja i športa (2011). *Nacionalni okvirni kurikulum za predškolski odgoj i obrazovanje te opće obvezno i srednjoškolsko obrazovanje*. Preuzeto 28.4.2023: http://mzos.hr/datoteke/Nacionalni\_okvirni\_kurikulum.pdf
- 27. Negulić, T. (2014). *Animoto – izrada video materijala*. Preuzeto 19.4.2023: https://elaboratorij.carnet.hr/animoto-izrada-video-materijala/
- 28. Negulić, T. (2014). *Bubbl.us – izrada mentalnih mapa*. Preuzeto 19.4.2023: https://elaboratorij.carnet.hr/bubbl-us-izrada-mind-mapa/
- 29. Negulić, T. (2018). *Stop Motion Studio*. Preuzeto 20.3.2023: https://elaboratorij.carnet.hr/stop-motion-studio/
- 30. Pejić Papak, P. i Grubišić Krmpotić, H. (2016). POUČAVANJE PRIMJENOM SUVREMENE TEHNOLOGIJE U OBRAZOVANJU. Život i škola, LXII (3), 153- 162. Preuzeto 21.3.2023: https://hrcak.srce.hr/176919
- 31. *Profil Klett*. Preuzeto 25.5.2023: https://www.profil-klett.hr/sites/default/files/filesupload/digitalni alati u podrucju e- ucenja.pdf
- 32. Rukljač, I. i Jurjević Jovanović, I. (2021). *Digitalno učenje u razrednoj nastavi*. Zagreb: Školska knjiga .
- 33. Smiljčić, I., Livaja, I. i Acalin, J. (2017). ICT U OBRAZOVANJU. U D. Zlatović (Ur.), Zbornik radova Veleučilišta u Šibeniku (str. 157-170). Šibenik: Veleučilište u Šibeniku. Preuzeto 20.3.2023.: https://hrcak.srce.hr/184689
- 34. *ThingLink*. Preuzeto 20.4.2023: https://support.thinglink.com/hc/enus/articles/360057418993-Folders
- 35. Valčić, J. (2017). *Kizoa – izradite svoj video sadržaj*. Preuzeto 14.4.2023: https://elaboratorij.carnet.hr/kizoa-napravite-svoj-video-sadrzaj/
- 36. Valčić, J. (2017). *ThingLink – oživite sliku i video interaktivnim sadržajem*. Preuzeto 15.4.2023: https://e-laboratorij.carnet.hr/thinglink-ozivite-sliku-i-video-interaktivnimsadrzajem/
- 37. Valčić, J. (2017). *Wizer – interaktivni radni listići*. Preuzeto 25.3.2023: https://elaboratorij.carnet.hr/wizer-radni-listici-mogu-biti-zabavni/

38. Žufić, J., Žajgar, T. (2017). *Web 2.0 alati za učitelje*. Pula: Sveučilište Jurja Dobrile u Puli. Fakultet za odgojne i obrazovne znanosti

# **9. Prilog**

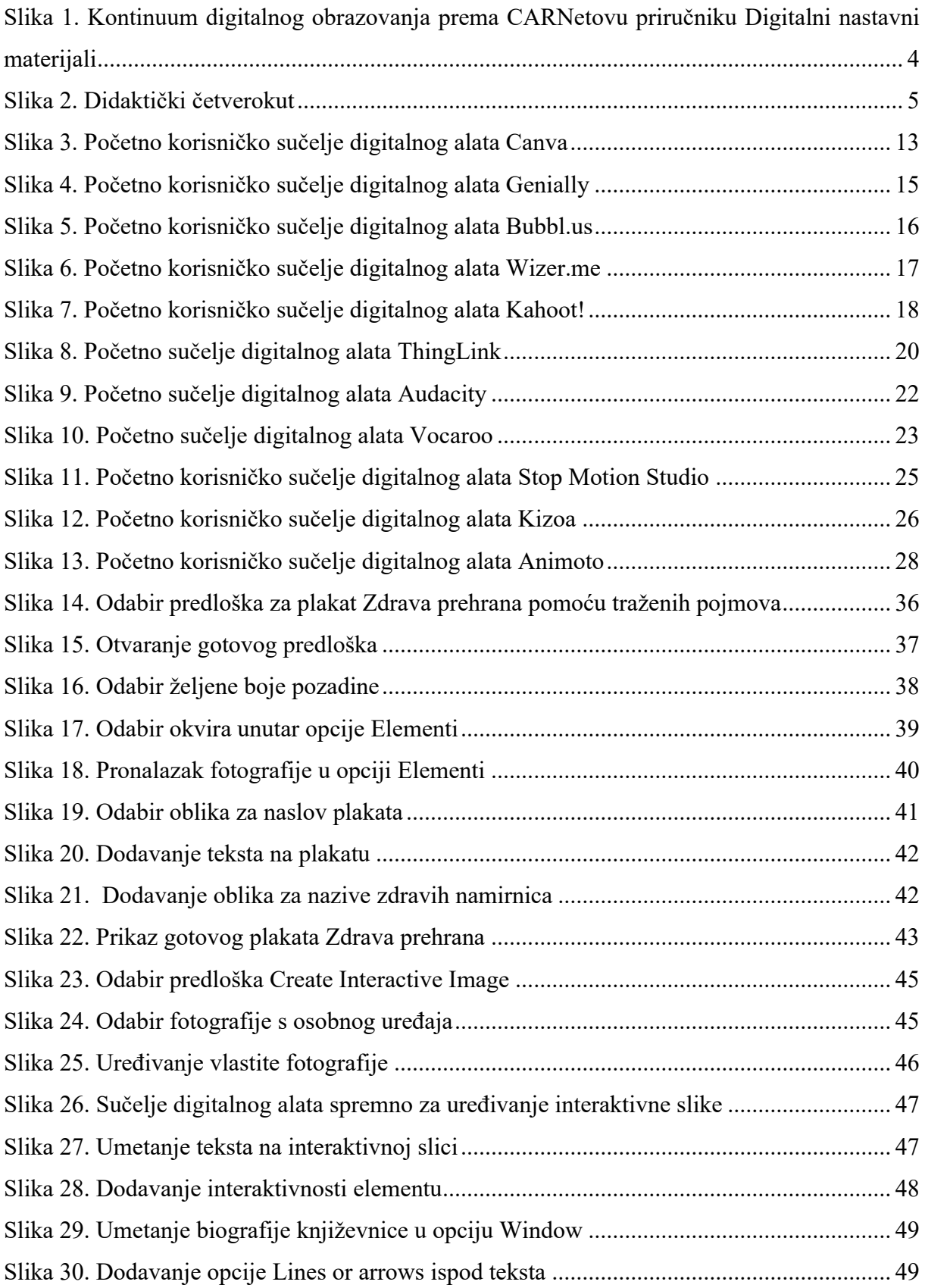

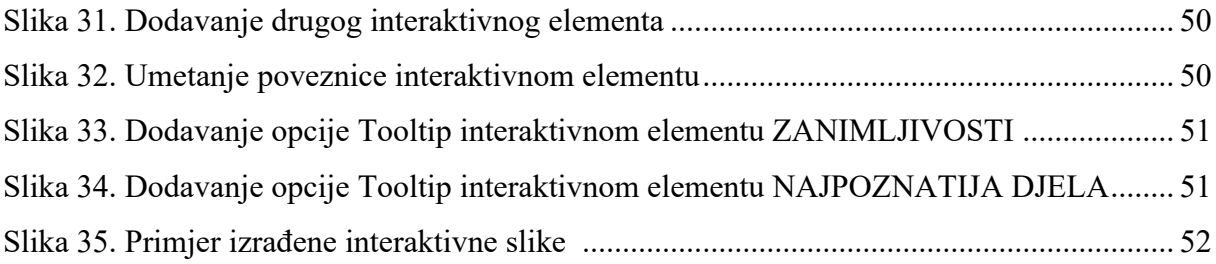

Izjavljujem da je moj diplomski rad izvorni rezultat mojeg rada te da se u izradi istoga nisam koristila drugim izvorima osim onih koji su u njemu navedeni.

(vlastoručni potpis studenta)